# HOKUSAI GreatWave User's Guide

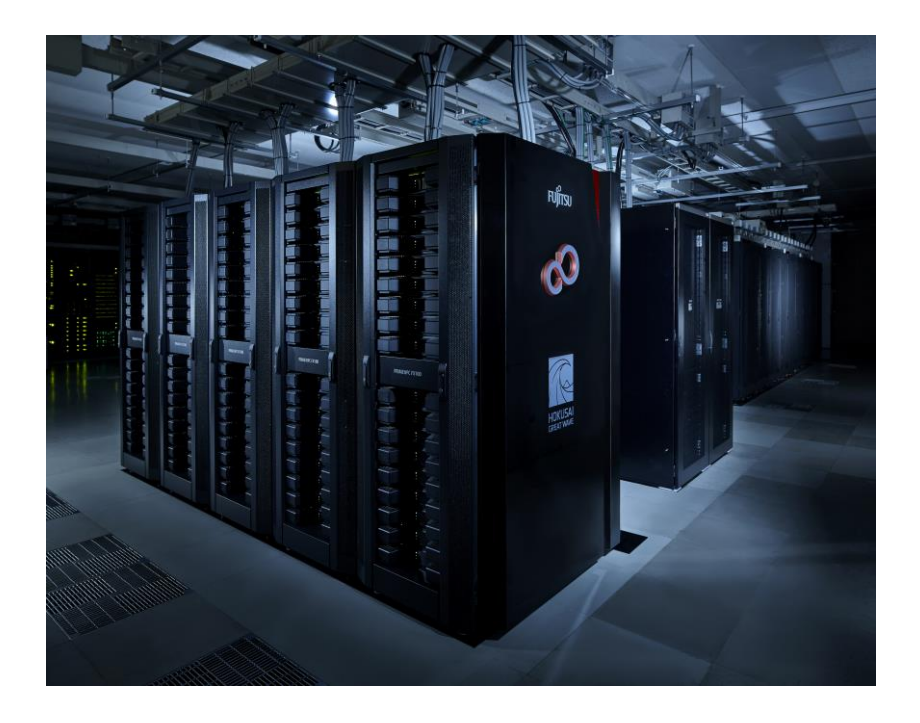

# Version 1.6

# April 1, 2016

Advanced Center for Computing and Communication,

# RIKEN

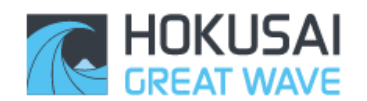

# Revision History

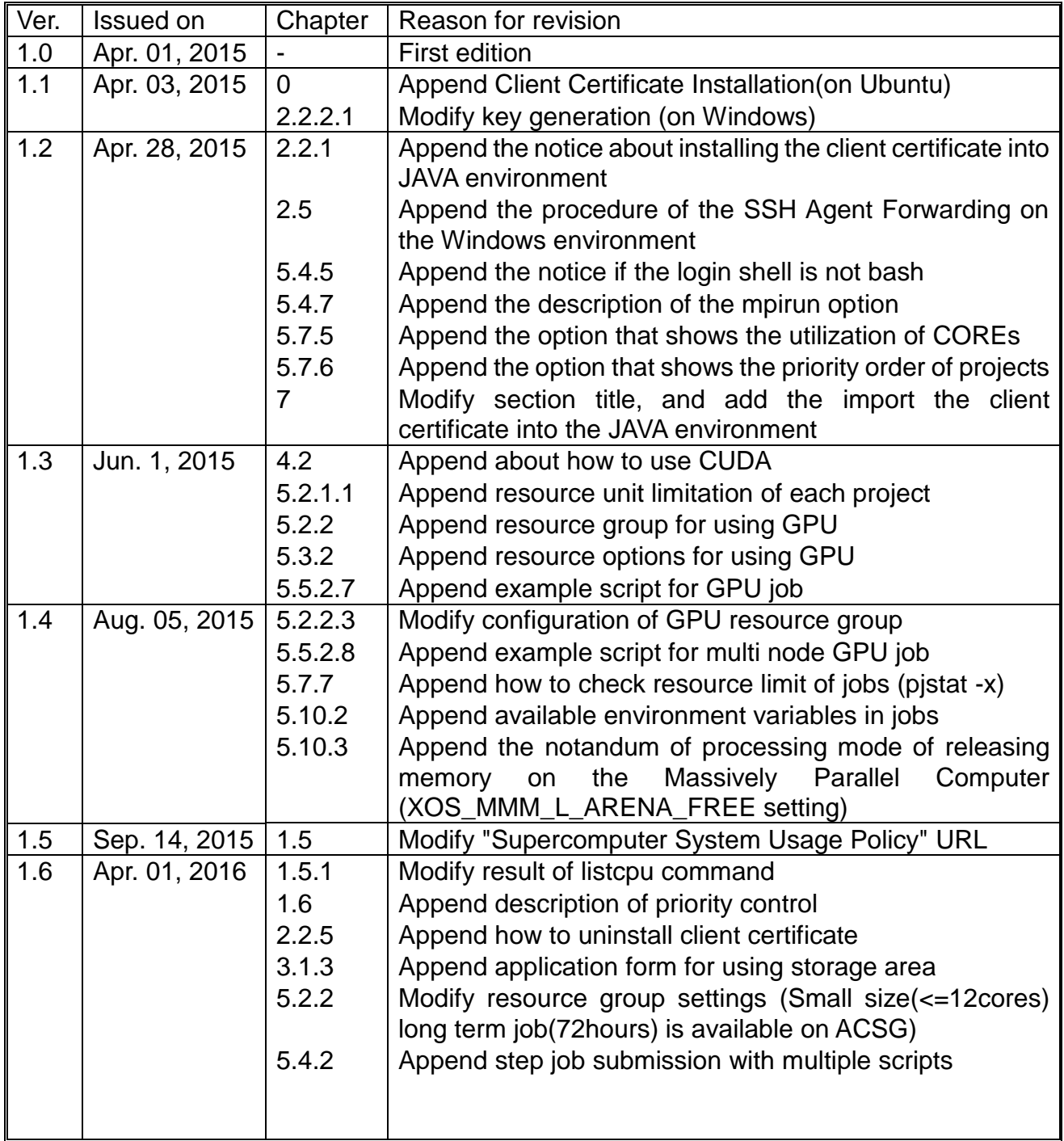

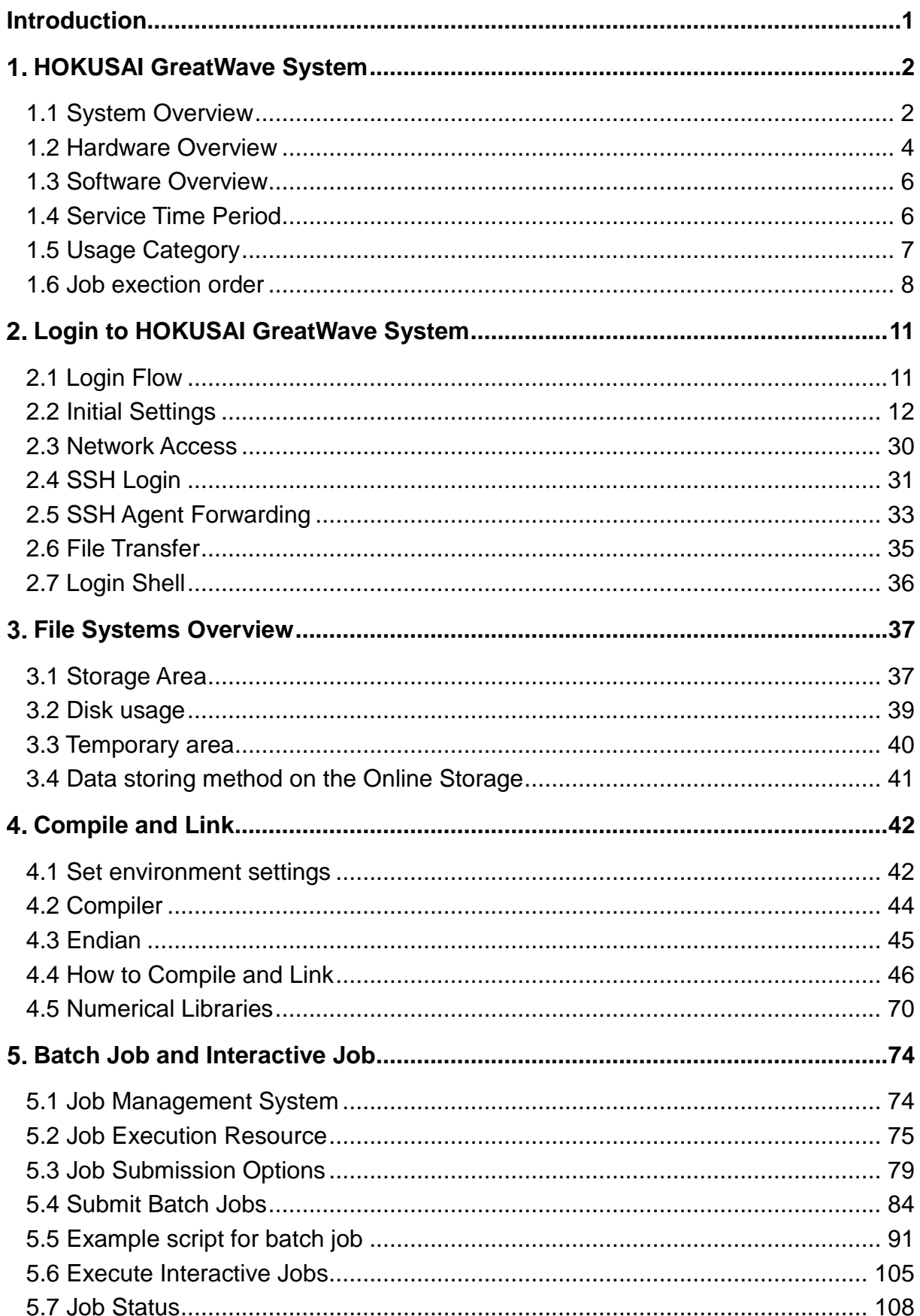

### **Table of Contents**

Copyright (C) RIKEN, Japan. All rights reserved.

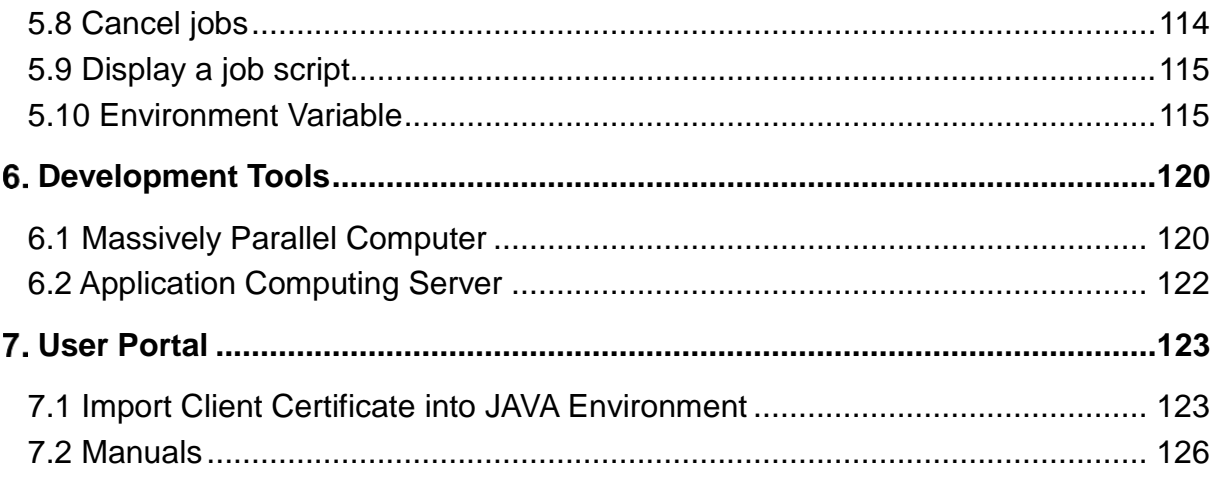

#### **INTRODUCTION**

<span id="page-4-0"></span>This User's Guide explains how to use the supercomputer system HOKUSAI GreatWave introduced by RIKEN. All users who use this system are strongly recommended to read this document, as this is helpful to gain better understanding of the system.

The content of this document is subject to change as required. The latest version of this document is available from the following User Portal:

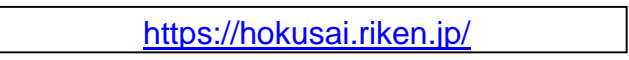

The shell scripts and other contents described in this document are stored in the front end servers. For those contents, refer to the sub-directories under the following directory:

/usr/local/example

The User Portal and mailing lists are used for public announcement of the system's operation status.

In addition, several seminars on the use of this system are held several times per year. The users can find the related information in the website of Advanced Center for Computing and Communication.

<http://accc.riken.jp/en/>

If you have any questions about how to use the HOKUSAI GreatWave system or need for further assistance, you can send messages in an email to:

[hpc@riken.jp](mailto:hpc@riken.jp)

Unauthorized copy, reproduction, or republication of all or part of this document is prohibited.

# <span id="page-5-0"></span>**HOKUSAI GreatWave System**

# <span id="page-5-1"></span>1.1 **System Overview**

The HOKUSAI GreatWave system consists of the following key components:

- Massively Parallel Computer

- Application Computing Server including ACS with Large Memory and ACS with **GPU** 

- Front end servers that provide the users with the application interface for the system

- Two types of storages with different purposes, one of which is the Online Storage and the other of which is the Hierarchical Storage.

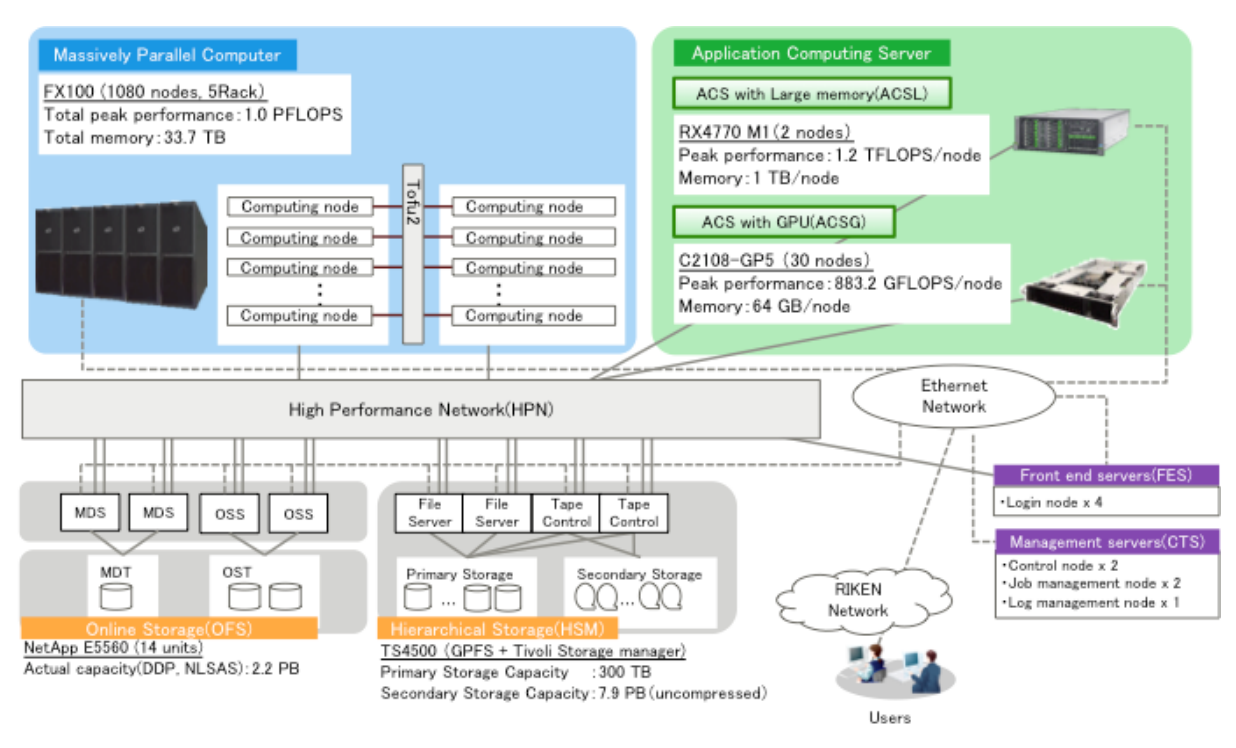

Figure 1-1 System diagram

The Massively Parallel Computer (MPC) comprises FUJITSU Supercomputer PRIMEHPC FX100. FX100, with high performance processors SPARC64 XIfx and high performance memory systems, provides a theoretical peak performance of 1 TFLOPS (double precision) and the high memory bandwidth of 480 GB/s per one node with 32 cores/CPUs. The Massively Parallel Computer of 1,080 nodes provides the a theoretical peak performance of 1 PFLOPS and a total memory capacity of 33.7 TB

and uses the 6D mesh/torus network (Torus Fusion Interconnect 2\***<sup>1</sup>** ) to tightly connect each node with 12.5 GB/s high-speed link.

The ACS with Large memory (ACSL) comprises two nodes of PRIMERGY RX4770 M1. Each node provides a theoretical peak performance of 1.2 TFLOPS and a memory capacity of 1 TB. The ACS with GPU (ACSG) consists of thirty nodes of SGI C2108- GP5. Each node provides a theoretical peak performance of 883.2 GFLOPS and a memory capacity of 64 GB. Four NVIDIA Tesla K20X accelerators will be installed on each node of ACS with GPU. The InfiniBand FDR of 6.8 GB/s is used to connect each node to enable high performance communication and file sharing.

The storage environment consists of the Online Storage (OFS) and the Hierarchical Storage (HSM).

The Online Storage (OFS) is a high bandwidth online file system used for the users' home directories, the shared directories for projects and so on, and can be accessed from the Massively Parallel Computer, the Application Computing Server, and the front end servers. The total capacity is 2.2 PB.

The Hierarchical Storage (HSM) consists of the primary storage (cache disks) of 300 TB and the secondary storage (tape library devices) of 7.9 PB (uncompressed) and is the file system used to store large volumes of data files that should be retained for a long term. The users can read or write data to the tapes without manipulating the tape library devices.

You can access the HOKUSAI GreatWave system using ssh/scp for login/file transfer, or using HTTPS for the User Portal and FUJITSU Software Development Tools (Development Tools). On the front end servers, you can mainly do the following:

- create and edit programs
- compile and link programs
- manage batch jobs and launch interactive jobs
- tune and debug programs

 $\overline{a}$ 

<sup>\*</sup> **<sup>1</sup>** Tofu Fusion Interconnect 2 is Fujitsu's proprietary high speed interconnect.

# <span id="page-7-0"></span>1.2 **Hardware Overview**

### **Massively Parallel Computer (MPC)**

- Computing performance CPU: SPARC64™XIfx (1.975 GHz) 1,080 units (1,080 CPUs, 34,560 cores) Theoretical peak performance: 1.092PFLOPS (1.975 GHz x 16 floating-point operations x 32 cores x 1,080 CPUs)
- Memory Memory capacity: 33.7 TB (32 GB x 1,080 units) Memory bandwidth: 480 GB/s/CPU Memory bandwidth/FLOP: 0.47 Byte/FLOP
- Interconnect (Tofu Interconnect 2) 6D mesh/torus Theoretical link throughput: 12.5 GB/s x 2 (bidirectional)

# **Application Computing Server (ACS)**

The Application Computing Server (ACS) consists of the ACS with Large memory (ACSL) and the ACS with GPU (ACSG).

#### 1.2.2.1 **ACS with Large Memory (ACSL)**

- Computing performance CPU: Intel Xeon E7-4880v2 (2.50 GHz) 2units (8 CPUs, 120 cores) Theoretical peak performance: 2.4 TFLOPS (2.5 GHz x 8 floating-point operations x 15 cores x 8 CPUs)
- Memory

Memory capacity: 2 TB (1TB x 2 units)

Memory bandwidth: 85.3 GB/s/CPU

Memory bandwidth/FLOP: 0.28 Byte/FLOP

- **•** Local disk Disk capacity: 3.6 TB ((300 GB x 2 + 1.2 TB) x 2 units)
- Interconnect
	- FDR InfiniBand

Theoretical link throughput: 6.8 GB/s x 2 paths x 2 (bidirectional)

#### 1.2.2.2 **ACS with GPU (ACSG)**

 Computing performance CPU: Intel Xeon E5-2670 v3 (2.30GHz) 30 units (60 CPUs, 720 cores) Theoretical peak performance: 26.4 TFLOPS (2.3 GHz x 16 floating-point operations x 12 cores x 60 CPUs) • Memory Memory capacity: 1.8 TB (64 GB x 30 units) Memory bandwidth: 68.2 GB/s/CPU Memory bandwidth/FLOP: 0.15 Byte/FLOP ● Local disk Disk capacity: 18 TB ((300 GB x 2) x 30 units) • Interconnect FDR InfiniBand Theoretical link throughput: 6.8 GB/s x 2 (bidirectional) ● Accelerator NVIDIA Tesla K20X x 4 devices/node

# <span id="page-9-0"></span>1.3 **Software Overview**

The latest information about the applications, libraries and so on, available for the HOKUSAI GreatWave system, will be published in the following User Portal:

<https://hokusai.riken.jp/>

The software available on the HOKUSAI GreatWave system are listed as follows:

| Category    | <b>Massively Parallel</b><br><b>Computer (MPC)</b> | <b>Application Computing</b><br>Server (ACS) | <b>Front End Servers</b>      |
|-------------|----------------------------------------------------|----------------------------------------------|-------------------------------|
| <b>OS</b>   | XTCOS (OS for FX100)                               | Red Hat Enterprise Linux 6                   | Red Hat Enterprise Linux 6    |
|             | (Linux kernel version 2.6)                         | (Linux kernel version 2.6)                   | (Linux kernel version 2.6)    |
| Compiler    | <b>Technical Computing</b>                         | Intel Parallel Studio XE                     | <b>Technical Computing</b>    |
|             | Language (Fujitsu)                                 | <b>Composer Edition</b>                      | Language (Fujitsu)            |
|             |                                                    |                                              | Intel Parallel Studio XE      |
|             |                                                    |                                              | <b>Composer Edition</b>       |
|             |                                                    |                                              |                               |
| Library     | <b>Technical Computing</b>                         | Intel MKL                                    | <b>Technical Computing</b>    |
|             | Language (Fujitsu)                                 | - BLAS, LAPACK,                              | Language (Fujitsu)            |
|             | - BLAS, LAPACK,                                    | ScaLAPACK,                                   | Intel MKL                     |
|             | ScaLAPACK, MPI, SSLII,                             | Intel MPI                                    | Intel MPI                     |
|             | C-SSLII, SSLII/MPI, Fast                           |                                              | <b>IMSL Fortran Numerical</b> |
|             | <b>Basic Operations Library</b>                    |                                              | Library                       |
|             | for Quadruple Precision                            |                                              |                               |
| Application | Gaussian                                           | Gaussian, Amber, ADF,                        | GaussView,                    |
|             |                                                    | ANSYS (multiphysics)                         | ANSYS (preppost)              |
|             |                                                    | GOLD/Hermes, MATLAB, Q-                      |                               |
|             |                                                    | Chem                                         |                               |

Table 1-1 Software overview

You can develop programs on the front end servers for both the Massively Parallel Computer (SPARC) and the Application Computing Server (Intel) although these two systems have different architectures.

#### <span id="page-9-1"></span>1.4 **Service Time Period**

The services of HOKUSAI GreatWave system are regularly available for 24 hours except for the time periods of the periodical maintenance, the emergency maintenance, and the equipment maintenance such as the air conditioner maintenance and the power-supply facility maintenance. The availability of HOKUSAI GreatWave system is announced via the User Portal or the mailing list.

# <span id="page-10-0"></span>1.5 **Usage Category**

We set up the following types of user categories. Please make an application appropriate for your research thesis.

- General Use
- **Quick Use**

For more detailed information, visit the following URL to see the "Supercomputer System Usage Policy"

<http://accc.riken.jp/en/supercom/application/usage-policy/>

#### <span id="page-10-1"></span>**Allocated Computational Resources (core time)**

Allocated computational core time depends on usage category. You can check the project accounting summary such as project ID/project name, allocated computational core time, and used computational core time, expiration date of allocated computational core time by the *listcpu* command.

No new jobs can be submitted when remained computational core time runs out.

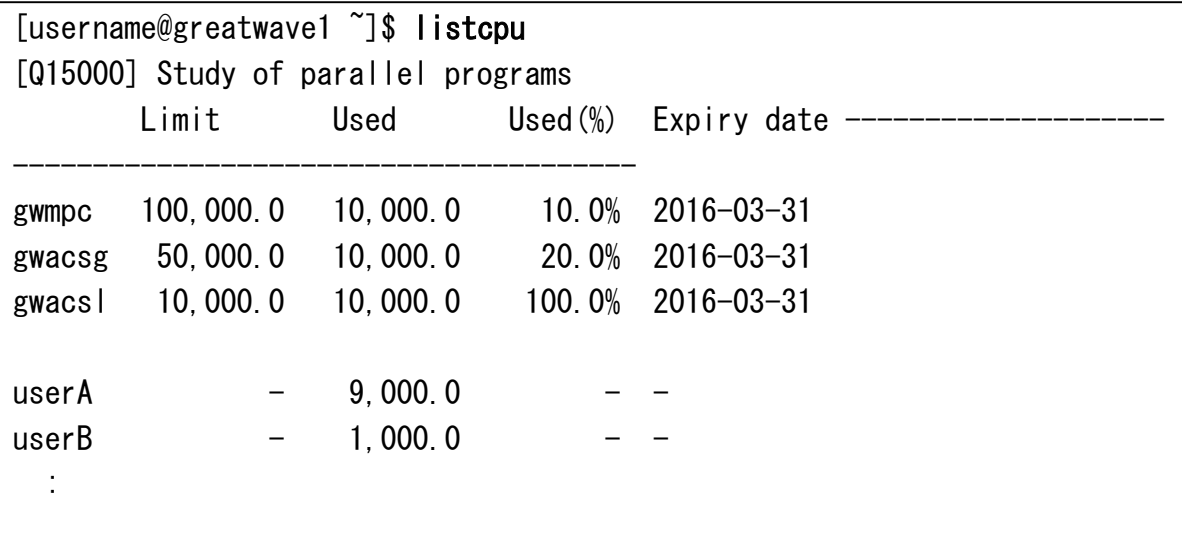

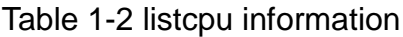

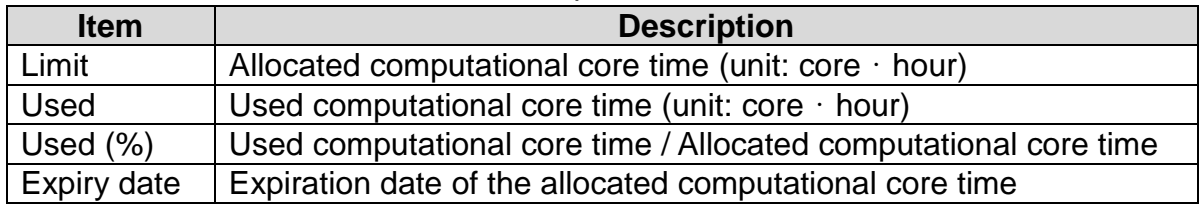

#### **1.5.2 Special Use**

For large-scale jobs or exclusive use, priority use of the computing resources (48 hours elapsed time), will be given to researchers of approved projects. The special use is available within the allocated computational time for each project.

The special use is announced by the mailing list. Research proposals need to have sufficient necessity for the special use of the system.

### <span id="page-11-0"></span>1.6 **Job exection order**

In this system, the job execution order is decided by the priority of all jobs. The priority is evaluated by the following items.

| <b>Evaluation</b><br>order | <b>Evaluatino item</b>                      | <b>Overview</b>                                                                                                    |
|----------------------------|---------------------------------------------|----------------------------------------------------------------------------------------------------|
|                            | Fairshare value of project                  | Value to determine the priority of project.<br>Calculate for each project based on the<br>recovery rate and job execution history. |
|                            | Fairshare value of user<br>within a project | Value to determine the priority of users in<br>same project.                                                                       |
| 3                          | Job priority                                | Priority of the user own job.                                                                                                    |
|                            | Job submittion time                         | Execute by the submission order.                                                                                                   |

Table 1-3 listcpu information

Because the evaluation result with smaller "Evaluation order" take priority, the job which belongs to the project with larger "Fairshare value of project" gets preference over the jobs which are submitted earlier. About "fairshare value" is described in the next section.

### **Fairshare function**

In this system, job execution order is decided by the fairshare value of each project and each user within a project. Fairshare value is changed continuously by starting job or recovering with time. Jobs are preferentially executed in the order of fairshare value of project.

The following figure indicates the behavior of fairshare value.

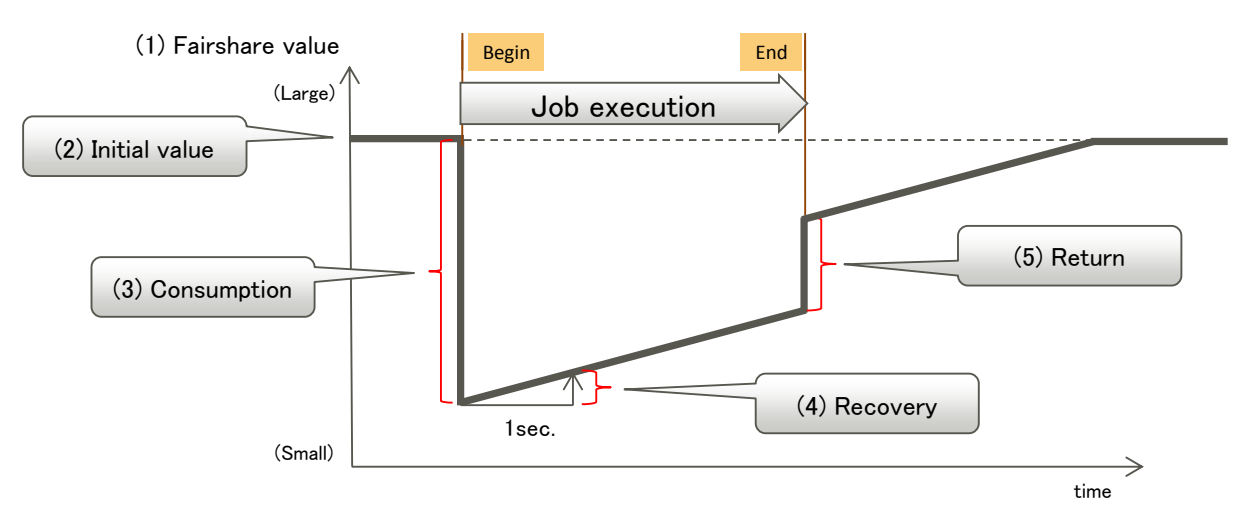

Figure 1-2 Behavior of fairshare value

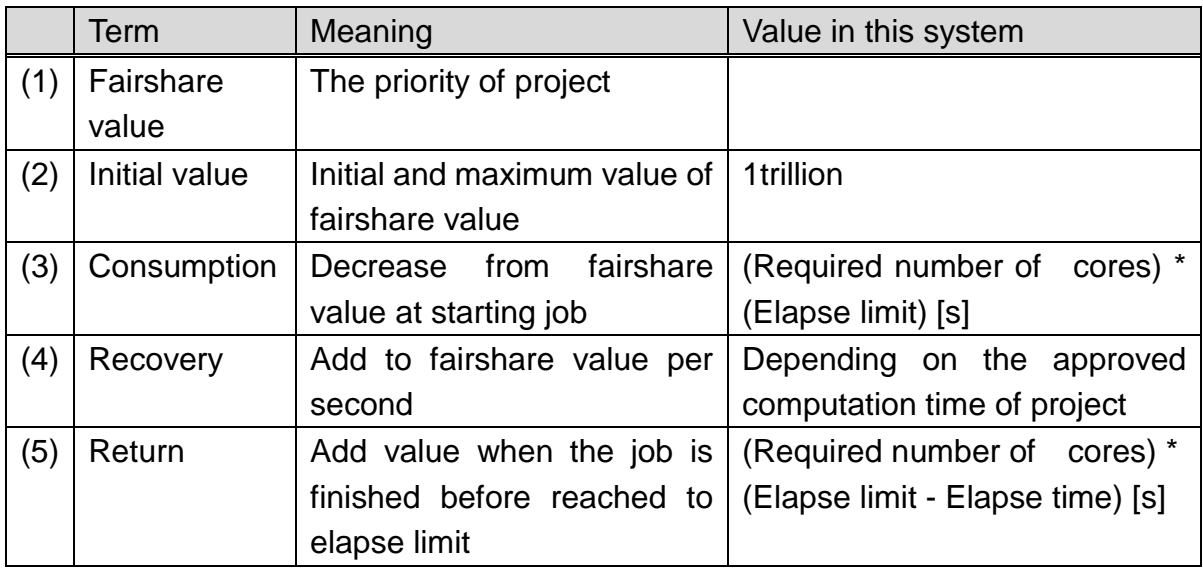

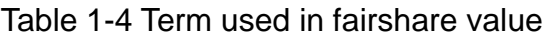

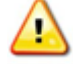

The priority rank of project can be checked by *pjstat -p* command. Fairshare value is managed inside of system, so users cannot check and change them.

#### **Backfill function**

In this system, the backfill function is available to effectively use computing resource. Some idle computing resource will arise during the resource allocation process by previously described fairshare function. The job which can fill such idle resource will be run at an early time in spite of existence of other higher priority jobs. Backfilled jobs can be checked by *pjstat* command (its "START\_DATE" is marked by "<").

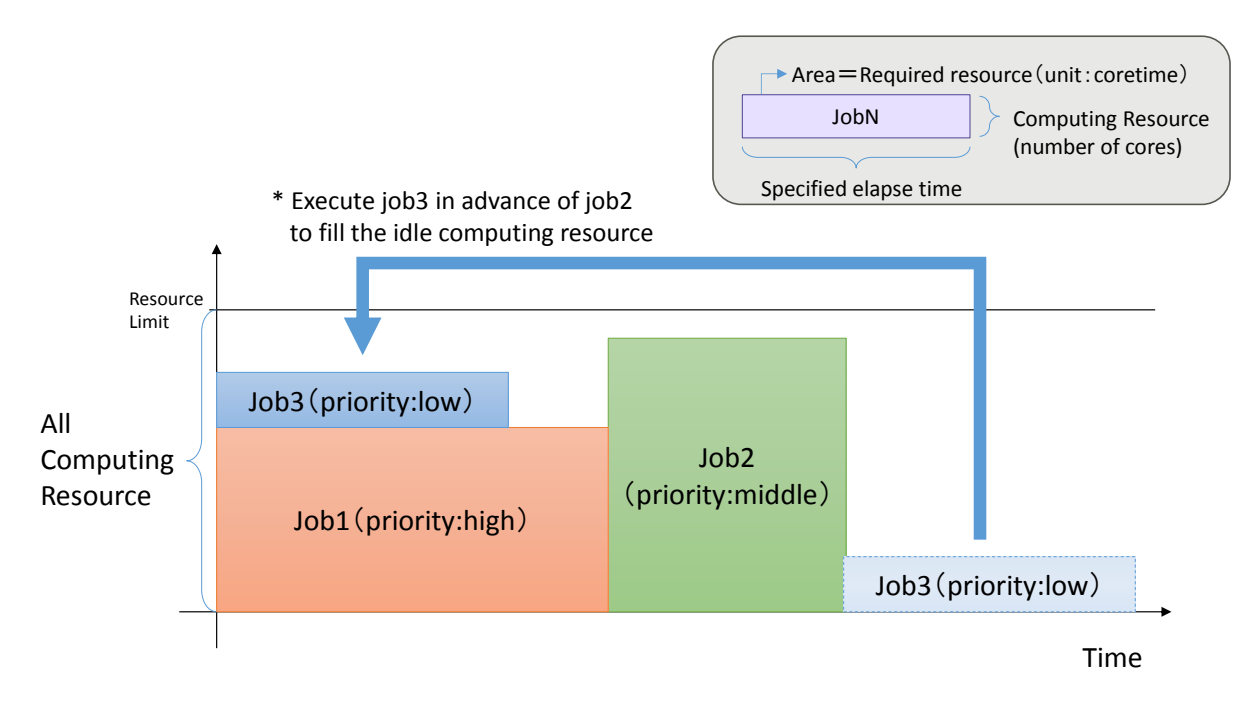

Figure 1-3 Behavior of backfill function

# <span id="page-14-0"></span>**Login to HOKUSAI GreatWave System**

## <span id="page-14-1"></span>2.1 **Login Flow**

The login flow for the HOKUSAI GreatWave system from account application to login as follows:

When the account is issued, the e-mail with the client certificate attachment is sent. After installing the client certificate on your PC, access the User Portal. You can login to the front end servers via SSH by registering your ssh public key on the User Portal.

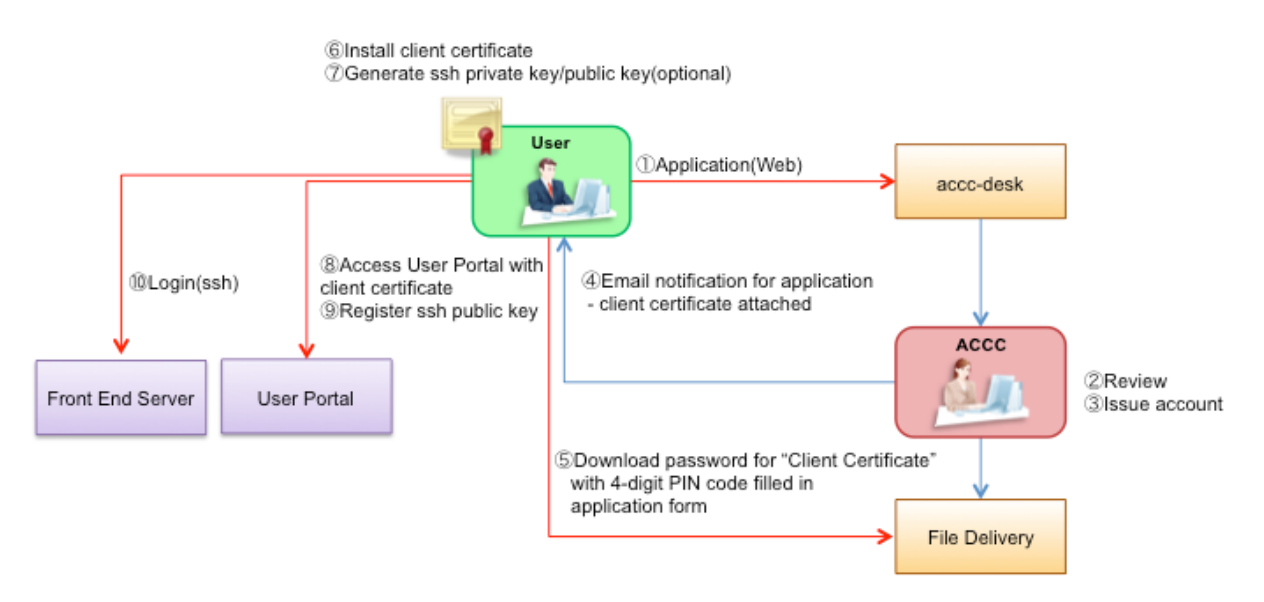

Figure 2-1 Login flow

# <span id="page-15-1"></span>2.2 **Initial Settings**

When accessing the system for the first time, login to the User Portal and make sure to do the following initial settings:

- $\checkmark$  [2.2.1 Install Client Certificate](#page-15-0)
- $\checkmark$  [2.2.2 Key Generation](#page-23-1)
- $\checkmark$  [2.2.3 Register ssh](#page-25-0) public key

#### <span id="page-15-0"></span>**2.2.1 Install Client Certificate**

This section explains how to install the client certificate on the Windows, MAC or Ubuntu. You might need to install it into the browser depending on your browser. When you upload or download files using the User Portal, you need to install the client certificate into the JAVA environment. For installing the client certificate into the JAVA environment, refer to ["7.1 I](#page-126-1)mport [Client Certificate into JAVA Environment"](#page-126-1).

#### 2.2.1.1 **Install Client Certificate (Windows Environment)**

Install the client certificate ACCC sent you by e-mail.

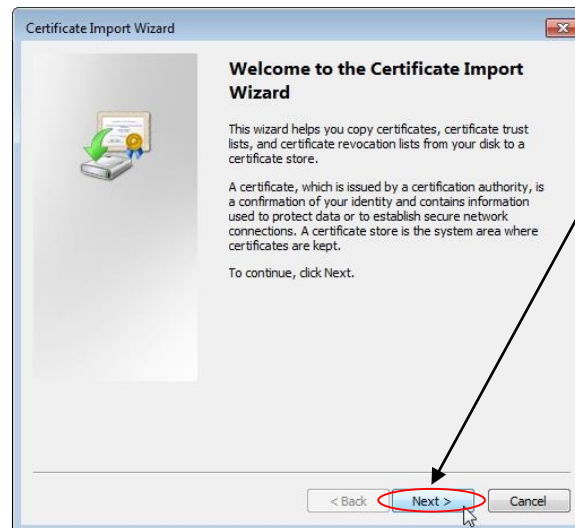

- 1. Double-click the client certificate provided by ACCC.
- 2. The Certificate Import Wizard starts. Click "Next" button.

Figure 2-2 First screen of "Certificate Import Wizard"

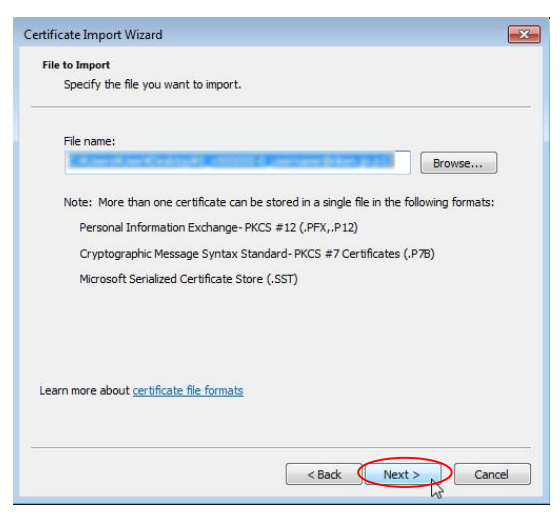

#### Figure 2-3 Second screen of "Certificate Import Wizard"

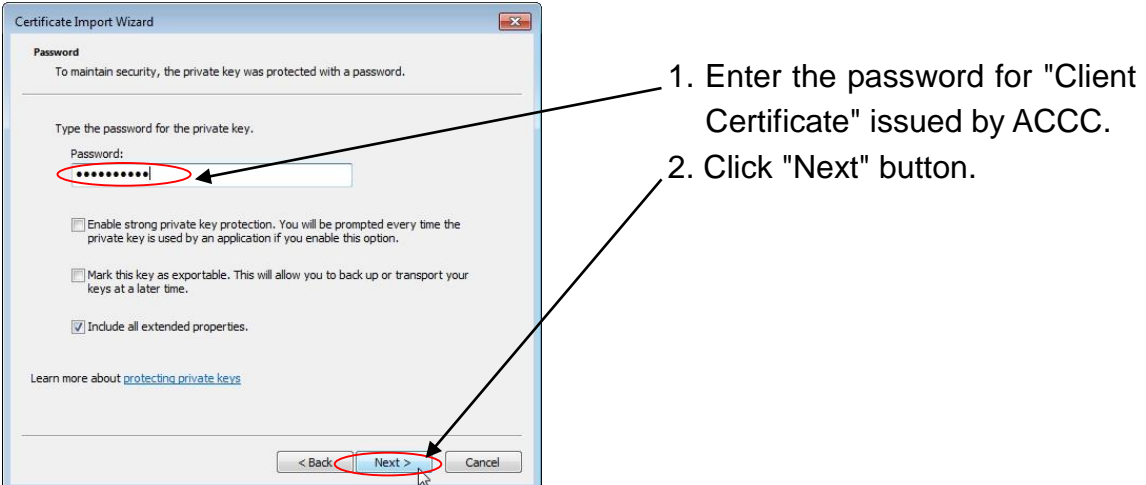

Figure 2-4 Third screen of "Certificate Import Wizard"

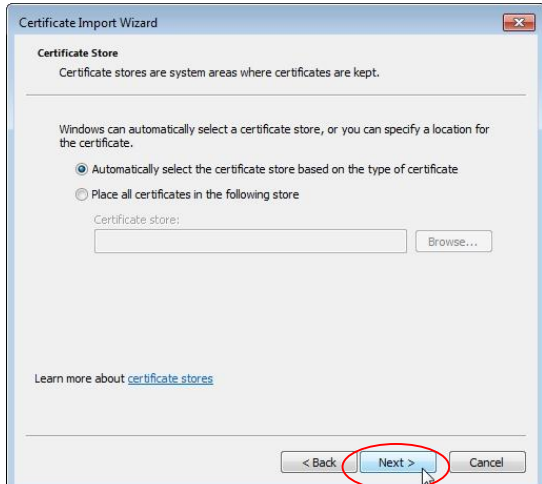

Figure 2-5 Fourth screen of "Certificate Import Wizard"

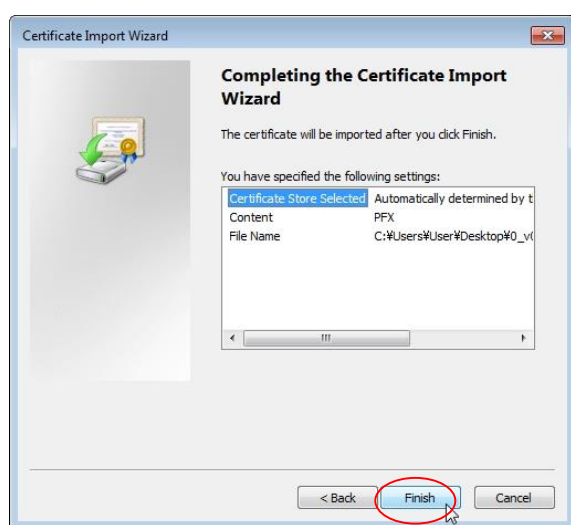

# Figure 2-6 Fifth screen of "Certificate Import Wizard"

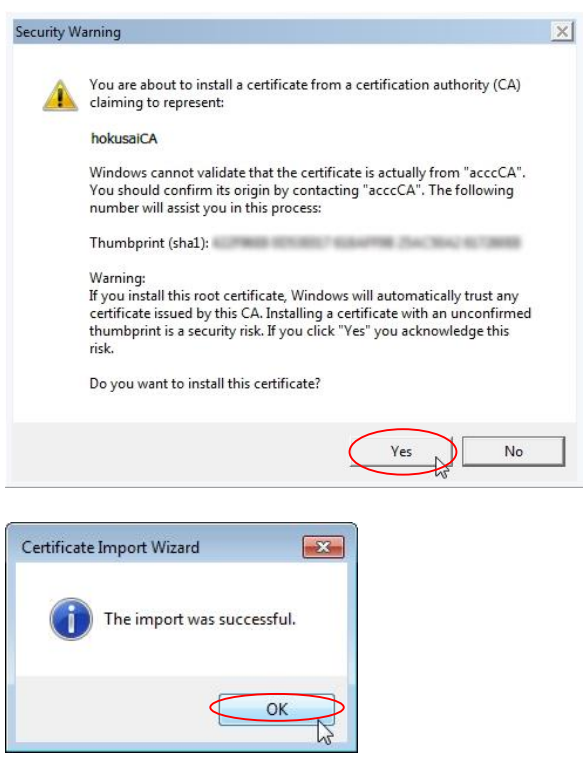

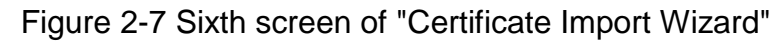

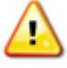

When you use the Firefox as the standard browser, refer to ["2.2.1.3](#page-20-0) **[Install](#page-20-0) [Client Certificate \(Ubuntu Environment\)](#page-20-0)**"

#### 2.2.1.2 **Install Client Certificate (Mac Environment)**

Install the client certificate ACCC sent you by e-mail.

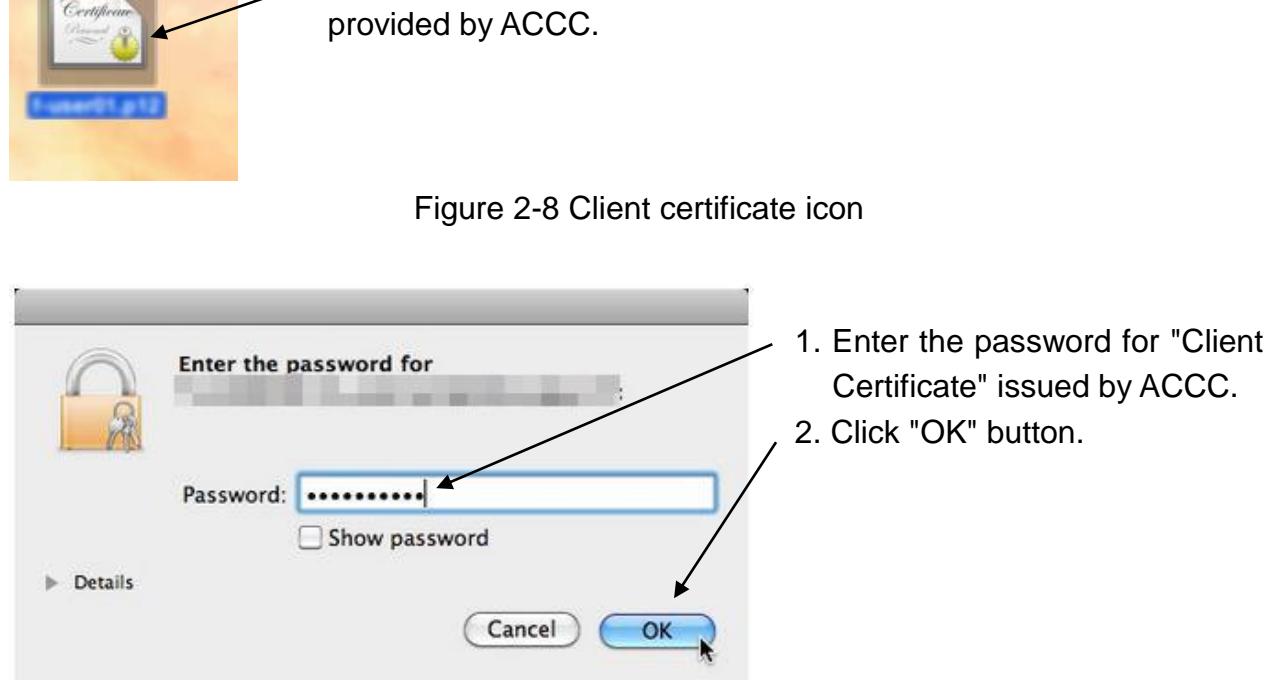

1. Double click the client certificate

Figure 2-9 Install the client certificate

Open "Keychain Access". (Finder > Application > Utility > Keychain Access)

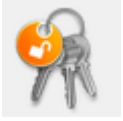

Click "My Certificates" category to see available client certificates. Control-Click your client certificate for the HOKUSAI GreatWave system and select "New Identity Preference..." from the contextual menu.

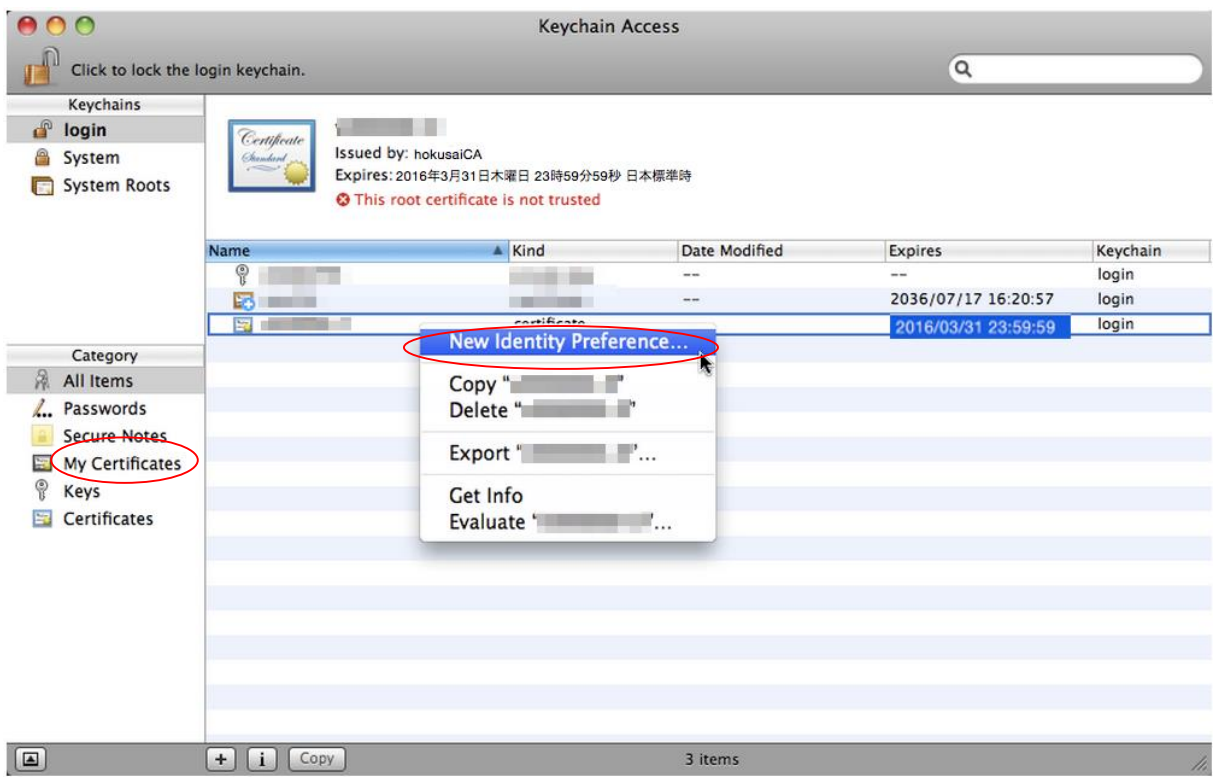

Figure 2-10 Keychain Access

Enter<https://hokusai.riken.jp/> in [Location or Email Address:] and click [Add] button.

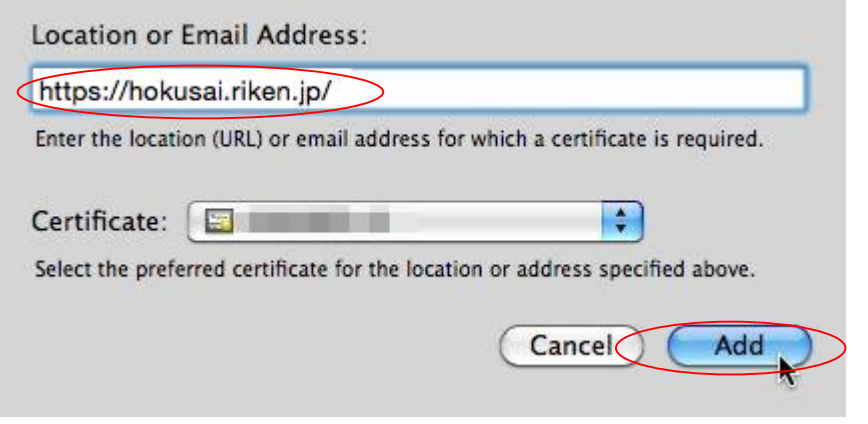

Figure 2-11 New Identity Preference

<span id="page-19-0"></span>When you use the Firefox as the standard browser, refer to ["2.2.1.3](#page-20-0) **[Install](#page-20-0)**  $\bigtriangleup$ **[Client Certificate \(Ubuntu Environment\)](#page-20-0)**"

#### <span id="page-20-0"></span>2.2.1.3 **Install Client Certificate (Ubuntu Environment)**

Import the client certificate ACCC sent you by e-mail.

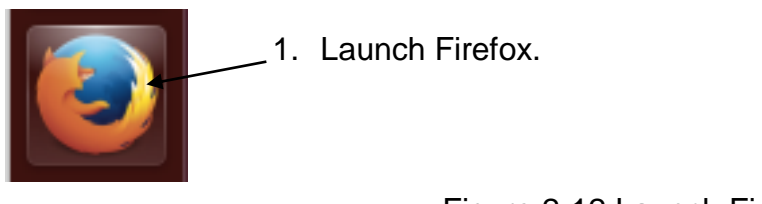

Figure 2-12 Launch Firefox

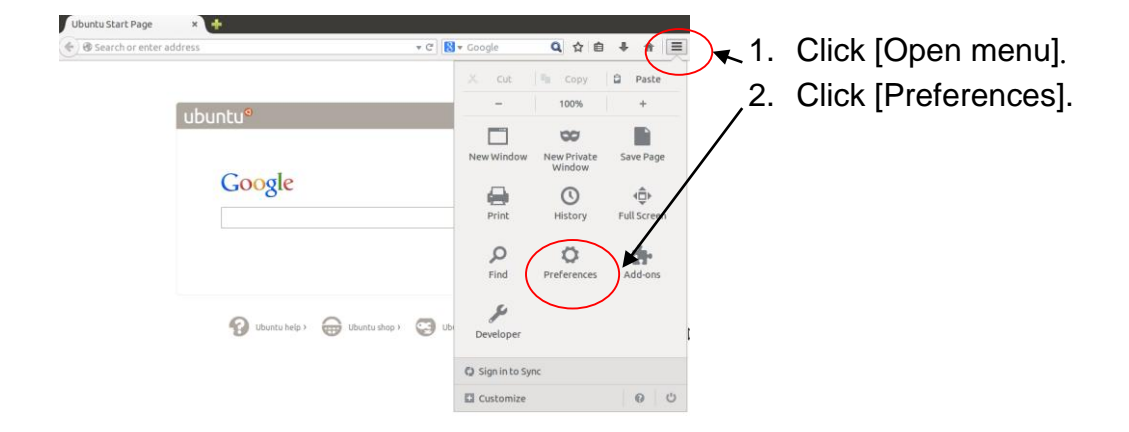

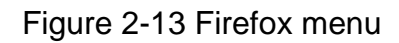

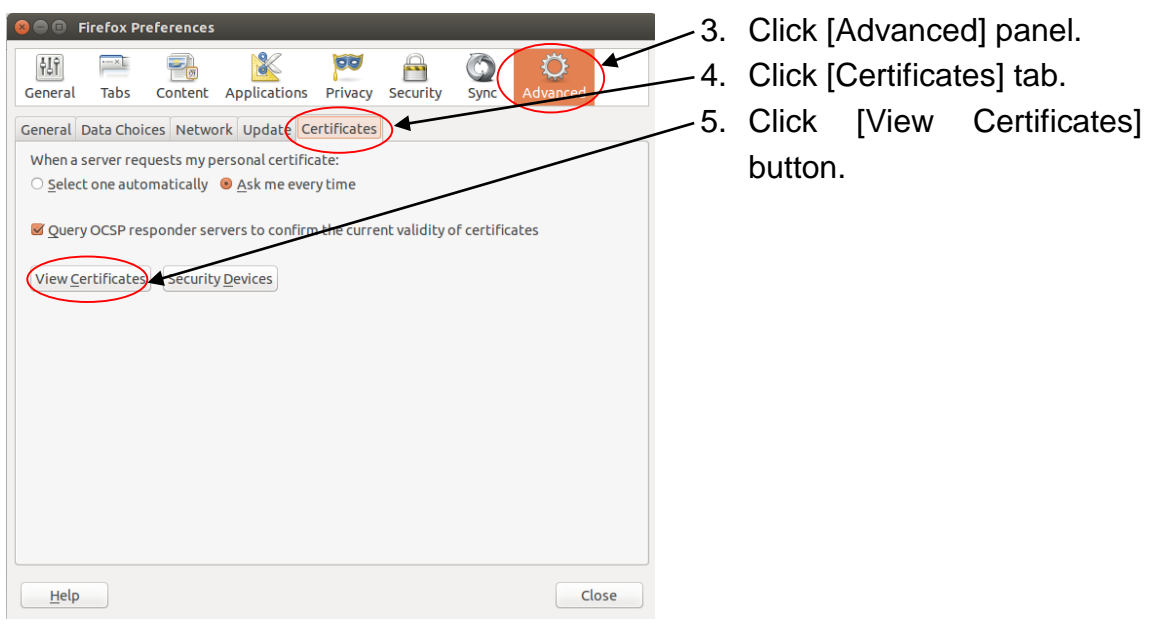

Figure 2-14 Firefox Preferences

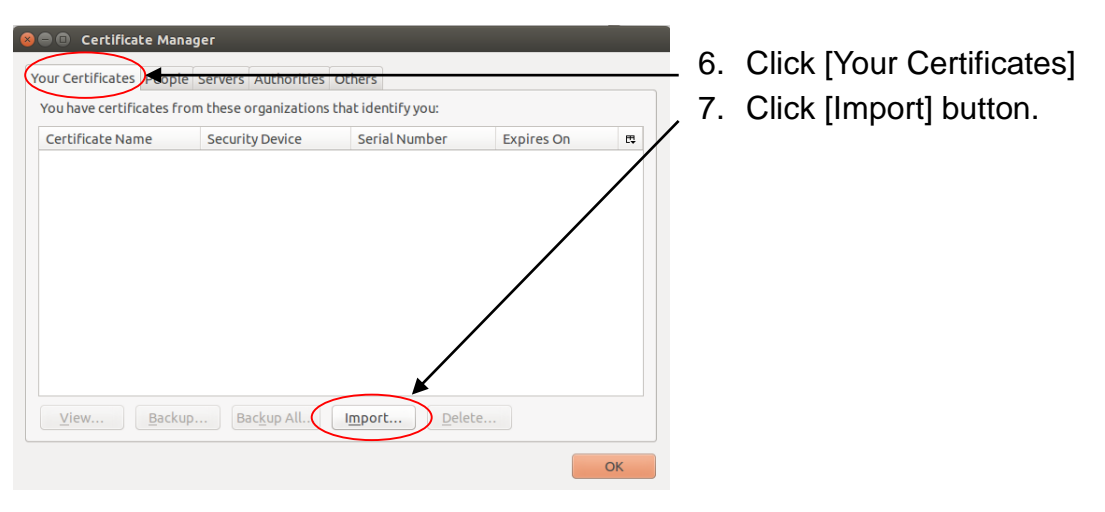

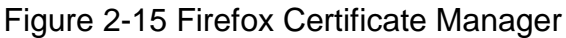

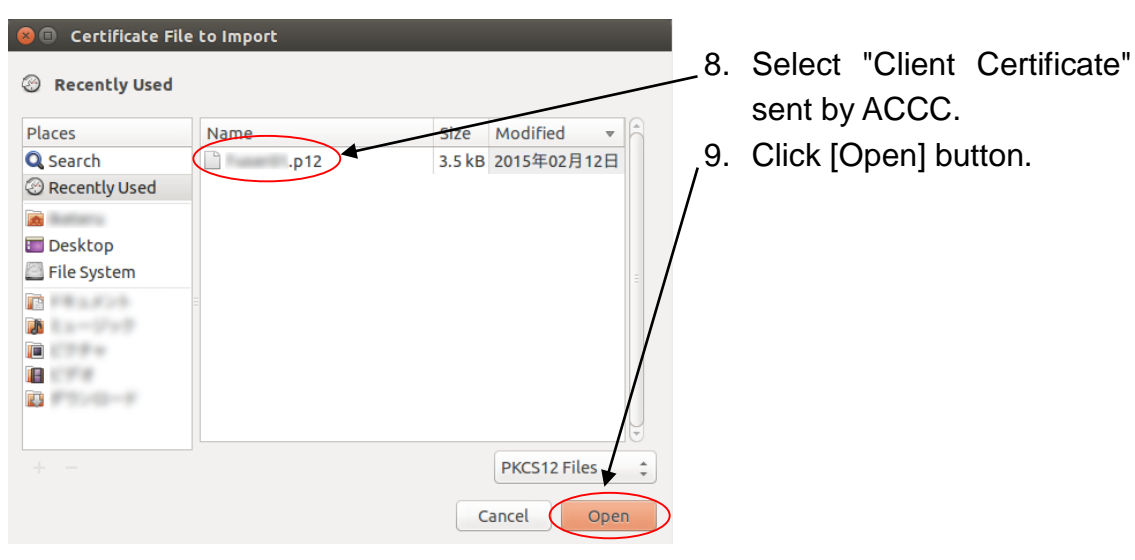

Figure 2-16 Firefox Certificate Manager Import

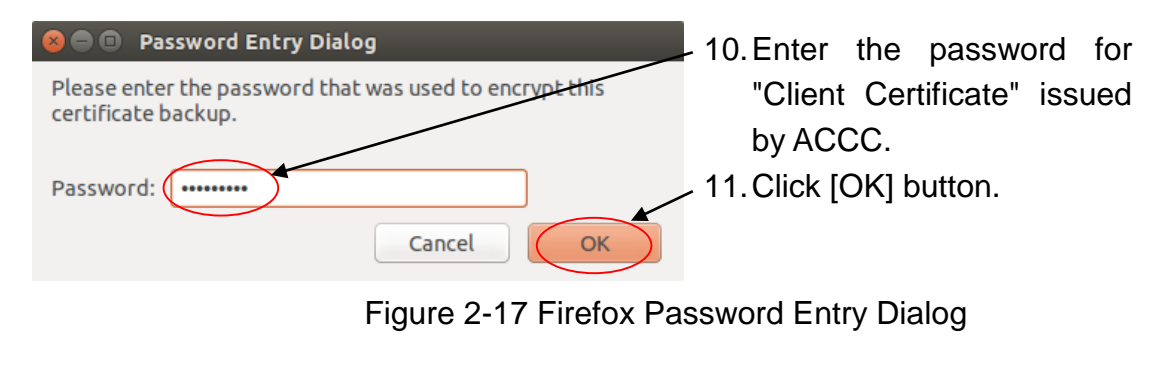

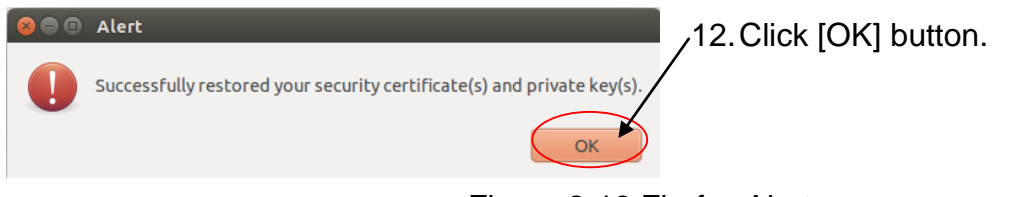

Figure 2-18 Firefox Alert

**Copyright (C) RIKEN, Japan. All rights reserved.**

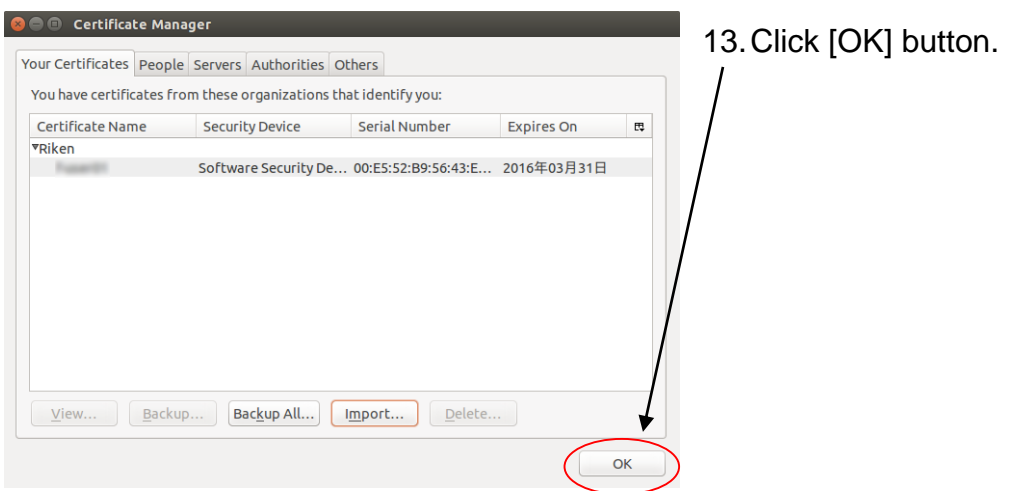

Figure 2-19 Firefox Certificate Manager

#### <span id="page-23-1"></span>**2.2.2 Key Generation**

#### <span id="page-23-0"></span>2.2.2.1 **Key Generation (Windows Environment)**

Generate the private key/public key pair with SSH-2 RSA method or SSH-2 DSA method on your PC. To generate the keys, use PuTTYgen utility provided with PUTTY package. If the keys are already generated, skip this step.

PuTTY can be downloaded from the following site:

PuTTY: <http://www.chiark.greenend.org.uk/~sgtatham/putty/>

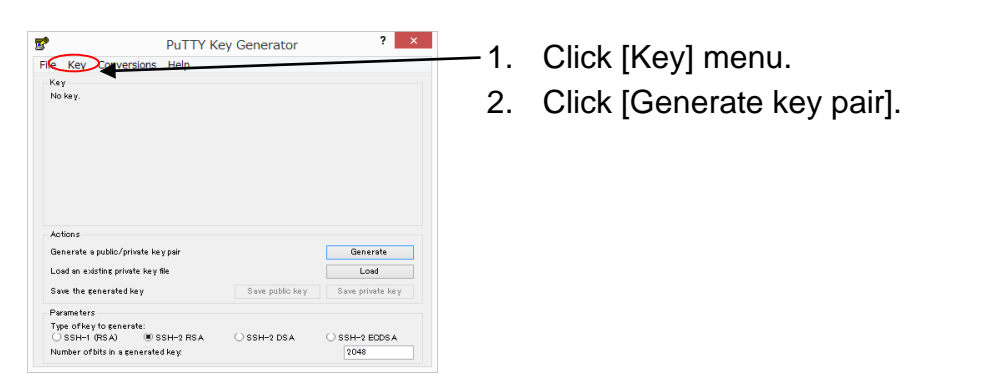

Figure 2-20 First screen for private/public key generation with PuTTYgen

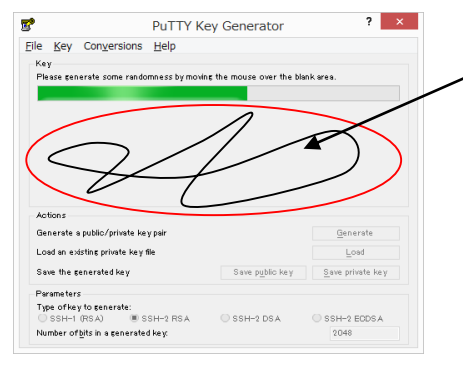

3. Move around the mouse to generate random numbers for key generation.

Figure 2-21 Second screen for private/public key generation with PuTTYgen

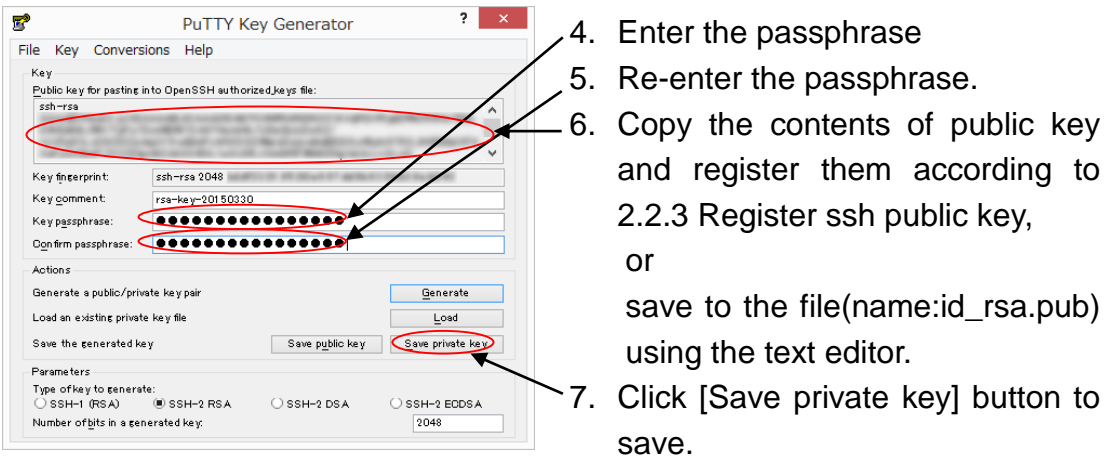

Figure 2-22 Third screen for private/public key generation with PuTTYgen

#### <span id="page-24-0"></span>2.2.2.2 **Key Generation (UNIX/Mac Environment)**

Generate the private key/public key pair with SSH-2 RSA method or SSH-2 DSA method on your PC. To generate the keys, use the *ssh-keygen* command. If the keys are already generated, skip this step.

UNIX/Linux

Launch the terminal emulator, and run the *ssh-keygen* command.

 $\blacksquare$  Mac

Launch the Terminal, and run the *ssh-keygen* command.

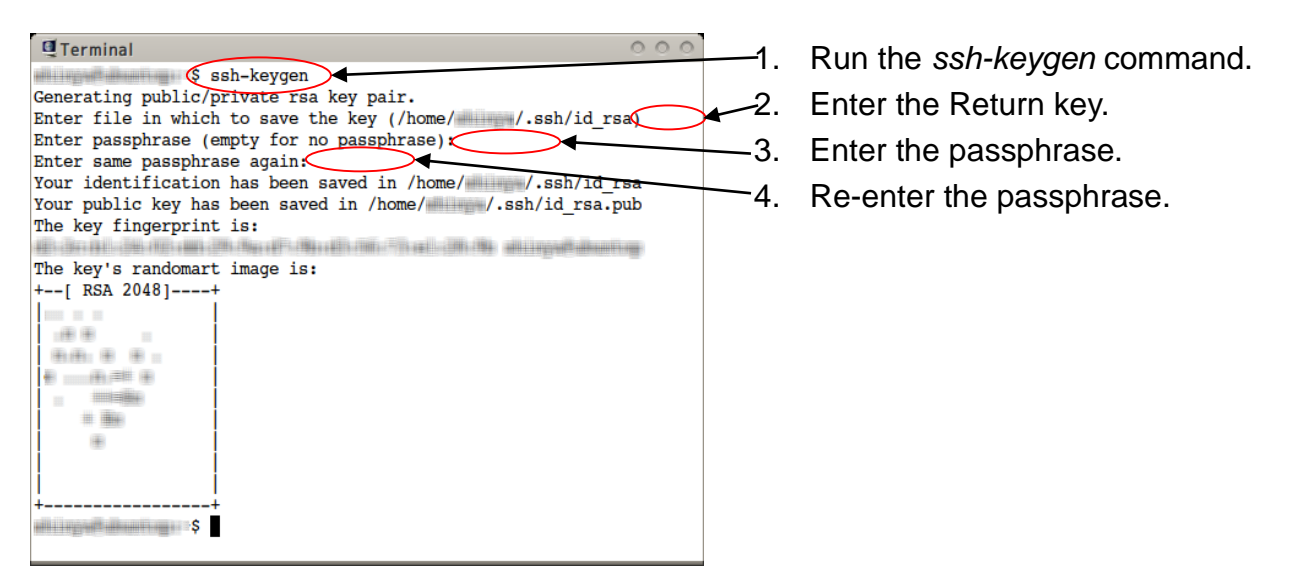

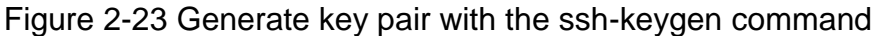

**Copyright (C) RIKEN, Japan. All rights reserved.**

#### <span id="page-25-0"></span>**Register ssh public key**

(1) Access the following URL: (Use HTTPS because HTTP is not supported.)

<https://hokusai.riken.jp/>

(2) Login to the User Portal with the client certificate.

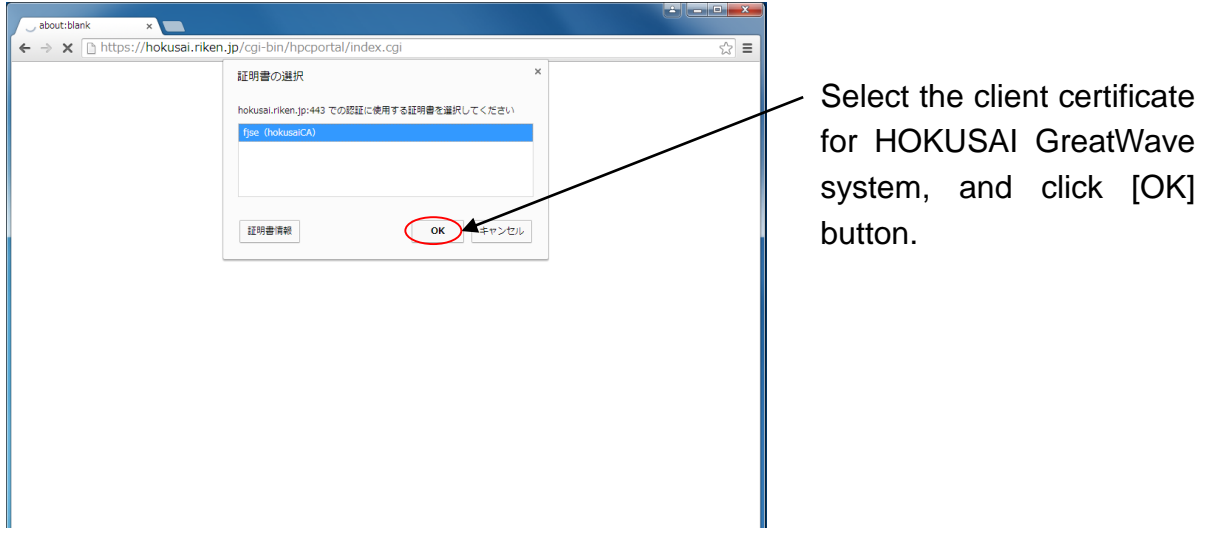

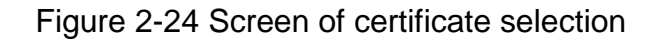

(3) Click "Setting" menu.

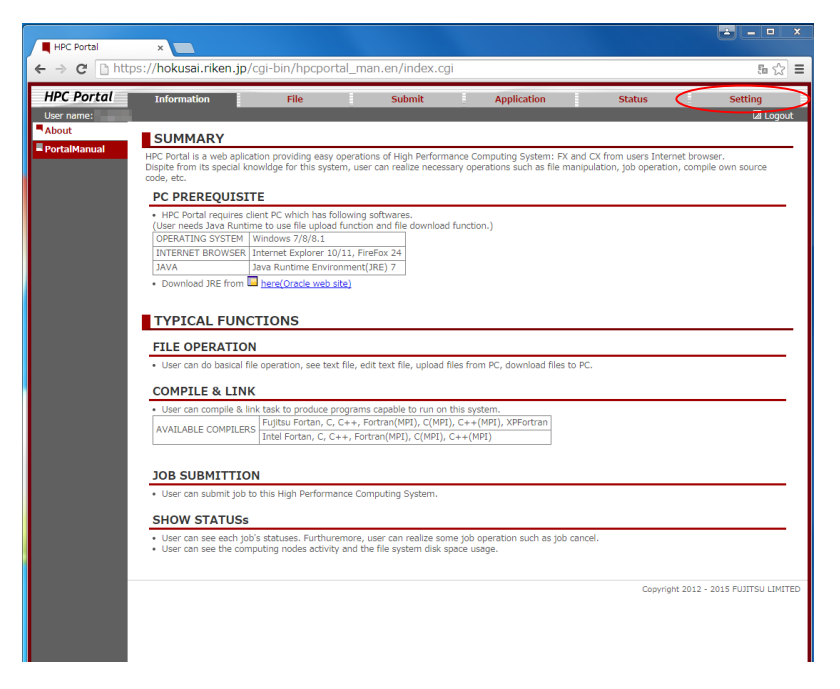

Figure 2-25 Screen of clicking "Setting" menu

#### (4) Click "SSHKey Set".

| <b>HPC Portal</b><br>User name: | <b>Information</b><br>File | ۰<br><b>Submit</b><br><b>Application</b><br><b>Status</b> | <b>Setting</b><br>$2$ Logout |
|---------------------------------|----------------------------|-----------------------------------------------------------|------------------------------|
| Property<br>SSHKey Set          | Property                   |                                                           |                              |
|                                 | directory num              | 10<br>$(5 - 200)$                                         |                              |
|                                 | edit size                  | 10240 KB                                                  |                              |
|                                 | auto update                | 60<br>sec (60-600)                                        |                              |
|                                 | rank digit                 | 3<br>$(1-6)$                                              |                              |
|                                 | paging num                 | 200<br>$(20-1000)$                                        |                              |
|                                 | tree node limit            | 1000<br>$(10 - 2000)$                                     |                              |
|                                 | node limit / directory     | 50<br>$(10-100)$                                          |                              |
|                                 | text viewer line/page      | 200<br>$(50 - 1000)$                                      |                              |

Figure 2-26 Screen of clicking "SSHKey Set"

(5) Register SSH public key

Refer to ["2.2.2.1 K](#page-23-0)ey Generation [\(Windows Environment\)"](#page-23-0) for Windows and ["2.2.2.2 Key Generation \(UNIX/Mac](#page-24-0) Environment)" for UNIX/Mac about the key generation.

- Windows: Display the contents of the public key file (id\_rsa.pub) with any text editor
- Mac: Launch Terminal, and display the contents of the public key with the *cat* command.
- UNIX/Linux: Launch virtual terminal, and display the contents of the public key with the *cat* command.

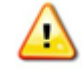

### **The default path of public key file is ~/.ssh/id\_rsa.pub or ~/.ssh/id\_dsa.pub.**

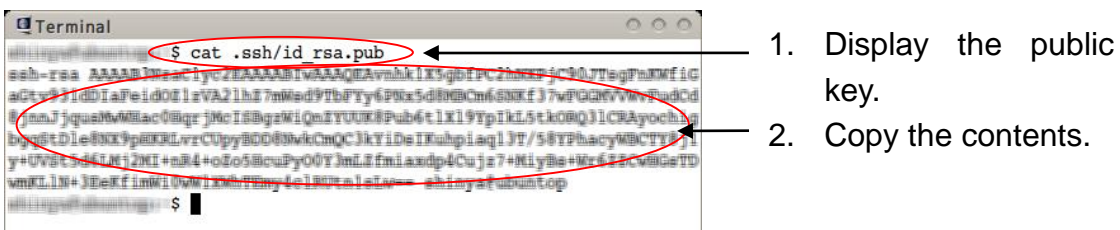

Figure 2-27 Copy the contents of the public key

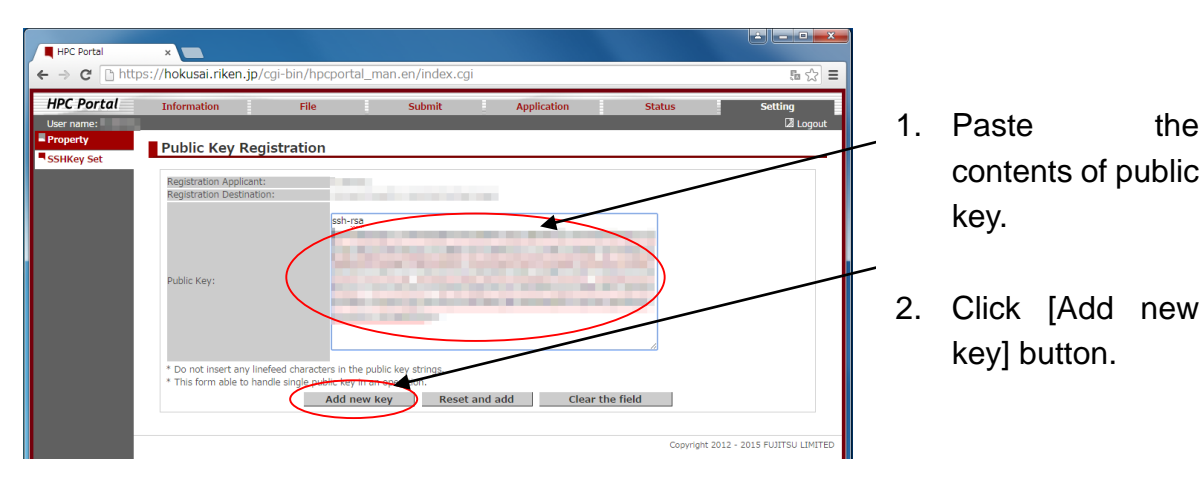

Figure 2-28 Register the public key

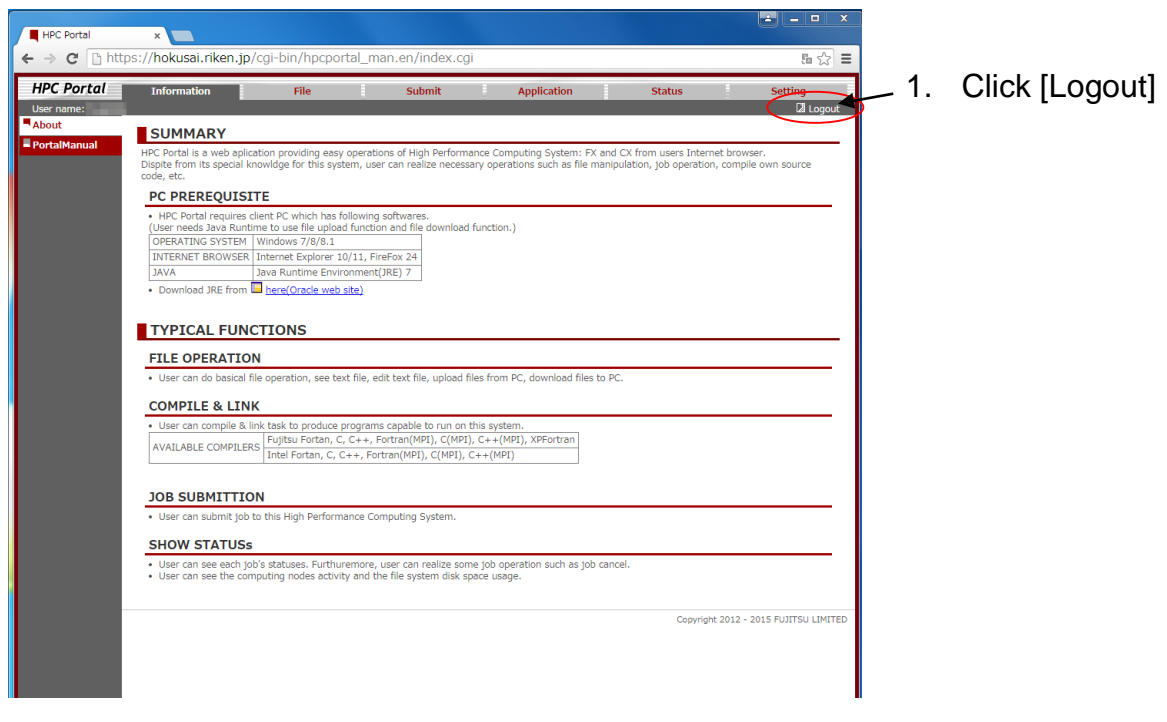

Figure 2-29 Logout from User Portal

#### **Update Client Certificate**

When you need to update the expired client certificate, please refer the sections: ["2.2.1 Install Client Certificate"](#page-15-0) to install new certificate and ["2.2.5 Uninstall](#page-28-0) Client [Certificate"](#page-28-0) to remove the old certificate.

#### <span id="page-28-0"></span>**Uninstall Client Certificate**

When you need to update client certificate or you do not need to use client certificate anymore, please remove the current certificate from your PC according to the following procedure.

#### 2.2.5.1 **Uninstall Client Certificate (Windows Environment)**

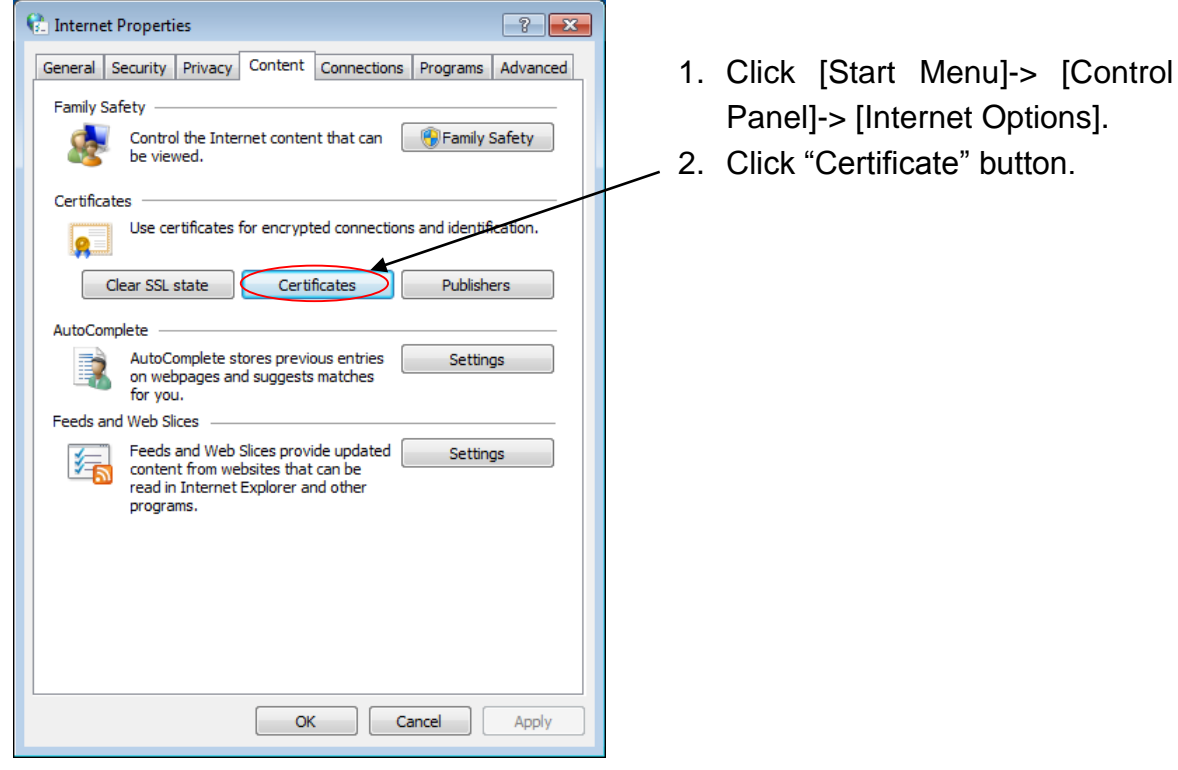

Figure 2-30 Screen of "Internet Properties"

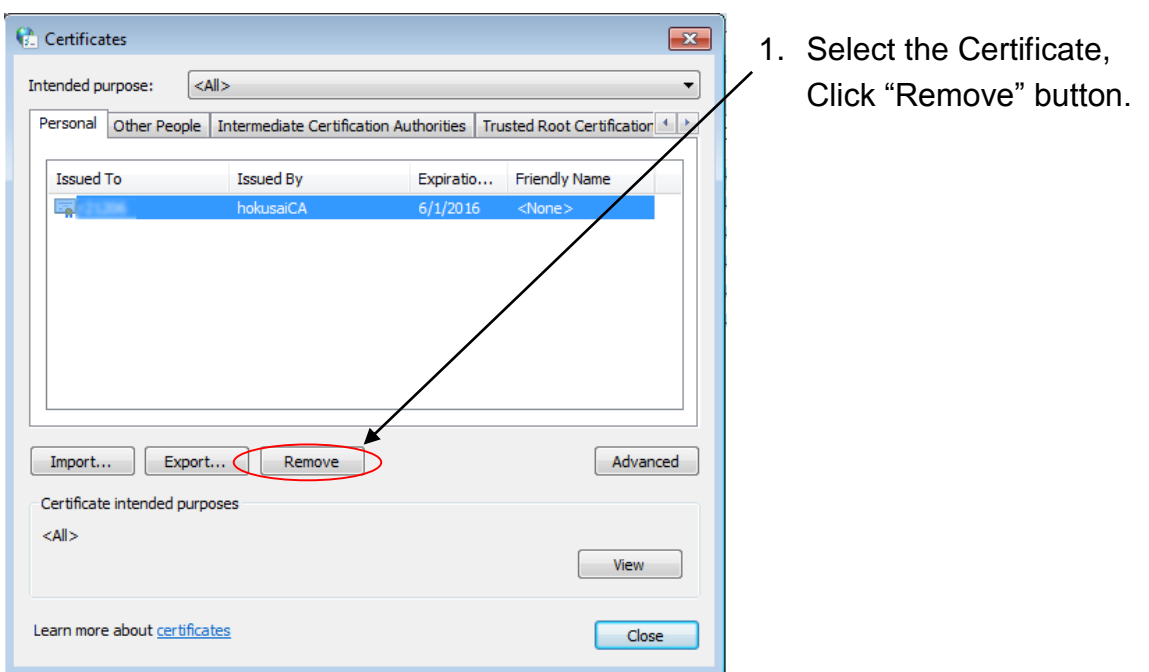

Figure 2-31 First screen of "Certificates"

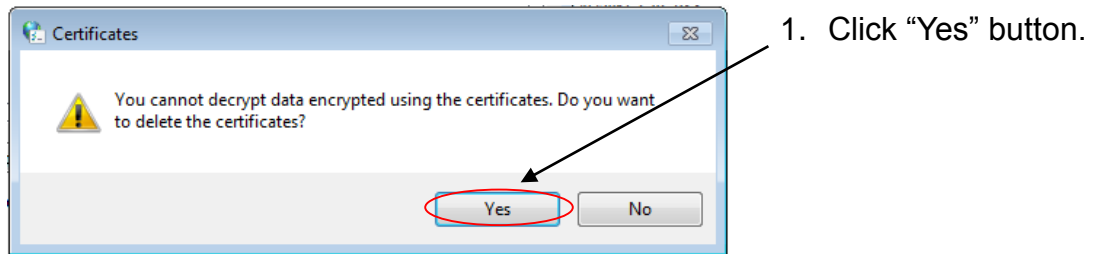

Figure 2-32 Second screen of "Internet Properties"

# 2.2.5.2 **Uninstall Client Certificate (Mac Environment)**

Open "Keychain Access". (Finder > Application > Utility > Keychain Access)

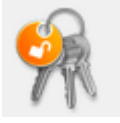

Click "My Certificates" category to see available client certificates. Control-Click your client certificate for the HOKUSAI GreatWave system and select "New Identity Preference..." from the contextual menu.

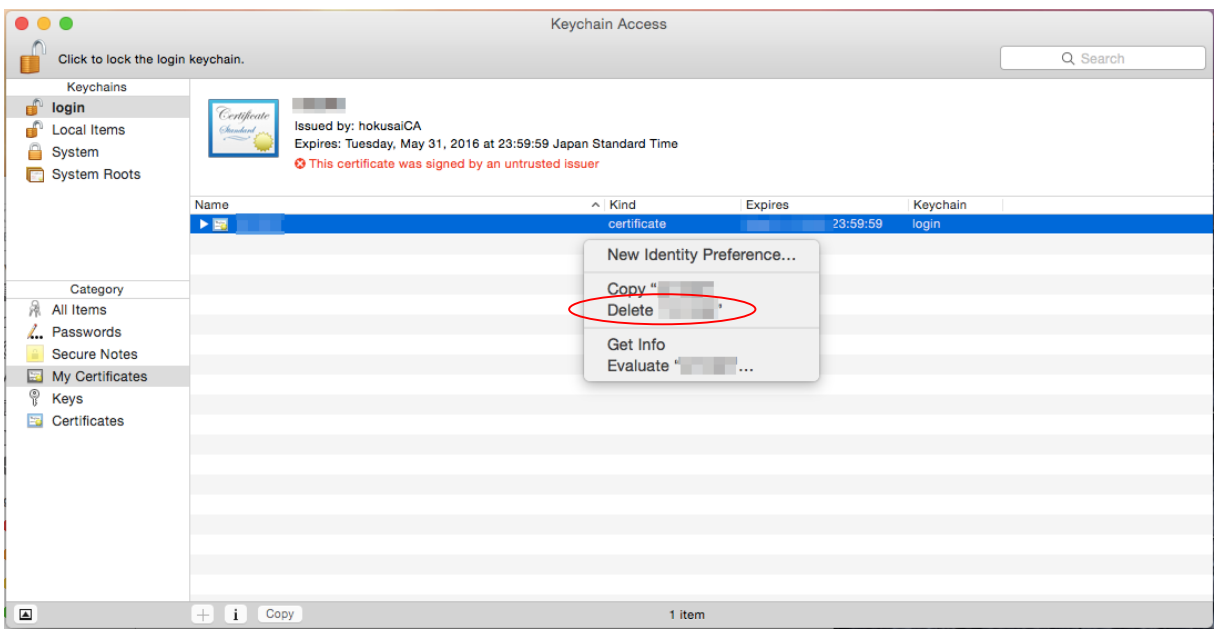

Figure 2-33 Keychain Access

### Click "Delete" button.

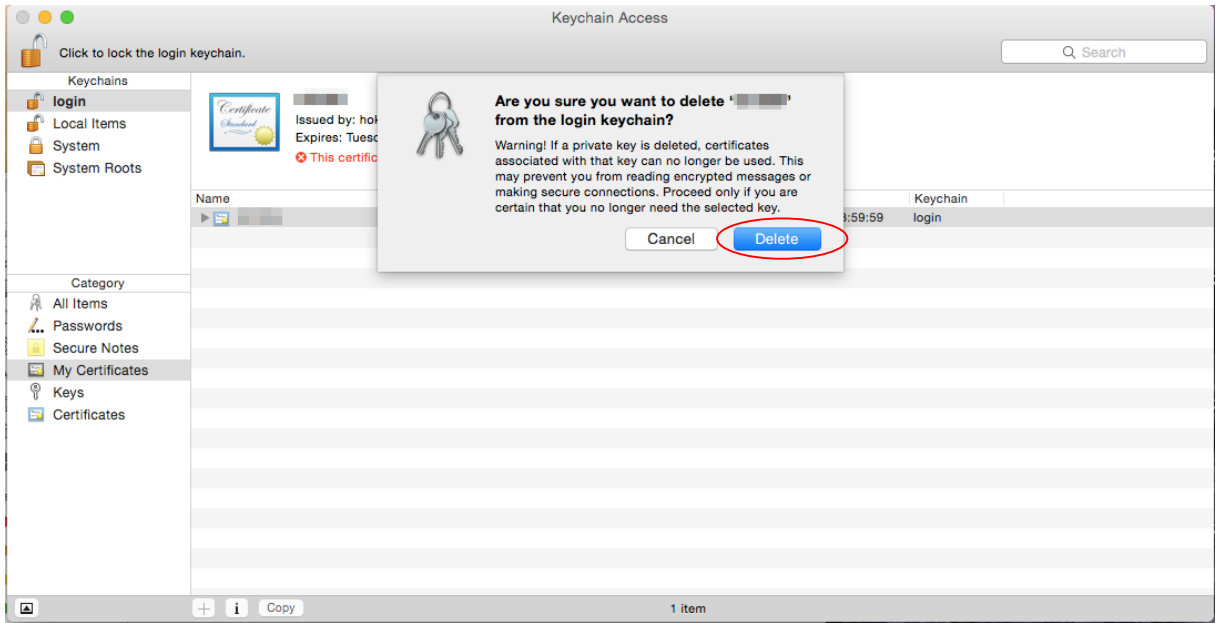

Figure 2-34 Keychain Access Delete

#### 2.2.5.3 **Uninstall Client Certificate(Ubuntu Environment)**

Import the client certificate ACCC sent you by e-mail.

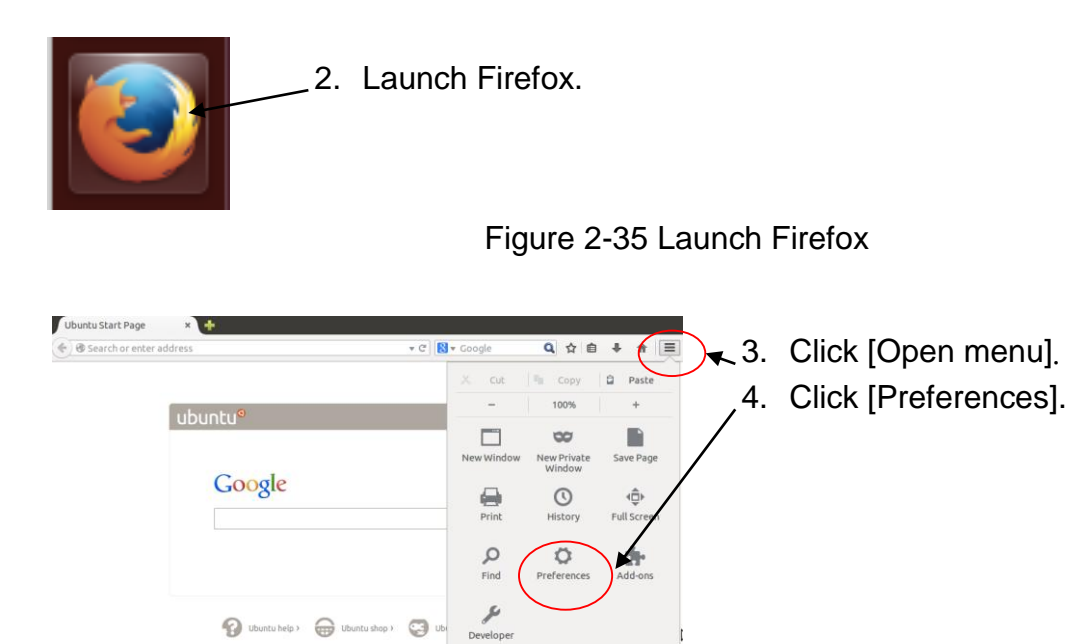

C) Sign in to Syne  $\Box$  Custor

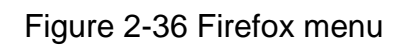

 $\circ$  $\circ$ 

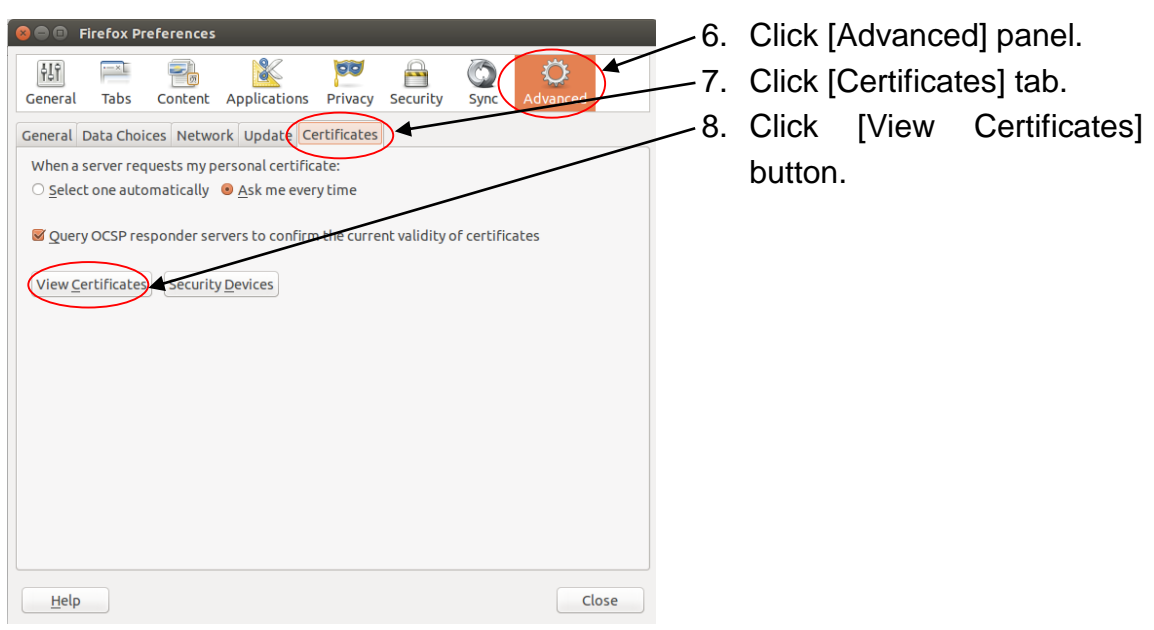

Figure 2-37 Firefox Preferences

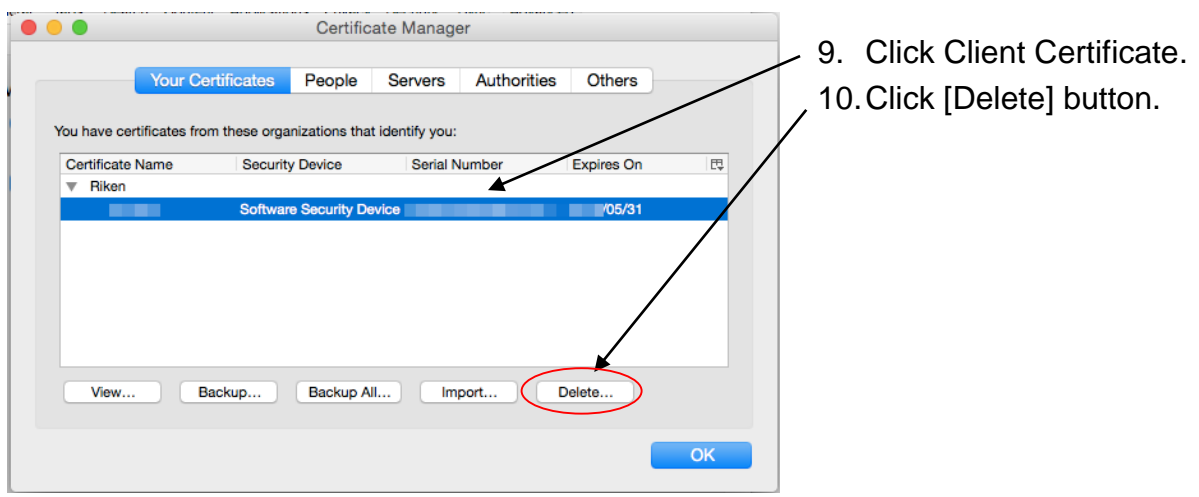

Figure 2-38 Firefox Preferences

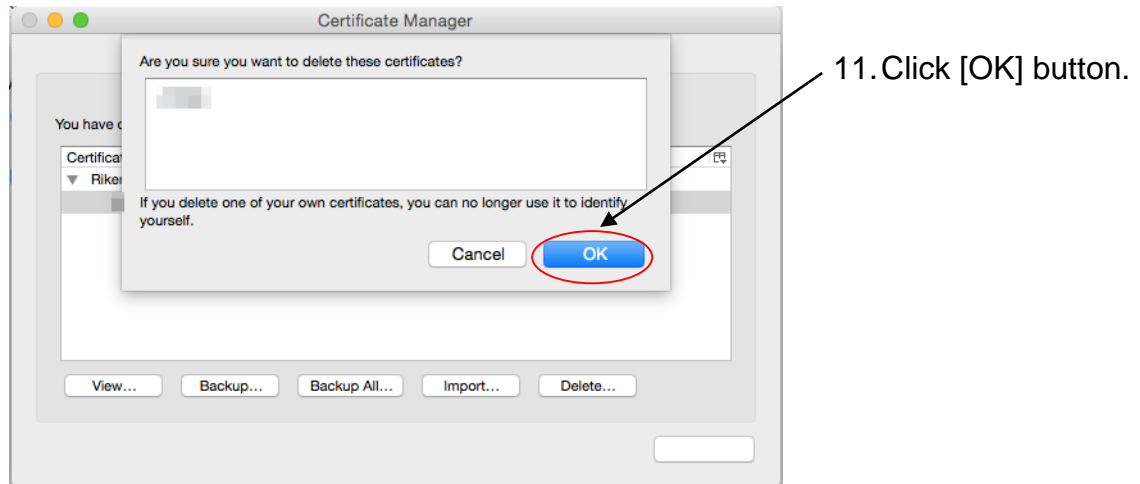

Figure 2-39 Firefox Certificate Manager Delete

#### <span id="page-33-0"></span>2.3 **Network Access**

The servers within the HOKUSAI GreatWave system in which you can access via SSH/HTTPS are the front end servers. The front end server consists of 4 servers.

For SSH access, only public key authentication with SSH protocol version 2 is enabled.

The User Portal enables you to register the SSH public key, operate files, manage jobs and view manuals via HTTPS.

Destination hosts are as follows:

| Host name (FQDN)   | <b>Service</b> | <b>Purpose to access</b>                                                                                                    |  |  |  |  |
|--------------------|----------------|----------------------------------------------------------------------------------------------------|--|--|--|--|
| greatwave.riken.jp | <b>SSH</b>     | Virtual terminal<br>File transfer                                                                                                |  |  |  |  |
| hokusai.riken.jp   | <b>HTTPS</b>   | Register the SSH public key<br>Operate files<br>Manage jobs<br><b>View manuals</b><br>Use Development Tools (FX100)<br>$\bullet$ |  |  |  |  |

Table 2-1 Destination hosts

# <span id="page-34-0"></span>2.4 **SSH Login**

#### **SSH Login (Windows Environment)**

This section describes how to use PUTTY for virtual terminal while various terminal software tools are available on Windows. For users who use Cygwin, refer to [2.4.2](#page-35-0)  SSH Login [\(UNIX/Mac Environment\).](#page-35-0)

PuTTY can be downloaded from the following site:

PuTTY: <http://www.chiark.greenend.org.uk/~sgtatham/putty/>

# (1) Launch PuTTY

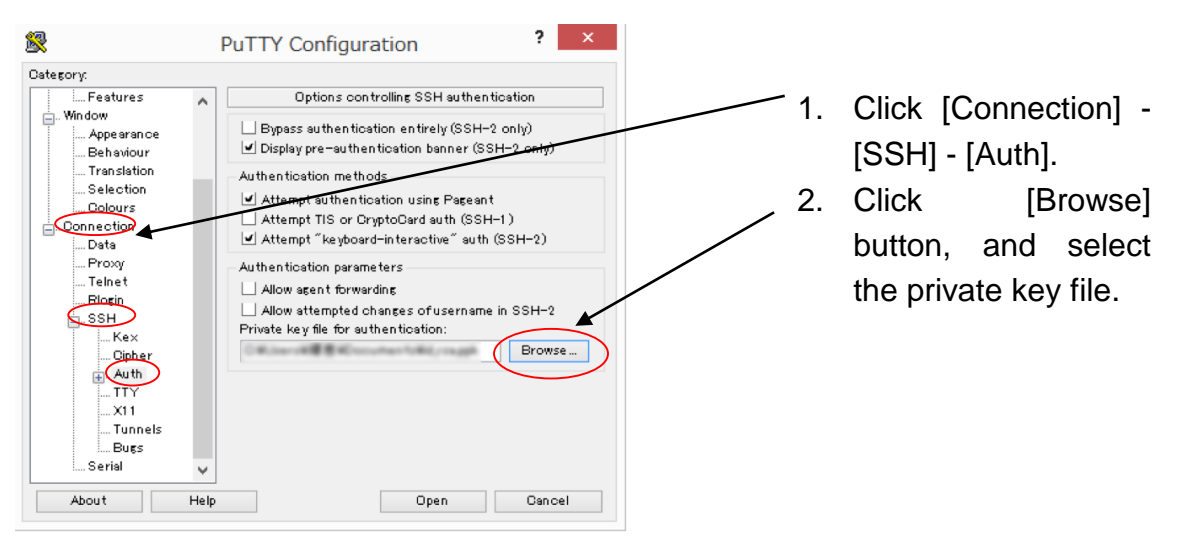

Figure 2-40 Screen of selecting private key with PuTTY

(2) Open session to the HOKUSAI GreatWave system with PuTTY

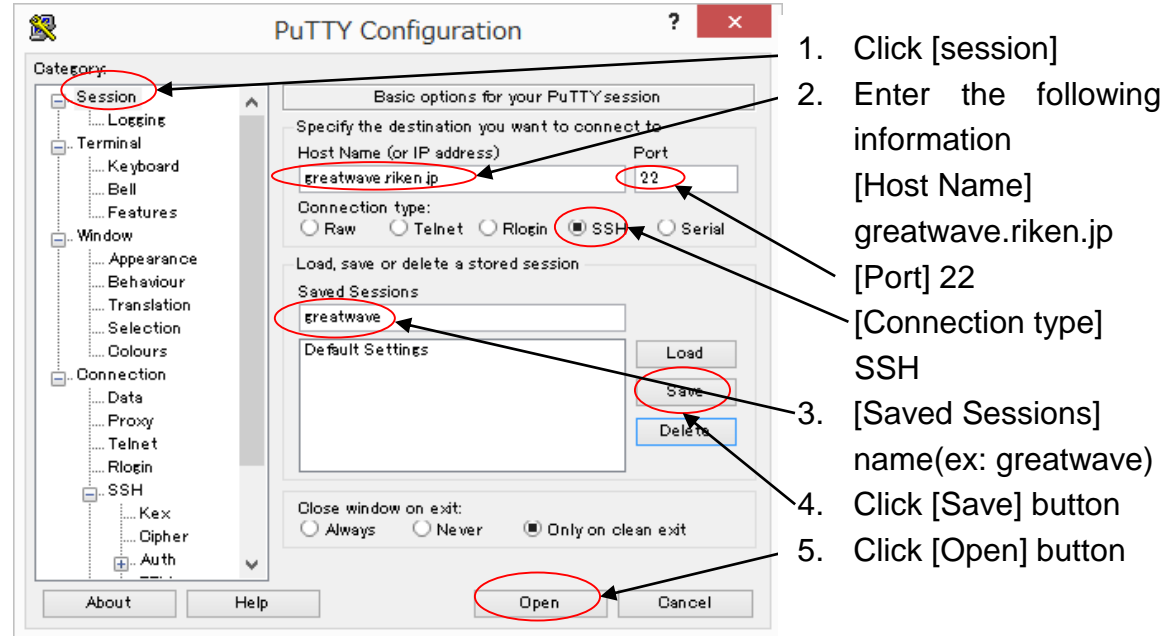

Figure 2-41 PuTTY session screen

**Copyright (C) RIKEN, Japan. All rights reserved.**

# (3) Key generation

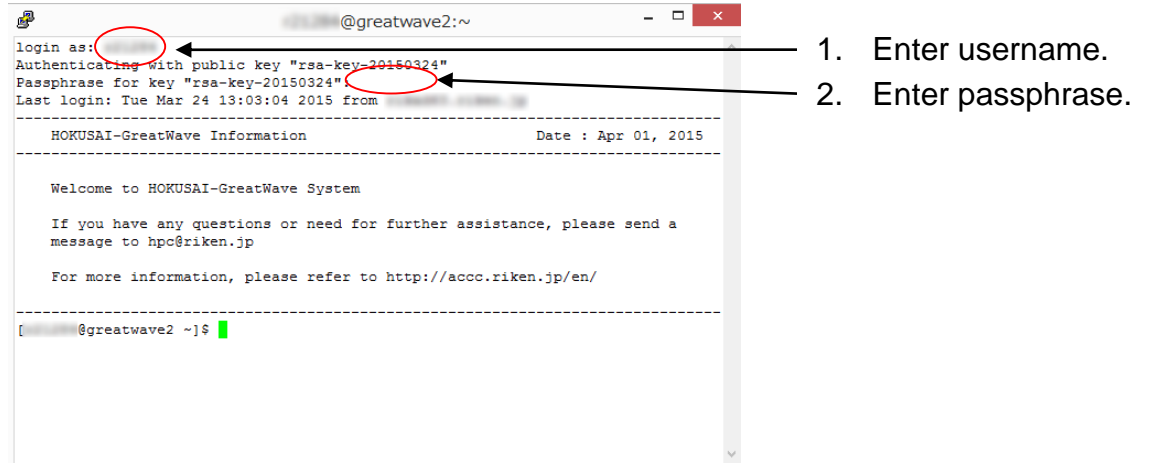

Figure 2-42 PuTTY login screen

#### <span id="page-35-0"></span>**SSH Login (UNIX/Mac Environment)**

To login to the HOKUSAI GreatWave system from your PC via SSH, use the *ssh* command.

```
$ ssh –l username greatwave.riken.jp
The authenticity of host
Enter passphrase for key '/home/username/.ssh/id_rsa': +++++++++ \leftarrowEnter passphrase 
[username@greatwave1 ~]$
```
# 2.5 **SSH Agent Forwarding**

When you access external systems from the HOKUSAI GreatWave system, login to the front end servers enabling SSH Agent forwarding.

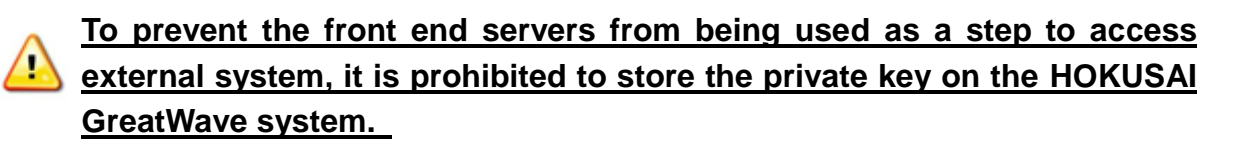

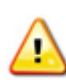

**The protocols permitted to access from HOKUSAI GreatWave system to external system are only SSH, HTTP and HTTPS.**

### **SSH Agent Forwarding (Windows Environment)**

(1) Launch Pageant utility provided with PUTTY package

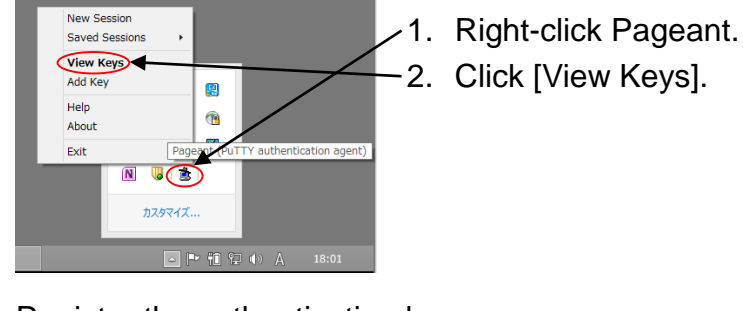

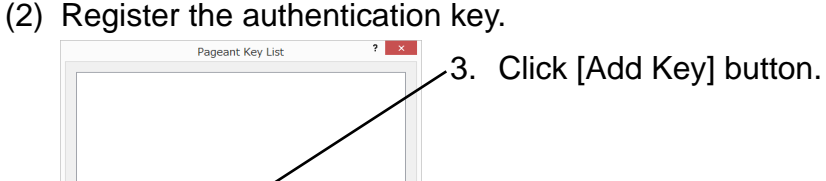

Remove Key

Add Ke

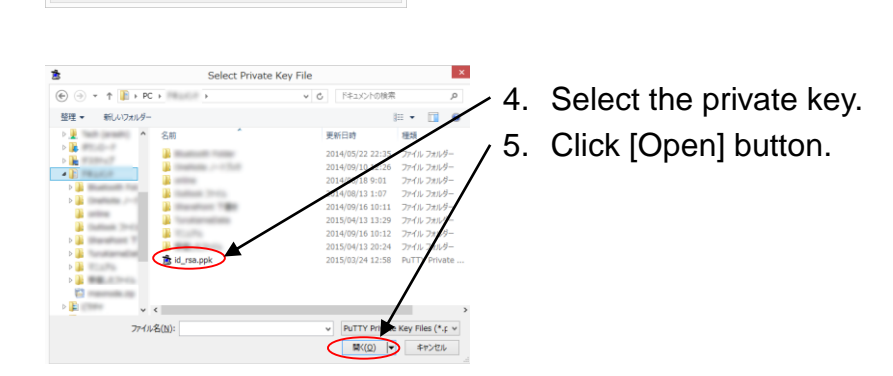

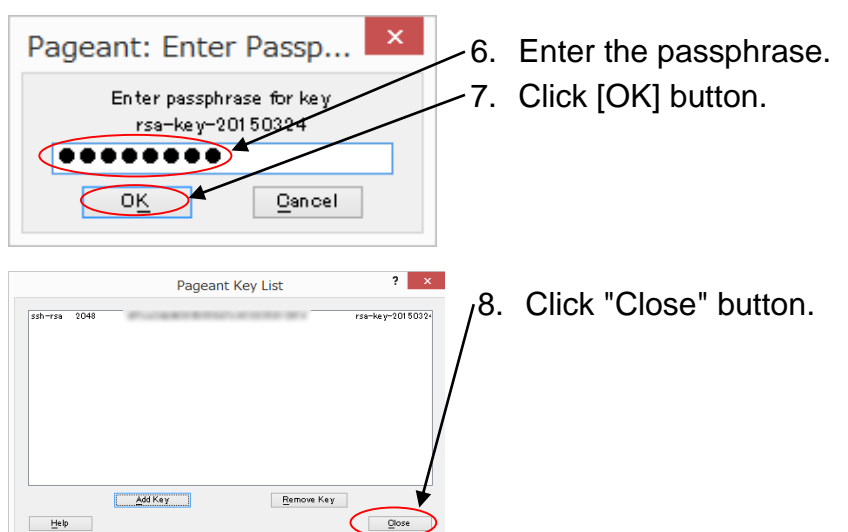

(3) Launch PuTTY, enable SSH Agent Forwarding and access to HOKUSAI GreatWave system.

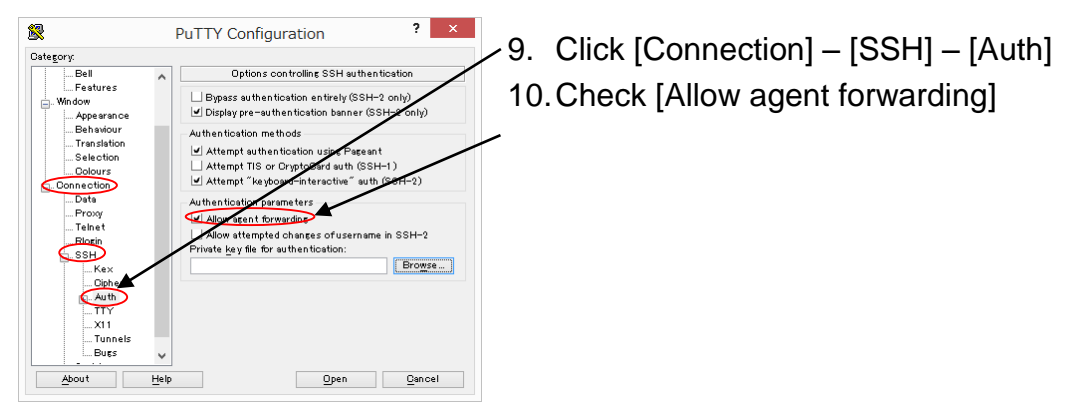

### **SSH Agent Forwarding (Mac Environment/Ubuntu Environment)**

The SSH Agent Forwarding is automatically launched on the Mac OS X(Yosemite) environment and the Ubuntu(14.10) environment. The SSH Agent Forwarding will be enabled if you specify the -A option when accessing to the HOKUSAI GreatWave system.

[username@Your-PC ~]\$ ssh -A -I username greatwave.riken.jp

# 2.6 **File Transfer**

### **2.6.1 File Transfer (Windows Environment)**

This section describes how to use WinSCP for file transfer between the your PC and HOKUSAI GreatWave system. WinSCP can be downloaded from the following site: WinSCP: <http://winscp.net/eng/index.php>

WinSCP can be used to transfer files by drag-and-drop operation after logging into HOKUSAI GreatWave system.

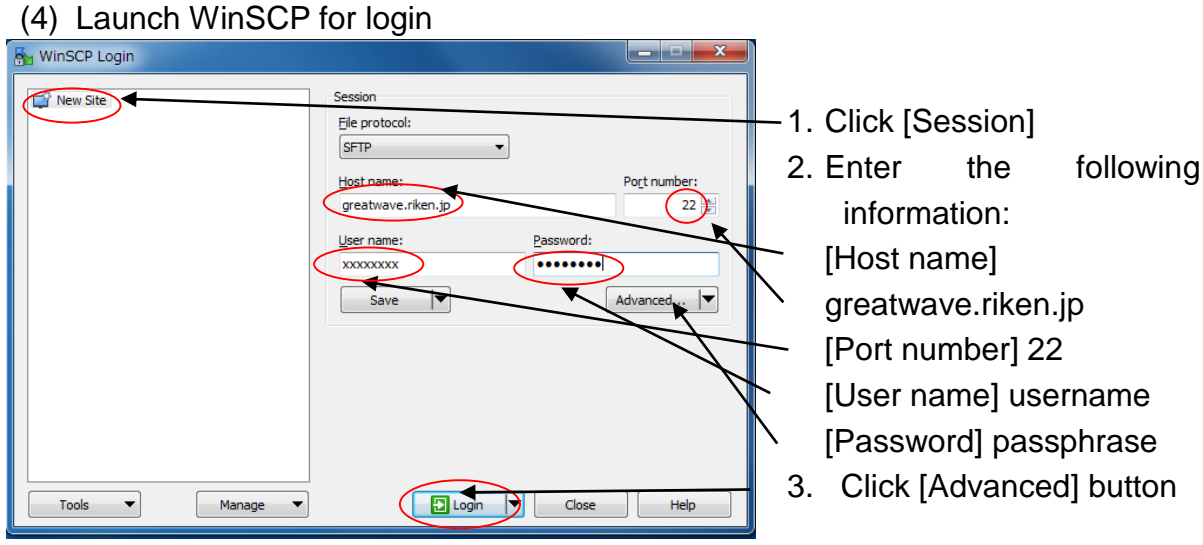

Figure 2-43 WinSCP Login

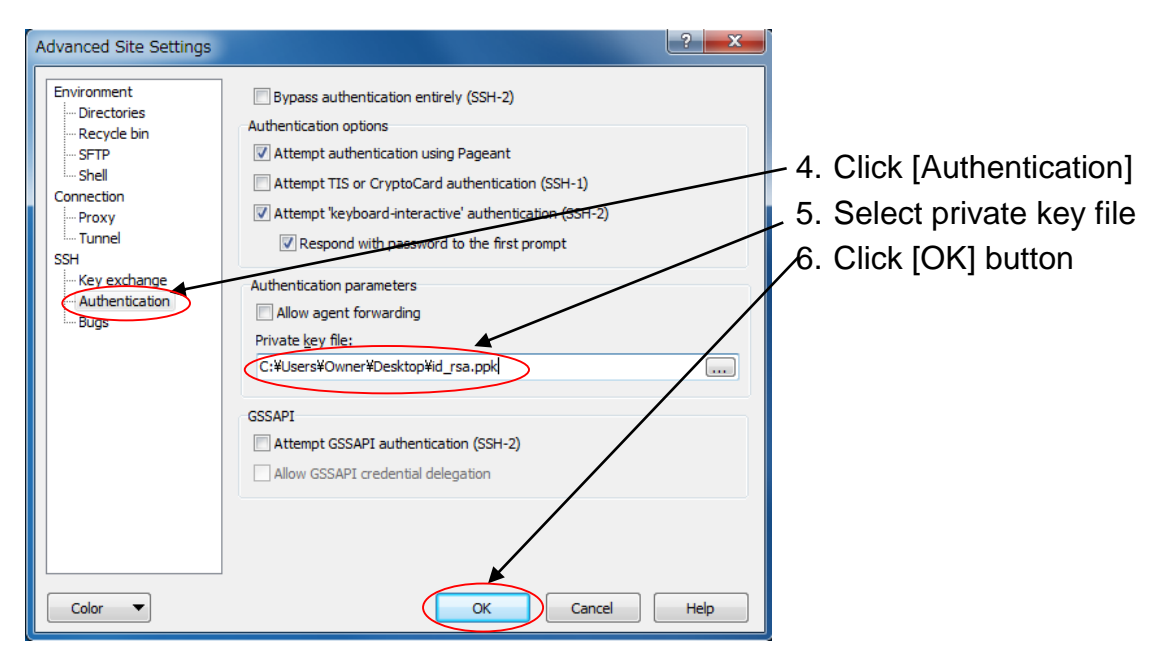

Figure 2-44 WinSCP Settings

#### (5) Files can be downloaded or uploaded by drag-and-drop operation.

| $\cdot$ $\bullet$ $\cdot$<br>■ Download ■ ■ ■ B Edit ※ ■ ■ Properties ■ ■ ■<br>/qwfefs/home/<br>Êxt | Size Changed<br>2015/03/11 12:45:16 | $\mathbb{F}$<br>$ \forall$<br>Rights<br>rwxr-xr-x | Owner<br>root                                                                                                    |
|----------------------------------------------------------------------------------------------------|-------------------------------------|---------------------------------------------------|----------------------------------------------------------------------------------------------------|
|                                                                                                    |                                     |                                                   |                                                                                                    |
|                                                                                                    |                                     |                                                   |                                                                                                    |
|                                                                                                    |                                     |                                                   |                                                                                                    |
|                                                                                                    |                                     |                                                   |                                                                                                    |
|                                                                                                    |                                     |                                                   |                                                                                                    |
|                                                                                                    |                                     |                                                   |                                                                                                    |
|                                                                                                    |                                     |                                                   |                                                                                                    |
|                                                                                                    |                                     |                                                   |                                                                                                    |
|                                                                                                    |                                     | 2015/03/09 12:47:04<br>rwxr-x---                  | r21284                                                                                                    |
|                                                                                                    | 2015/03/18 13:50:14                 | <b>TWX------</b>                                  | r21284                                                                                                    |
|                                                                                                    | 2015/02/26 13:45:00                 | $TWX$ ------                                      | r21284                                                                                                    |
|                                                                                                    | 2015/03/17 21:53:22                 | rwxr-x---                                         | r21284                                                                                                    |
|                                                                                                    |                                     | 2015/03/18 13:48:40<br>$TWX$ ------               | r21284                                                                                                    |
|                                                                                                    |                                     |                                                   | r21284                                                                                                    |
|                                                                                                    |                                     |                                                   | r21284                                                                                                    |
|                                                                                                    |                                     |                                                   | r21284                                                                                                    |
|                                                                                                    |                                     |                                                   | r21284                                                                                                    |
|                                                                                                    |                                     |                                                   | r21284                                                                                                    |
|                                                                                                    |                                     |                                                   | $n + n - n$<br>$\rightarrow$                                                                                                    |
|                                                                                                    | 0 B of 836 KiB in 0 of 75           |                                                   | 2015/01/29 12:09:14<br>$TWX$ ------<br>2010/07/15 0:55:40<br>rwxr-xr-x<br>2015/03/11 13:07:44<br>rwxr-x---<br>2015/01/29 22:19:30<br>$r$ wxr- $x$ ---<br>2015/03/18 13:48:41<br>rwxr-x---<br>nose lon las sis or en<br>SFTP-3 |

Figure 2-45 Screen after login with WinSCP

### **File Transfer (UNIX/Mac Environment)**

To transfer files between the HOKUSAI GreatWave system and PC, use the *scp* (*sftp*) command.

```
$ scp local-file username@greatwave.riken.jp:remote-dir
Enter passphrase for key : +++++++ \leftarrow Enter passphrase
local-file 100% |***********************| file-size transfer-
time
```
# 2.7 **Login Shell**

The default login shell is set to bash. If you would like to change login shell, please contact [hpc@riken.jp.](mailto:hpc@riken.jp) The configuration files for login shell to use the HOKUSAI GreatWave system are located in each user's home directory. The original (Skelton) files are located on /etc/skel.

### **When you customize environment variables such as PATH, you need to add the new path to the last. Otherwise, you cannot use the system correctly.**

# **File Systems Overview**

### 3.1 **Storage Area**

The following storage areas are available in the HOKUSAI GreatWave system.

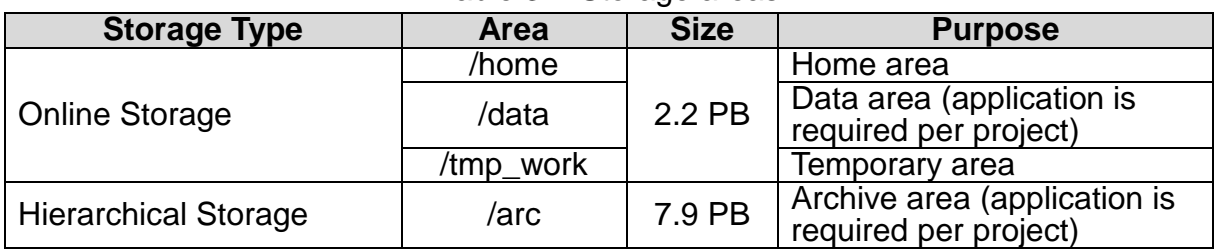

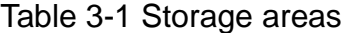

The access to each storage from each server is as follows:

#### Table 3-2 Access to storage area

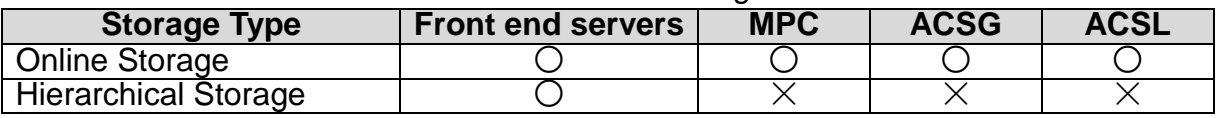

 $\bigcirc$  : Available  $\times$  : No available

#### **3.1.1 Online Storage**

The Online Storage provides home area for users and data area for the projects. The quota of home area is 4 TB per user. To use data area, application is required.

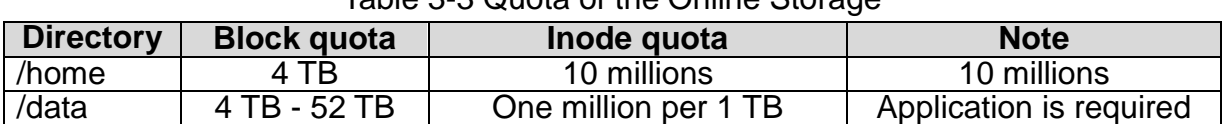

#### Table 3-3 Quota of the Online Storage

The Online Storage can be accessed from the front end servers, the Massively Parallel Computer and the Application Computing Server.

### **3.1.2 Hierarchical Storage**

The Hierarchical Storage can be accessed from the front end servers. To use this area, application is required.

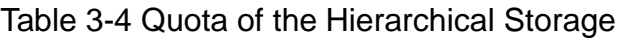

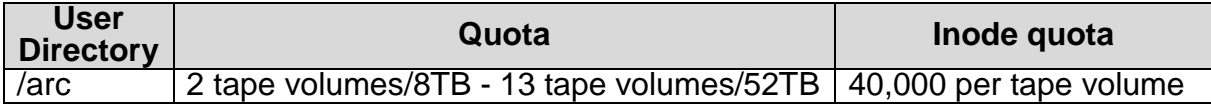

The main purposes of use are as follows:

- Store a large data for a long period
- Backup

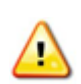

## **Since the Hierarchical Storage stores data in tapes, it is not suitable to store smaller files such as less than 100 MB. If you store many small files, create single file archive and then store.**

### **Application of using storage area**

To use /data or /arc storage area, fill the following format and send an e-mail to [hpc@riken.jp.](mailto:hpc@riken.jp)

```
Select subject from below:
New request: /data
Additional request: /data
New request: HSM
Additional request: HSM
Message:
(1) Project ID:
(2) Name of management representative(in case project representative delegate 
someone):
(3) Size of request: /data( )TB, HSM ( )TB
(4) Current permitted size and usage rate (It is needed for additional request only):
(5) Reason of estimation of increase of data:
```
# 3.2 **Disk usage**

You can use the *listquota* command to display your disk usage and quota.

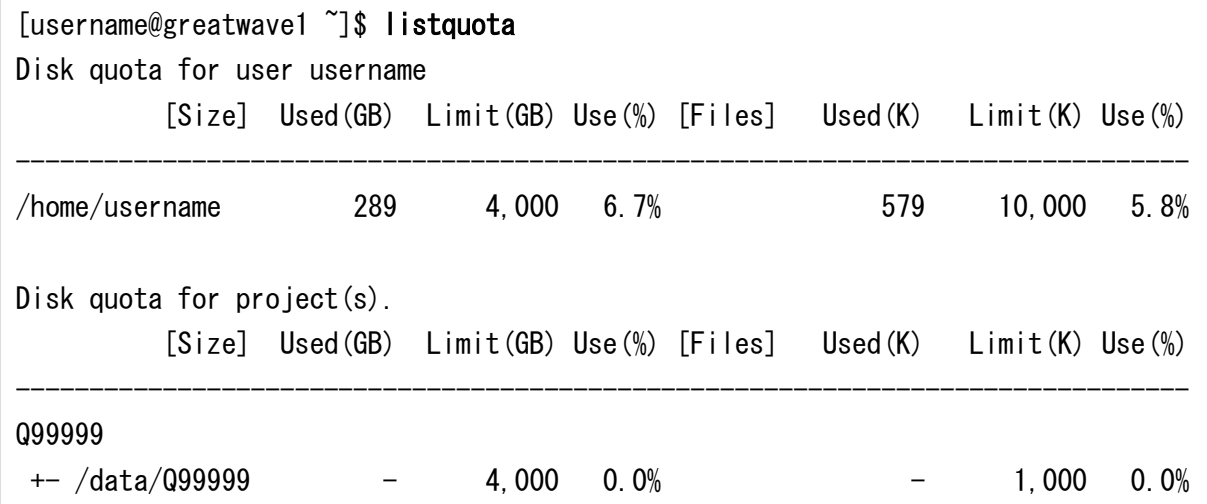

### Table 3-5 listquota information

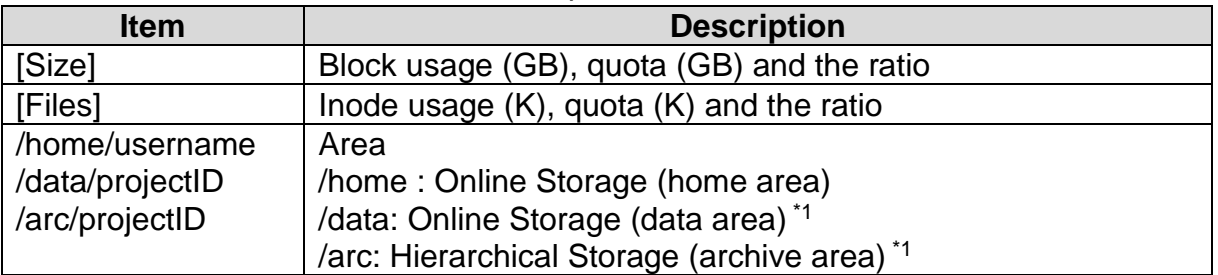

\*1 : The data area and archive area appear only when application is approved.

### 3.3 **Temporary area**

/tmp\_work is available to store temporary files.

# **The data stored under /tmp\_work is automatically removed when its modified date becomes older than one week. Use this storage area only for storing temporary files exclusively.**

The users can use the *mktmp\_work* command to pass data between each user. The *mktmp\_work* command creates a temporary directory under /tmp\_work, then the user can copy the file and change the permission to be passed on this directory, and notify the other party of this directory path.

[username@greatwave1 ~]\$ mktmp\_work mktmp\_work: INFO: /tmp\_work/username.1G2XFQ30/KXrWerIviNTzZnhO is created. [username@greatwave1 ~]\$ cp input.dat \ /tmp\_work/username.1G2XFQ30/KXrWerIviNTzZnhO/ [username@greatwave1 ~]\$ chmod o+r \ /tmp\_work/username.1G2XFQ30/KXrWerIviNTzZnhO/input

Users other than the one who run the *mktmp\_work* command are allowed only to view the files.

# 3.4 **Data storing method on the Online Storage**

On the Online Storage, data is distributed per file to more than one disk device (OST) via the I/O server (OSS) in the round-robin fashion. The round-robin processing enables high performance file access through more than one I/O server (OSS) even when accessing a large number of files.

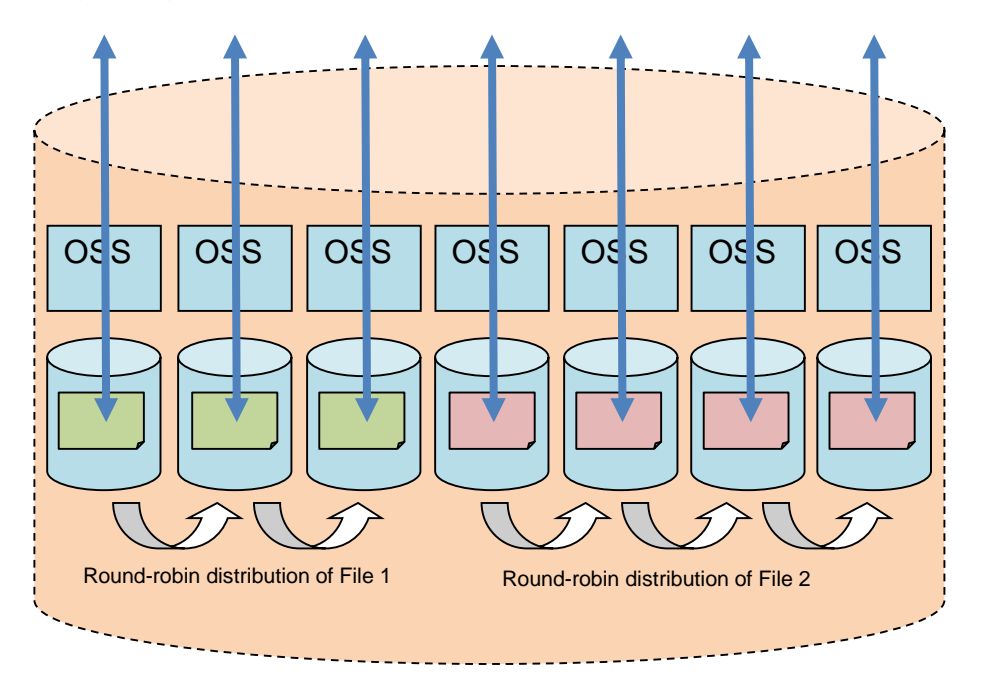

Figure 3-1 Round-Robin

**Copyright (C) RIKEN, Japan. All rights reserved.**

# **Compile and Link**

### 4.1 **Set environment settings**

The *module* command enables you to set environment variables to use compilers, libraries, applications, tools and so on.

#### \$ module <subcommand> <subcommand-args>

The sub-commands of the *module* command are the following:

| <b>Sub command</b>     | <b>Description</b>                           |
|------------------------|----------------------------------------------|
| avail                  | List all available settings                  |
| list                   | List loaded settings                         |
| load module            | Load setting(s) into the shell environment   |
| unload module          | Remove setting(s) from the shell environment |
| purge                  | Unload all loaded settings                   |
| switch module1 module2 | Switch loaded module1 with modules           |

Table 4-1 Sub-commands of the *module* command

Example) List all available settings.

```
[username@greatwave1 ~]$ module avail
------- /gwfefs/opt/modulefiles/greatwave/apps --------
ansys/15.0(default) vmd/1.9.2(default)
gaussview/5.0.9(default)
----- /gwfefs/opt/modulefiles/greatwave/compilers -----
\text{gcc}/4. 8.4(\text{default})cuda/6.5cuda/7.0(default)
intel/composer_xe_2013.1.117
intel/composer_xe_2015.1.133(default)
sparc/2.0.0-02(default)
```
\* The version listed with "(default)" is the recommended version on HOKUSAI GreatWave system.

Example) Load compiler's setting for the Massively Parallel Computer.

[username@greatwave1 ~]\$ module load sparc

Example) List loaded settings.

[username@greatwave1 ~]\$ module list Currently Loaded Modulefiles: 1) sparc/2.0.0-02

You cannot load the settings which conflict with the loaded settings at once. If you try to load setting, the following error messages are displayed and it failed to set.

[username@greatwave1 ~]\$ module load intel intel/composer\_xe\_2015.1.133(61):ERROR:150: Module 'intel/composer\_xe\_2015.1.133' conflicts with the currently loaded module(s) 'sparc/2.0.0-02' intel/composer\_xe\_2015.1.133(61):ERROR:102: Tcl command execution failed: conflict sparc

To switch the compiler or switch the version of loaded library, use the "switch" subcommand.

Example) Switch the compiler to for the Application Computing Server.

[username@greatwave1 ~]\$ module switch sparc intel

## 4.2 **Compiler**

On the front end servers of the HOKUSAI GreatWave system, the cross compilers to create load modules which run on the Massively Parallel Computer, and the compilers to create load modules which run on the Application Computing Server are available. (The CPU architectures of the front end servers and the Application Computing Server is Intel Architecture.)

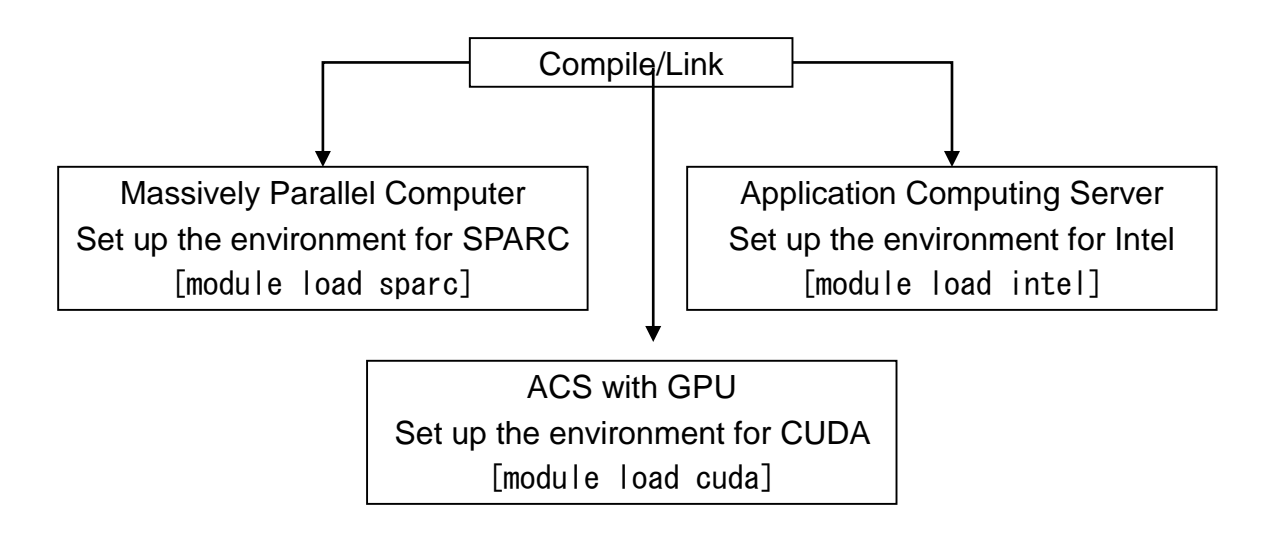

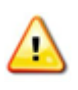

When compiling and linking for the Massively Parallel Computer on the front end servers, specify "sparc" in the argument of the *module load* command. When compiling and linking for the Application Computing Server on the front end servers, specify "intel" in the argument of the *module load* command.

Example 1) Compile and link for the Massively Parallel Computer.

```
[username@greatwave1 ~]$ module load sparc
[username@greatwave1 ~]$ module list
Currently Loaded Modulefiles:
   1) sparc/2.0.0-01
```
Example 2) Compile and link for the Application Computing Server.

```
[username@greatwave1 ~]$ module load intel 
[username@greatwave1 ~]$ module list
Currently Loaded Modulefiles:
   1) intelmpi/5.0.2.044 2) intel/composer_xe_2015.1.133
```
Example 3) Compile and link for CUDA program

```
[username@greatwave1 ~]$ module load cuda
[username@greatwave1 ~]$ module list
 Currently Loaded Modulefiles:
  1) cuda/7.0
```
### 4.3 **Endian**

The term "endian" refers to the convention for storing multi-byte values in memory. Suppose there is a 2 byte quantity, written as 1234 which is hexadecimal. In big endian, 12 (the most significant byte) is stored in the smallest address. On the other hand, in little endian, 34 (the least significant byte) is stored in the smallest address.

In the HOKUSAI GreatWave system, the Massively Parallel Computer (SPARC architecture) are big endian, in contrast the Application Computing Server and the front end servers (Intel64 architecture) are little endian. (In the RICC system, all nodes (Intel64 architecture) are little endian.)

When porting programs or data between systems with different endian, since it is necessary to be aware of the byte order of binary file in order to avoid inconsistency of data, development and execution of programs must be performed based on the consideration of the endian.

When you run a Fortran program, you may specify the runtime option -Wl,-T to read and write unformatted data as little endian data on the Massively Parallel Computer.

Example 1) Specify the environment variable. (FORT90L)

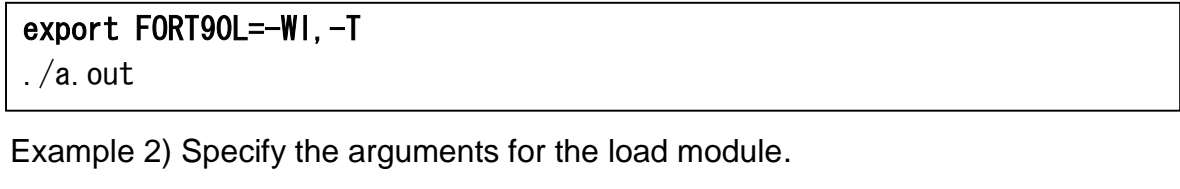

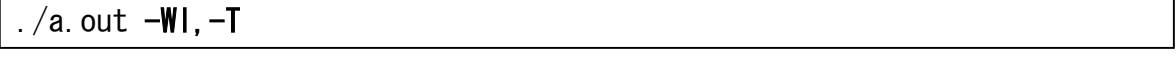

If the unit number "uno" is specified in the command, such as "-Wl,-Tuno", the endian conversion is enabled only for the specified unit number.

# 4.4 **How to Compile and Link**

The commands for compilation and linkage are as follows:

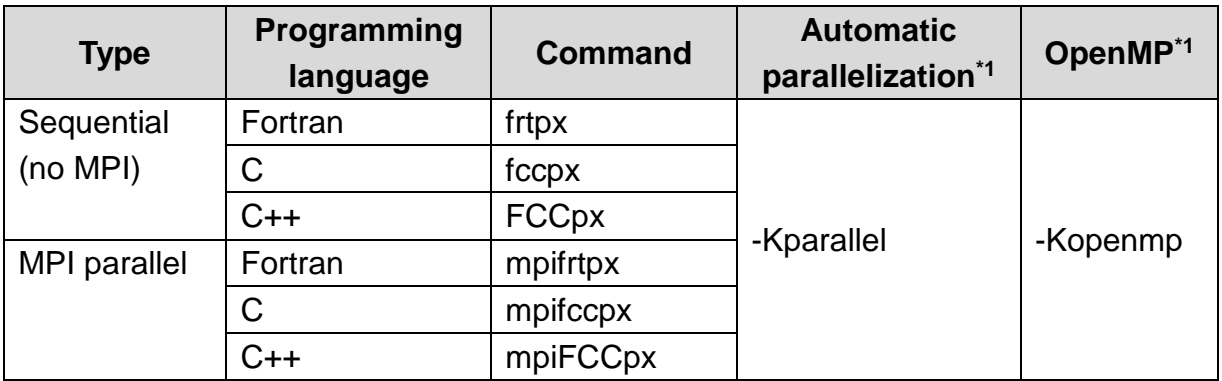

Table 4-2 Compile and link commands for the Massively Parallel Computer

\*1: Automatic parallelization and OpenMP options are not set by default.

Table 4-3 Compile and link commands for the Application Computing Server

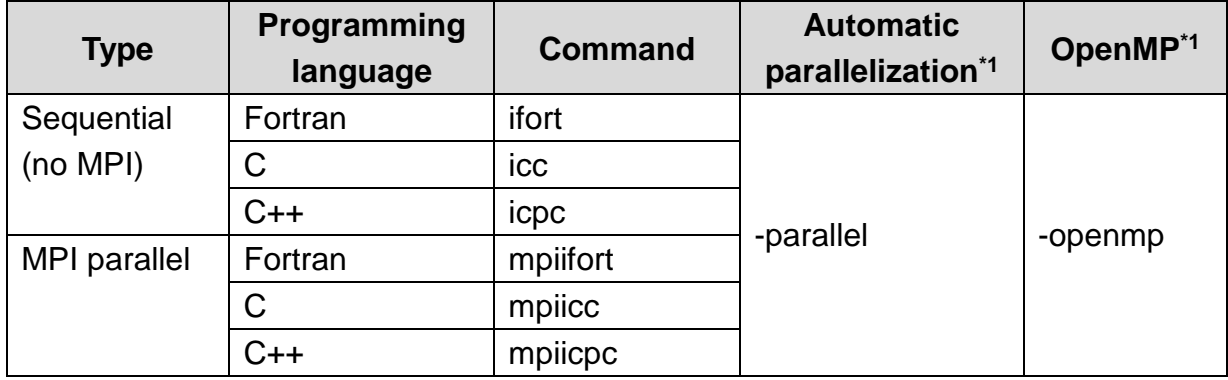

\*1: Automatic parallelization and OpenMP options are not set by default.

Table 4-4 Compile and link commands for the ACS with GPU

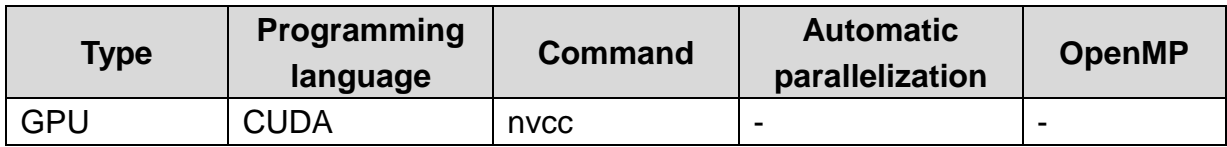

#### **4.4.1 Compile and Link for Massively Parallel Computer**

#### 4.4.1.1 **Compile and link sequential programs**

To compile and link sequential programs for the Massively Parallel Computer on the front end servers, use the *frtpx*/*fccpx*/*FCCpx* command.

```
frtpx/fccpx/FCCpx [option] file [...]
```
Example 1) Compile and link a sequential Fortran program for the Massively Parallel Computer.

[username@greatwave1 ~]\$ frtpx seq. f

Example 2) Compile and link a sequential C program for the Massively Parallel Computer.

[username@greatwave1 ~]\$ fccpx seq.c

#### 4.4.1.2 **Compile and link thread parallelization programs**

To compile and link multi-threaded programs for the Massively Parallel Computer on the front end servers, use the *frtpx*/*fccpx*/*FCCpx* command.

#### frtpx/fccpx/FCCpx thread-option [option] file [...]

Example 1) Compile and link a Fortran program with the automatic parallelization for the Massively Parallel Computer.

[username@greatwave1 ~]\$ frtpx -Kparallel para.f

Example 2) Compile and link a C program with the automatic parallelization for the Massively Parallel Computer.

[username@greatwave1 ~]\$ fccpx -Kparallel para.c

Example 3) Compile and link an OpenMP Fortran program for the Massively Parallel Computer.

[username@greatwave1 ~]\$ frtpx -Kopenmp omp. f

Example 4) Compile and link an OpenMP C program for the Massively Parallel Computer.

[username@greatwave1 ~]\$ fccpx -Kopenmp omp.c

Example 5) Compile and link an OpenMP Fortran program with the automatic parallelization for the Massively Parallel Computer.

[username@greatwave1 ~]\$ frtpx -Kparallel.openmp omp para.f

Example 6) Compile and link an OpenMP C program with the automatic parallelization for the Massively Parallel Computer.

[username@greatwave1 ~]\$ fccpx -Kparallel, openmp omp\_para.c

#### 4.4.1.3 **Compile and link MPI programs**

To compile and link MPI programs for the Massively Parallel Computer on the front end servers, use the *mpifrtpx*/*mpifccpx*/*mpiFCCpx* command.

mpifrtpx/mpifccpx/mpiFCCpx [option] file [...]

Example 1) Compile and link a MPI Fortran program for the Massively Parallel **Computer** 

[username@greatwave1 ~]\$ mpifrtpx mpi.f

Example 2) Compile and link a MPI C program for the Massively Parallel Computer [username@greatwave1 ~]\$ mpifccpx mpi.c

Example 3) Compile and link a Hybrid (MPI + OpenMP) Fortran program for the Massively Parallel Computer

[username@greatwave1 ~]\$ mpifrtpx -Kopenmp mpi\_omp.f

Example 4) Compile and link a Hybrid (MPI + OpenMP) C program for the Massively Parallel Computer

[username@greatwave1 ~]\$ mpifccpx -Kopenmp mpi\_omp.c

#### 4.4.1.4 **Fortran Compiler option**

The main Fortran compiler options are the following. See the man page for more information.

| <b>Compile option</b> | $1010 + 0111011$<br><b>Description</b>                                   |
|-----------------------|--------------------------------------------------------------------------|
| $-C$                  | Produces object files only and do not link to create an executable.      |
|                       | The executable is named exe_file instead of a.out. If the -c option      |
| -o exe file           |                                                                          |
|                       | is also specified, the object file is named exe_file.                    |
| -I directory          | Names a directory to search for INCLUDE and module information<br>files. |
| -Fixed                | The program is in fixed source form.                                     |
|                       | (By default, the file format is judged by the filename extension)        |
| -Free                 | The program is in free source form.                                      |
|                       | (By default, the file format is judged by the filename extension)        |
| $-76$                 | Compiles Fortran source program as FORTRAN66 source.                     |
| $-XT$                 | Compiles Fortran source program as FORTRAN77 source.                     |
| -X9                   | Compiles Fortran source program as Fortran 95 source.                    |
| $-X03$                | Compiles Fortran source program as Fortran 2003 source.                  |
| -fw                   | Outputs only warning and serious error messages                          |
|                       | (no informative messages).                                               |
| -fs                   | Outputs only serious error messages.                                     |
| -f <i>msg_num</i>     | Suppresses particular error message specified by msg_num.                |
| -Nmaxserious=maxnum   | Stops the compilation if s-level(serious) error detected more<br>maxnum. |
| -Haefosux             | Checks for argument mismatches (a), shape conformance (e),               |
|                       | simultaneous OPEN and I/O recursive call (f), overlapping dummy          |
|                       | arguments and extended undefined (o), subscript and substring            |
|                       | values out of bounds (s), undefined variables (u), or module,            |
|                       | pointer undefined checks (x). These may be<br>common, or                 |
|                       | combined: - Haesu or - Hsu.                                              |
| -NRtrap               | Outputs the runtime messages if the intrinsic instructions errors and    |
|                       | floating point exceptions are trapped (default: -NRnotrap).              |
| -Qt                   | Outputs the details of the optimization information and the statistics.  |
| $-V$                  | Displays the version and release information.                            |

Table 4-5 Fortran compiler options

#### 4.4.1.5 **Optimize Fortran Programs with Compiler Options**

The default optimization option of the Fortran compilers is -O2. You need to specify an appropriate optimization option to run a program faster. Recommended selections of Fortran optimization options are as follow.

Example 1) Try the following optimization option first.

```
$ frtpx -Kfastsample.f90
```
Example 2) Optimization option for a program with short innermost loops (in the example below, the number of loops is 6)

\$ frtpx -Kfast, shortloop=6 sample.f90

Example 3) Other optimization options

```
$ frtpx -Kfast, noswp, striping sample.f90
```
Because effects of optimization depend on the programs' characteristics, you need to run programs to verify optimization results. In addition, some optimization options could induce related optimization options.

Table 4-6 [Fortran](#page-53-0) lists main optimization options.

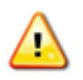

Optimization may affect computation results. If you apply optimization, verify execution of the execution result.

<span id="page-53-0"></span>See "Fortran User's Guide 9 Optimization functions" for details.

Table 4-6 Fortran compiler optimization options

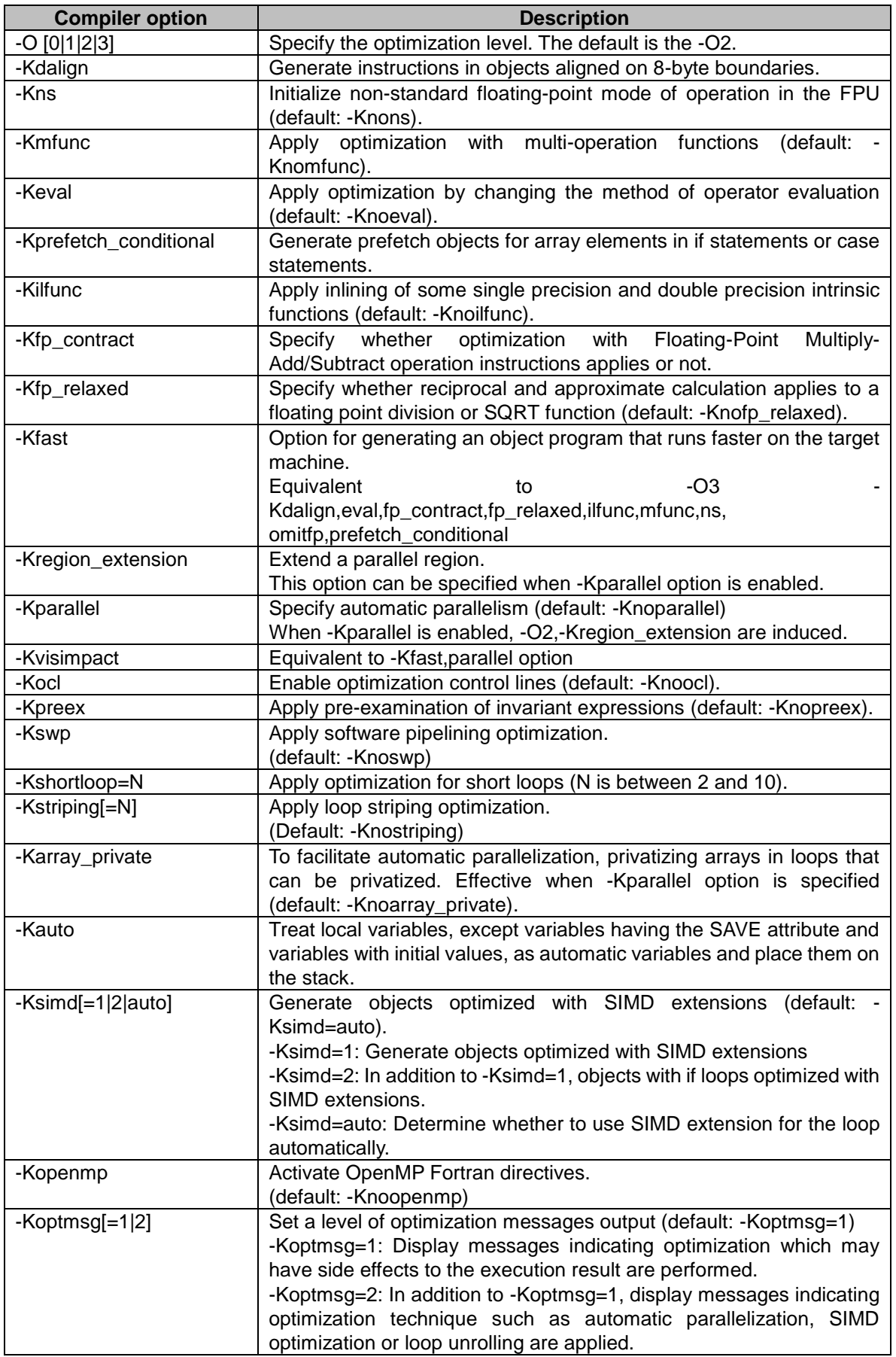

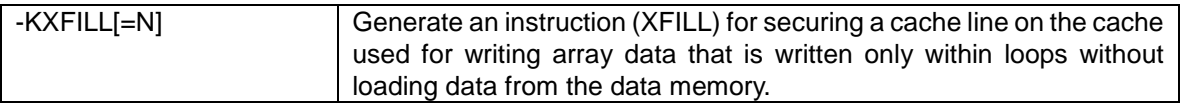

You can control optimization functions by arranging compiler options in different orders. Some examples are described below.

(1) If precision of the execution results varies

In frtpx, the -Kfast option induces -Keval, which modifies the evaluation method of operations. This -Keval option could affect precision sensitive calculations. As for this case, the -Knoeval option can be selected to prevent -Kfast to induce -Keval. Since options on command line are prioritized from the last option, the noeval option should be written after the -Kfast option as shown below.

```
[username@greatwave1 ~]$ frtpx -Kfast,noeval sample.f90
```
(2) If compilation takes too long

Lower the level of the optimization option.

[username@greatwave1 ~]\$ frtpx -Kfast,parallel -02 sample.f90

#### 4.4.1.6 **Fortran Environment Variable**

The environment variables that the Fortran compiler commands (*frtpx, mpifrtpx*) recognize are as follows.

### (1) FORT90CPX environment variable

You can specify compiler options in FORT90CPX environment variable. The defined options in FORT90CPX are automatically passed onto the compiler. The priority of compilation options is as follows, highest first:

- 1. Compiler directive lines (the -Koptions is specified)
- 2. Compilation command operand
- 3. Environment variable FORT90CPX
- 4. Profile file
- 5. Default value

Example) Specify recommended options in FORT90CPX on the front end server.

[username@greatwave1 ~]\$ export FORT90CPX=–Kfast

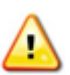

When you load the settings for libraries using the *module* command, the header search path option (-I) and the library search path option (-L) is appended to FORT90CPX environment variable.

You can check the effective options by the -Q option.

#### (2) TMPDIR environment variable

You can change the temporary directory used by the *frtpx* and *mpifrtpx* commands.

#### 4.4.1.7 **C/C++ Compiler Option**

The main C/C++ compiler options are the following. See the man page for more information.

| <b>Compiler option</b> | <b>Description</b>                                                                                                    |  |
|------------------------|----------------------------------------------------------------------------------------------------|--|
| -C                     | Create an object file.                                                                                                    |  |
| -o exe file            | Change the name of an executable file or object file to exe file.                                                                                                    |  |
|                        | If the name of an executable file is not specified, a out is created.                                                                                                    |  |
| -I directory           | Specify a directory to search for INCLUDE files.                                                                                                    |  |
| -V                     | Generate compiler version information to the standard output.                                                                                                    |  |
| -Xg                    | Compile codes based on the GNU C compiler specifications. If the -Xg option<br>is specified, the C89 standard is applied for compilation. When specifying<br>both the GNU extensions and the C99 standard, the -noansi option is<br>required. This option is set to the environment variable for compile option as<br>default. |  |
| -Xa                    | Disable -Xg option to compile codes based on the GNU C compiler<br>specifications.                                                                                                    |  |
| -NRtrap                | Specify whether runtime trapping is detected or not (default: -NRnotrap).                                                                                                    |  |
| -Nsrc                  | Generate a source list.                                                                                                    |  |
| -Nsta                  | Generate statistic information.                                                                                                    |  |

Table 4-7 C/C++ Compiler option

#### 4.4.1.8 **Optimize C/C++ Programs with Compiler Options**

The default optimization option of the C/C++ compilers is -O0. You need to specify an appropriate optimization option to run a program faster. Recommended selections of C/C++ optimization options are as follow.

Example 1) Try the following optimization option first.

```
$ fccpx -Kfastsample.c
```
Example 2) Optimization option for a program with short innermost loops. (In the example below, the number of loops is 6)

```
$ fccpx -Kfast, shortloop=6 sample.c
```
Example 3) Other optimization options.

```
$ fccpx -Kfast, noswp, striping sample.c
```
Because effects of optimization depend on the programs' characteristics, you need to run programs to verify optimization results. In addition, some optimization options could induce related optimization options. Table 4-8 [C/C++](#page-59-0) lists main optimization options.

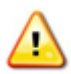

Optimization may affect computation results. If you apply optimization, verify execution of the execution result.

<span id="page-59-0"></span>See "C User's Guide 3 Serial Optimization functions" or "C++ User's Guide 3 Serial optimization functions" for details.

Table 4-8 C/C++ compiler optimization options

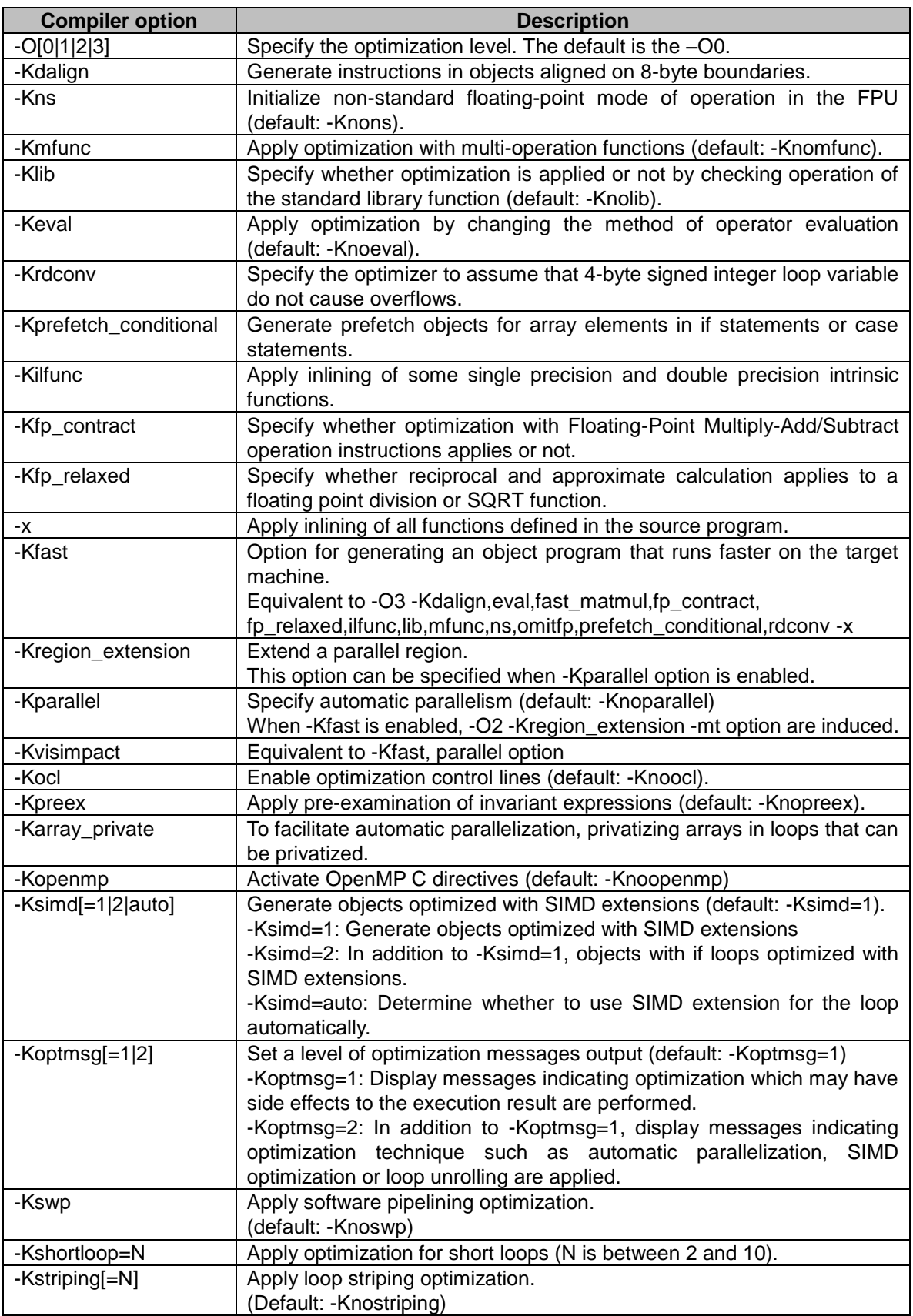

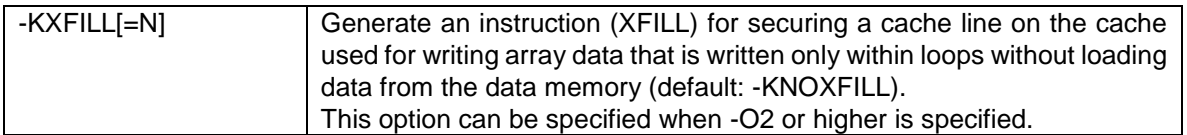

#### 4.4.1.9 **C Environment Variable**

The environment variables that the C compiler commands (*fccpx*, *mpifccpx*) recognize are as follows.

(1) fccpx\_ENV environment variable

You can specify compiler options in fccpx\_ENV. The defined compiler options in fccpx\_ENV are automatically passed onto the compiler. The priority of compilation options is as follows, highest first:

- 1. Compilation command operand
- 2. Environment variable fccpx\_ENV
- 3. Profile file
- 4. Default value

Example) Specify recommended options in fccpx\_ENV on the front end server.

[username@greatwave1 ~]\$ export fccpx\_ENV="\$fccpx\_ENV -Kfast"

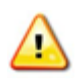

When you load the settings for libraries using the *module* command, the header search path option (-I) and the library search path option (-L) is appended to fccpx\_ENV environment variable.

You can check the effective options by the -Nsta option.

#### (2) TMPDIR environment variable

You can change the temporary directory used by the *fccpx* and *mpifccpx* commands.

#### 4.4.1.10 **C++ Environment Variable**

The environment variables that the C++ compiler commands (*FCCpx*, *mpiFCCpx*) recognize are as follows.

### (1) FCCpx\_ENV environment variable

You can specify compiler options in FCCpx\_ENV. The defined compiler options in FCCpx\_ENV are automatically passed onto the compiler. The priority of compilation options is as follows, highest first:

- 1. Compilation command operand
- 2. Environment variable FCCpx\_ENV
- 3. Profile file
- 4. Default value

Example) Specify recommended options in FCCpx\_ENV on the front end server.

[username@greatwave1 ~]\$ export FCCpx\_ENV="\$FCCpx\_ENV -Kfast"

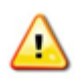

When you load the settings for libraries using the *module* command, the header search path option (-I) and the library search path option (-L) is appended to FCCpx ENV environment variable.

You can check the effective options by the -Nsta option.

#### (2) TMPDIR environment variable

You can change the temporary directory used by the *FCCpx* and *mpiFCCpx* commands.

#### 4.4.1.11 **Native Compiler for Massively Parallel Computer**

The native compilers for the Massively Parallel Computer are available in the batch job or interactive job. Please note that compiler commands and environment variables for native compilers are different from for cross compilers.

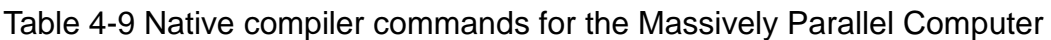

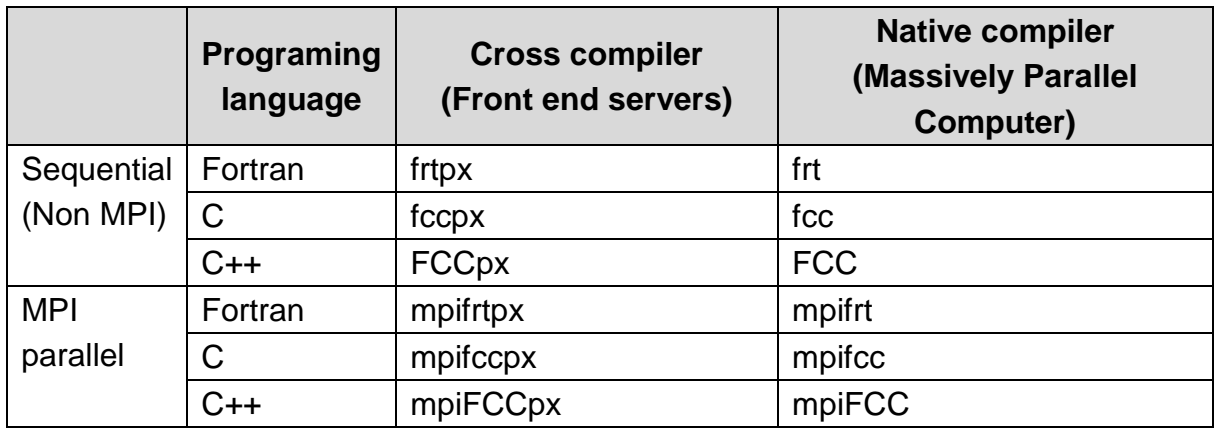

Table 4-10 Environment variables of native compiler for the Massively Parallel **Computer** 

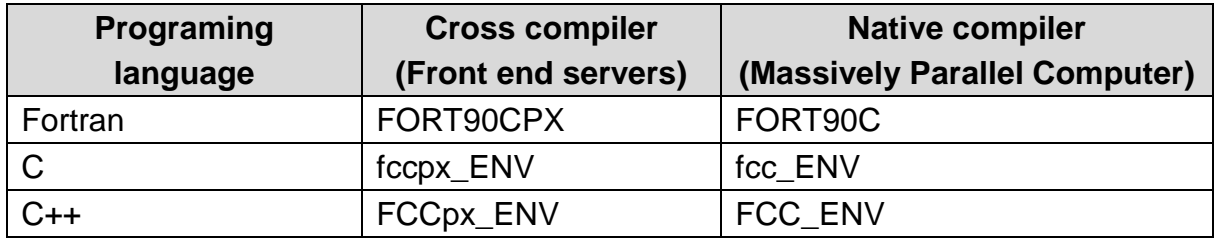

**Copyright (C) RIKEN, Japan. All rights reserved.**

#### **Compile and Link for Application Computing Server**

#### 4.4.2.1 **Compile and link sequential programs**

To compile and link sequential programs for the Application Computing Server on the front end servers, use the *ifort*/*icc*/*icpc* command.

```
ifort/icc/icpc [option] file [...]
```
Example 1) Compile and link a sequential Fortran program for the Application Computing Server.

[username@greatwave1 ~]\$ ifort sea.f

Example 2) Compile and link a sequential C program for the Application Computing Server.

[username@greatwave1 ~]\$ icc seq.c

#### 4.4.2.2 **Compile and link thread parallelization programs**

To compile and link multi-threaded programs for the Application Computing Server on the front end servers, use the *ifort*/*icc*/*icpc* command.

### ifort/icc/icpc thread-option [option] file [...]

Example 1) Compile and link a Fortran program with automatic parallelization for the Application Computing Server.

```
[username@greatwave1 ~]$ ifort -parallel para.f
```
Example 2) Compile and link a C program with automatic parallelization for the Application Computing Server.

```
[username@greatwave1 ~]$ icc -parallel para.c
```
Example 3) Compile and link an OpenMP Fortran program for the Application Computing Server.

[username@greatwave1 ~]\$ ifort –openmp omp.f

Example 4) Compile and link an OpenMP C program for the Application Computing Server.

[username@greatwave1 ~]\$ icc –openmp omp.c

Example 5) Compile and link an OpenMP Fortran program with automatic parallelization for the Application Computing Server.

[username@greatwave1 ~]\$ ifort -parallel -openmp omp para.f

Example 6) Compile and link an OpenMP C program with automatic parallelization for the Application Computing Server.

[username@greatwave1 ~]\$ icc -parallel -openmp omp\_para.c

#### 4.4.2.3 **Compile and link MPI programs**

To compile and link MPI programs for the Application Computing Server on the front end servers, use the *mpiifort*/*mpiicc*/*mpiicpc* command.

mpiifort/mpiicc/mpiicpc [option] file [...]

Example 1) Compile and link a MPI Fortran program for the Application Computing Server.

[username@greatwave1 ~]\$ mpiifort mpi.f

Example 2) Compile and link a MPI C program for the Application Computing Server. [username@greatwave1 ~]\$ mpiicc mpi.c

Example 3) Compile and link a Hybrid (MPI + OpenMP) Fortran program for the Application Computing Server.

[username@greatwave1 ~]\$ mpiifort -openmp mpi\_omp.f

Example 4) Compile and link a Hybrid (MPI + OpenMP) C program for the Application Computing Server.

[username@greatwave1 ~]\$ mpiicc –openmp mpi\_omp.c

#### 4.4.2.4 **Optimize for the Application Computing Server**

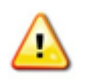

Optimization may affect computation results. If you apply optimization, verify execution of the execution result.

| <b>Compile Options</b>                 | <b>Description</b>                                                                                                    |
|----------------------------------------|----------------------------------------------------------------------------------------------------|
| $-OO$                                  | Disables all optimizations.                                                                                                    |
| $-O1$                                  | Enables optimizations for speed and disables some<br>optimizations that increase code size and affect speed.<br>To limit code size, this option.                                                                    |
| -O2                                    | Enables optimizations for speed. This is the generally<br>recommended optimization level. Vectorization is enabled<br>at -O2 and higher levels.                                                                     |
| $-O3$                                  | Performs -O2 optimizations and enables more aggressive<br>loop transformations such as Fusion, Block-Unroll-and-<br>Jam, and collapsing IF statements.                                                              |
| -fast                                  | Maximizes speed across the entire program. It sets the<br>following options:<br>-ipo, -O3, -no-prec-div, -static, -fp-model fast=2, -xHost<br>* The -static option is not available when linking MPI<br>programs.   |
| -qopt-report[=n]                       | Tells the compiler to generate an optimization report. You<br>can specify values 0 through 5 as n. The default is level<br>2.                                                                                       |
| -gopt-report-<br>phase[= <i>list</i> ] | Specifies one or more optimizer phases for which<br>optimization reports are generated. For more detail, refer<br>to man manual.                                                                                    |
| -gopt-report-help                      | Displays the optimizer phases available for report<br>generation and a short description of what is reported at<br>each level. No compilation is performed.                                                         |
| -gopt-report-<br>routine=string        | Tells the compiler to generate an optimization report for<br>each of the routines whose names contain the specified<br>substring. When optimization reporting is enabled, the<br>default is -qopt-report-phase=all. |

Figure 4-11 General optimization option

|                        | Table 4-TZ Faraller perormance options                                                                                                    |
|------------------------|----------------------------------------------------------------------------------------------------|
| <b>Compile Options</b> | <b>Description</b>                                                                                                    |
| -openmp                | Enables the parallelizer to generate multi-threaded code<br>based on OpenMP directives.                                                                                                    |
| -parallel              | Tells the auto-parallelizer to generate multi-threaded<br>code for loops that can be safely executed in parallel.                                                                                                    |
| -par-threshold[n]      | Sets a threshold for the auto-parallelization of loops.<br>(from $n=0$ to $n=100$ . Default: $n=100$ ).<br>0 - Loops get auto-parallelized always, regardless of<br>computation work volume.<br>100 - Loops get auto-parallelized when performance<br>gains are predicted based on the compiler analysis<br>data. Loops get auto-parallelized only if profitable parallel<br>execution is almost certain.<br>To use this option, you must also specify option -parallel.                                                          |
| -guide $[-n]$          | Lets you set a level of guidance for auto-vectorization,<br>auto parallelism, and data transformation. When this<br>option is specified, the compiler does not produce any<br>objects or executables. You must also specify the -<br>parallel option to receive auto parallelism guidance.<br>The values available are 1 through 4. Value 1 indicates a<br>standard level of guidance. Value 4 indicates the most<br>advanced level of guidance. If n is omitted, the default is<br>4.                                            |
| -qopt-matmul           | Enables or disables a compiler-generated Matrix Multiply<br>(matmul). The -qopt-matmul options tell the compiler to<br>identify matrix multiplication loop nests (if any) and<br>replace them with a matmul library call for improved<br>performance. The resulting executable may get<br>additional performance gain. This option is enabled by<br>default if options -O3 and -parallel are specified. To<br>disable this optimization, specify -qno-opt-matmul. This<br>option has no effect unless option O2 or higher is set. |
| -coarray=shared        | Enables the coarray feature of the Fortran 2008 standard.                                                                                                    |

Table 4-12 Parallel peformance options

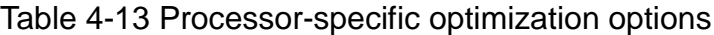

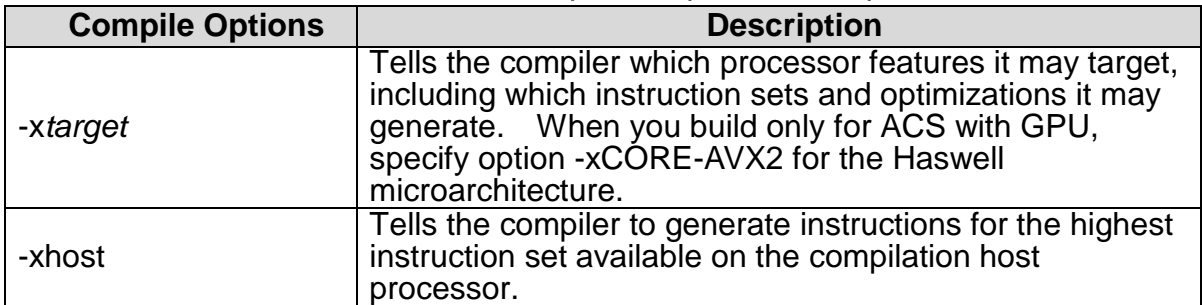

Table 4-14 Interprocedural Optimization (IPO) options and Profile-guided Optimization (PGO) options

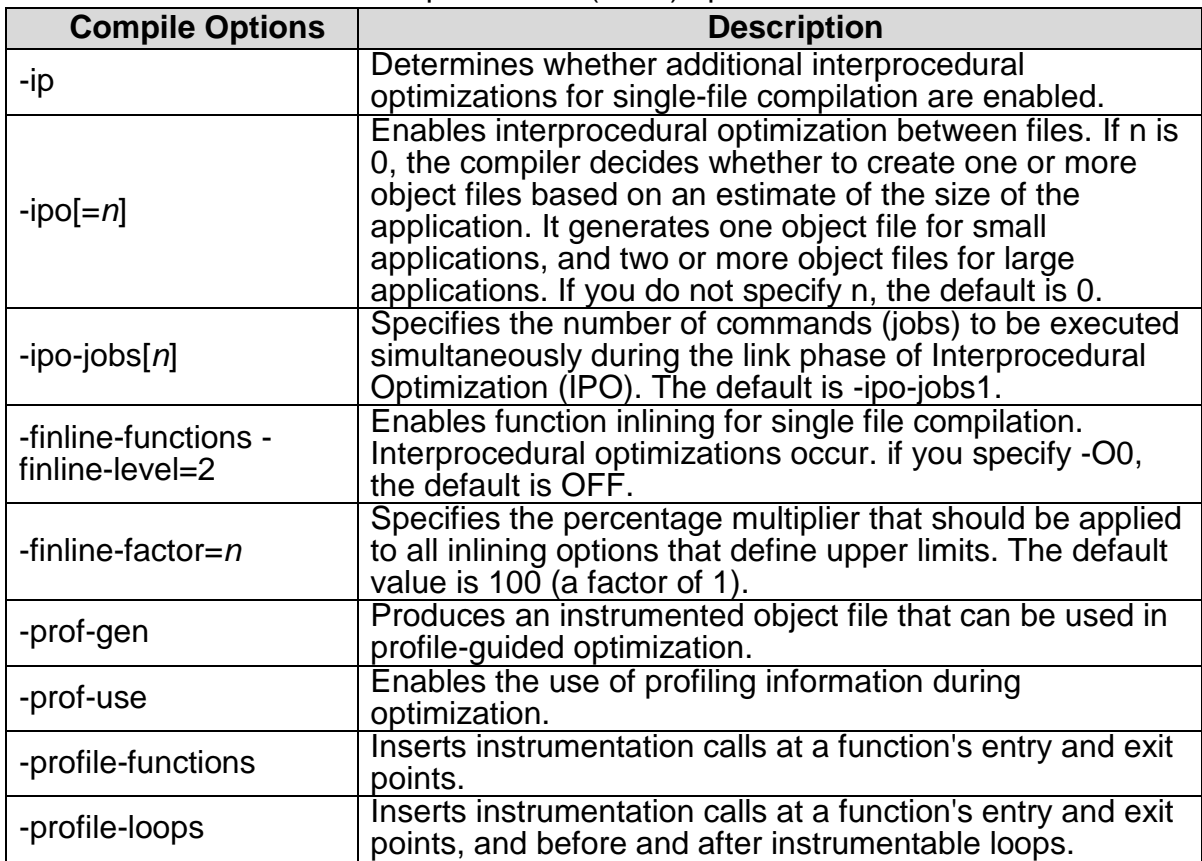

Figure 4-15 Floating-point operation optimization options

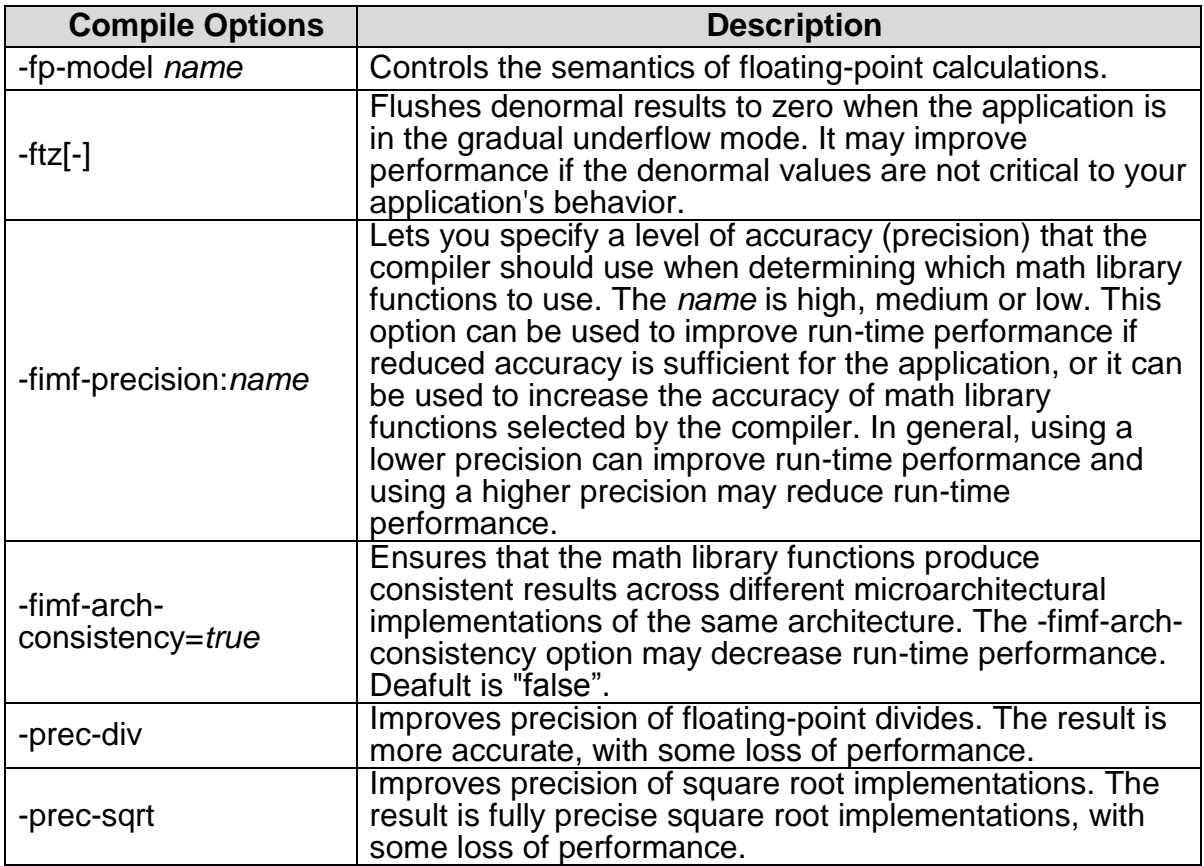

Figure 4-16 Detailed tuning options

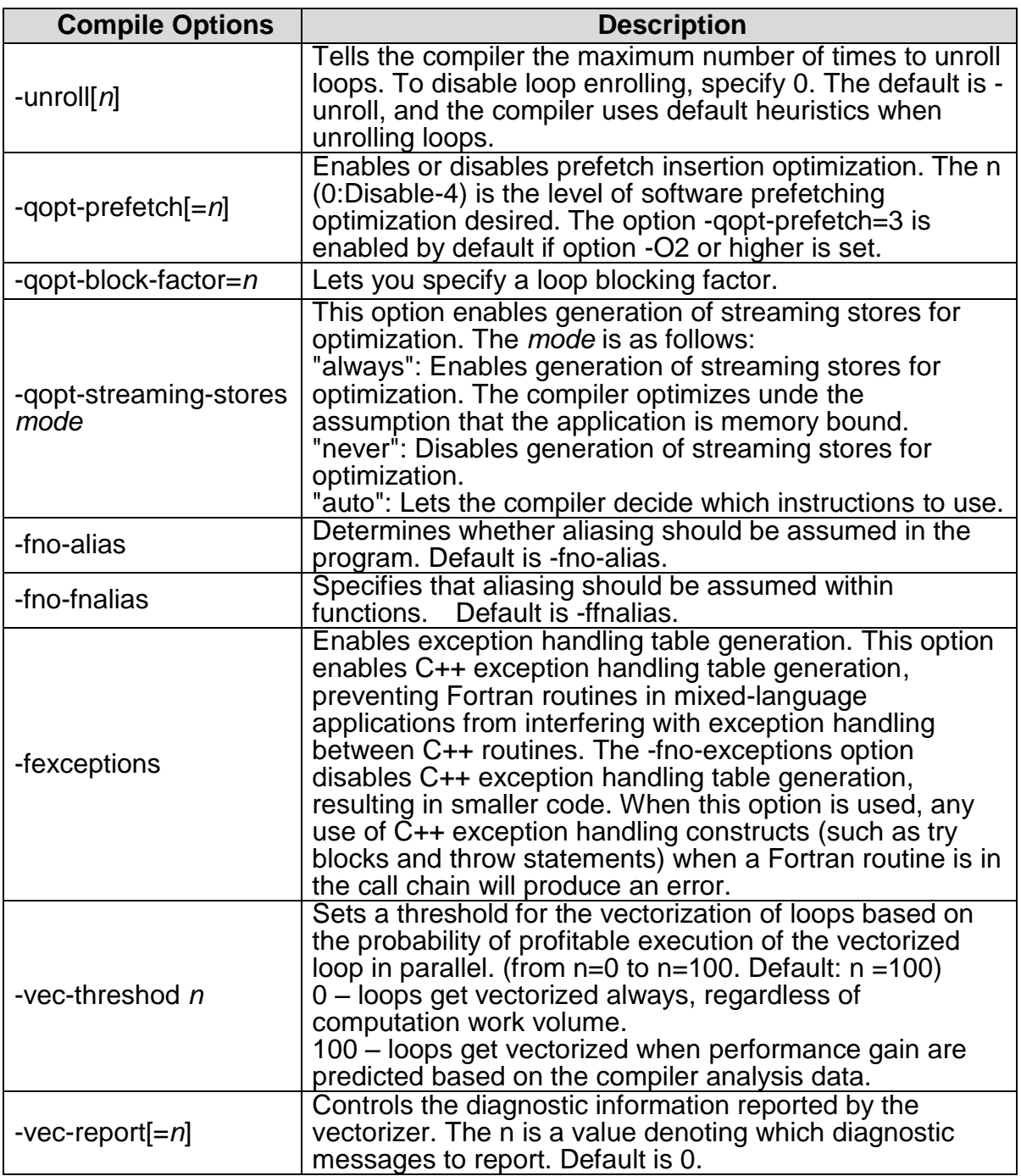
### **Compile and Link CUDA programs for ACS with GPU**

To compile and link CUDA programs for the ACS with GPU on the front end servers, use the *nvcc* command.

nvcc [option] file [...]

### 4.5 **Numerical Libraries**

As for numerical libraries, BLAS/LAPACK/ScaLAPACK are available. These libraries are tuned for the Massively Parallel Computer and the Application Computing Server.

When using numerical libraries with C/C++ compilers for the Massively Parallel Computer, refer to the product manuals of each numerical library.

#### **BLAS/LAPACK/ScaLAPACK for Massively Parallel Computer**

When you use BLAS/LAPACK/ScaLAPACK libraries for the Massively Parallel Computer, the following options are available:

| Library          | <b>Parallelism</b>        | <b>Option</b>     | <b>Remark</b>                                                                |
|------------------|---------------------------|-------------------|------------------------------------------------------------------------------|
| <b>BLAS</b>      | Sequential                | -SSL <sub>2</sub> |                                                                              |
|                  | <b>Thread</b><br>parallel | -SSL2BLAMP        | Use with -Kopenmp.                                                           |
| <b>LAPACK</b>    | Sequential                | -SSL <sub>2</sub> |                                                                              |
|                  | <b>Thread</b><br>parallel | -SSL2BLAMP        | Use with -Kopenmp.                                                           |
| <b>ScaLAPACK</b> | <b>MPI</b> parallel       | -SCALAPACK        | Depending on BLAS/LAPACK to<br>link, specify either -SSL2 or -<br>SSL2BLAMP. |

Table 4-17 BLAS/LAPACK/ScaLAPACK options

Example 1) Use the sequential version BLAS/LAPACK.

\$ frtpx -SSL2 blas.f

Example 2) Use the thread parallel version BLAS/LAPACK.

\$ frtpx -Kopenmp –SSL2BLAMP blas.f

Example 3) Use ScaLAPACK (linking the sequential version of BLAS/LAPACK).

\$ mpifrtpx –SCALAPACK –SSL2 scalapack.f

Example 4) Use ScaLAPACK (linking the thread parallel version of BLAS/LAPACK).

\$ mpifrtpx –Kopenmp –SCALAPACK –SSL2BLAMP scalapack.f

# **SSL II (Scientific Subroutine Library II) Numerical Library**

SSL II library can be used as a numerical library for the Massive Parallel Computer. You can also use C-SSL II library for the C/C++ compilers.

| Library                                                         | <b>Description</b>                                                                                                    |
|-----------------------------------------------------------------|----------------------------------------------------------------------------------------------------|
| <b>SSLII</b>                                                    | * Thread-safe numerical library for sequential computing.<br>* Subroutines for 10 fields (linear computation, eigenvalue<br>and eigenvector, non-linear computation, extremal<br>problem, interpolation and approximation, conversion,<br>numerical differentiation and integration, differential<br>equation, special functions, pseudo-random numbers) etc. |
| SSL II thread parallel<br>functions                             | * Parallel numerical algorithm with an interface conforming<br>with SMP parallel processing for important functions<br>suitable for parallelism.<br>* Linear computation (direct and iterative methods for linear<br>equations, inverse matrix, eigenvalue problem, etc.),<br>Fourier transform, pseudo-random numbers, etc.                                  |
| C-SSL II                                                        | * The sequential functions subset of Fortran version of SSL<br>II can be used with a C language interface.<br>* Thread-safe serial functions                                                                                                    |
| C-SSL II<br>thread<br>parallel functions                        | * The thread parallel functions subset of Fortran version of<br>SSL II can be used with a C language interface.                                                                                                    |
| <b>SSL II/MPI</b>                                               | $\star$<br>Fujitsu's original, MPI parallel 3-dimensional Fourier<br>transform routine                                                                                                    |
| High-speed<br>quad-<br>precision<br>basic<br>arithmetic library | * Library for high-speed processing of quad-precision values<br>in double-double format                                                                                                    |

Table 4-18 SSL II numerical libraries overview

The lists of compiler options are the following. Although SSL II (C-SSL II) library has serial and thread parallel functions, the users can use both functions together because sub-routine names are different.

| Library           | <b>Parallelism</b> | <b>Option</b>     | <b>Remark</b>                                                                               |
|-------------------|--------------------|-------------------|---------------------------------------------------------------------------------------------|
| <b>SSLII</b>      | Sequential         | -SSL <sub>2</sub> |                                                                                             |
| C-SSL II          | Thread<br>parallel |                   | Use with -Kopenmp.                                                                          |
| <b>SSL II/MPI</b> | MPI parallel       | -SSL2MPI          | Use with -Kopenmp. Depending on<br>BLAS/LAPACK used, specify either<br>-SSL2 or -SSL2BLAMP. |

Table 4-19 SSL II options

**Copyright (C) RIKEN, Japan. All rights reserved.**

Example 1) Use the sequential version SSL II.

\$ frtpx -SSL2 ssl2seq.f

Example 2) Use the thread parallel version SSL II.

```
$ frtpx –Kopenmp –SSL2 ssl2para.f
```
Example 3) Use the sequential version C-SSL II.

\$ fccpx –SSL2 cssl2.c

Example 4) Use SSL II/MPI.

\$ mpifrtpx –Kopenmp –SSL2MPI –SSL2 ssl2mpi.f

### **BLAS/LAPACK/ScaLAPACK for Application Computing Server**

When you use BLAS/LAPACK/ScaLAPACK libraries for the Application Computing Server, the following options are available:

| Library          | <b>Parallelism</b> | <b>Option</b>   | <b>Remark</b> |
|------------------|--------------------|-----------------|---------------|
| <b>BLAS</b>      | Sequential         | -mkl=sequential |               |
|                  | <b>Thread</b>      | -mkl=parallel   |               |
|                  | parallel           |                 |               |
| <b>LAPACK</b>    | Sequential         | -mkl=sequential |               |
|                  | <b>Thread</b>      | -mkl=parallel   |               |
|                  | parallel           |                 |               |
| <b>ScaLAPACK</b> | MPI parallel       | -mkl=cluster    |               |

Table 4-20 BLAS/LAPACK/ScaLAPACK options

Example 1) Use the sequential version BLAS/LAPACK.

\$ ifort -mkl=sequential blas.f

Example 2) Use the thread parallel version BLAS/LAPACK.

### \$ ifort -mkl=parallel blas.f

Example 3) Use ScaLAPACK (linking the sequential version of BLAS/LAPACK).

# \$ mpiifort -mkl=cluster scalapack.f

About the combinations than the above, refer to the following URL:

<https://software.intel.com/en-us/articles/intel-mkl-link-line-advisor>

# **Batch Job and Interactive Job**

# 5.1 **Job Management System**

The job management system manages all batch jobs and interactive jobs over the HOKUSAI GreatWave system. Users request job requirements such as resource unit, resource group, number of nodes, number of cores, and elapsed time to the job management system for the job to be executed.

On the Massively Parallel Computer, by applying non-contiguous mode for node assignment, free computing resources (cores, memory) are aggressively allocated to the jobs without considering node shape (Torus/Mesh).

There are two types of jobs users can submit to the HOKUSAI GreatWave system.

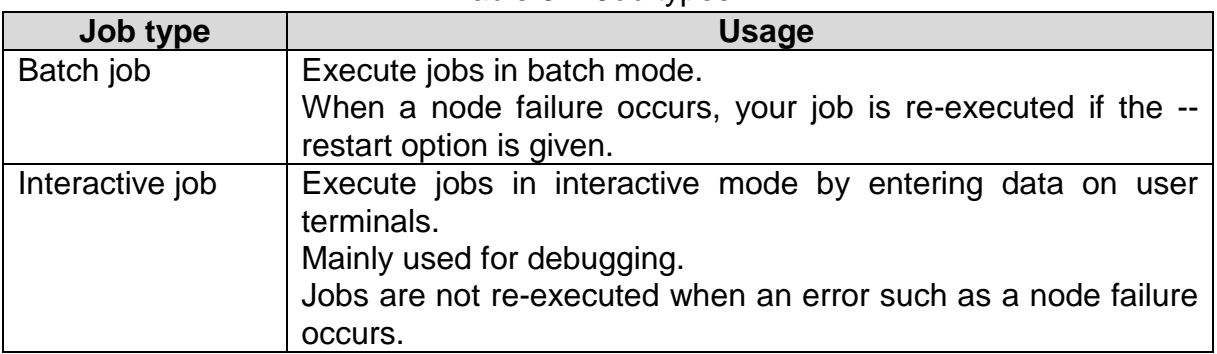

Table 5-1 Job types

Batch jobs can be classified into three types depending on how they are submitted.

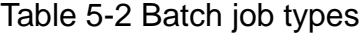

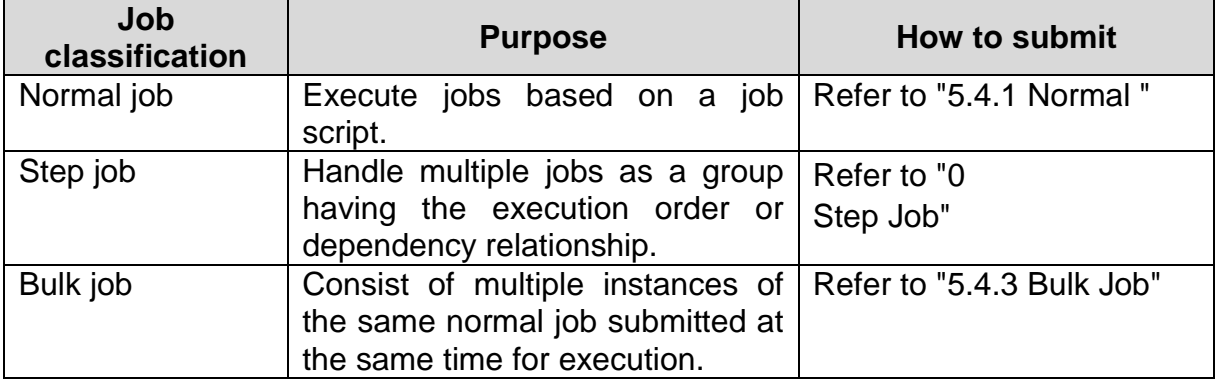

Users can use the following commands to run jobs.

| <b>Function</b>      | <b>Command</b> |
|----------------------|----------------|
| Submit a job         | pisub          |
| See a job status     | pistat         |
| Delete a job         | pidel          |
| Display a job script | picat          |

Table 5-3 Job commands

# 5.2 **Job Execution Resource**

When submitting a job, specify the "resource unit" that means the hardware where a job runs and the "resource group" that means the software.

## **5.2.1 Resource Unit**

The following three types of resource units that specify the hardware a job runs are prepared:

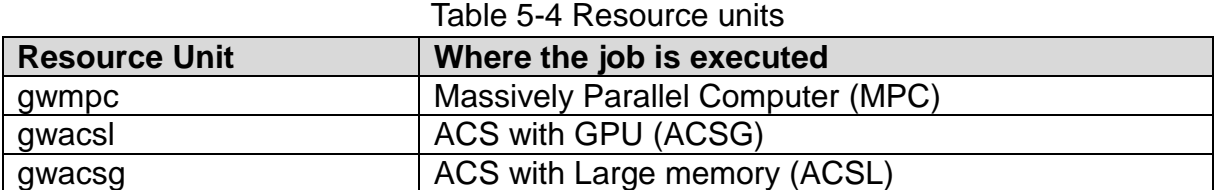

**Although specification of the resource unit is mandatory,** the following file can be used to contain the settings by which the resource unit to be used is fixed. The settings in this file are ignored when the resource unit is explicitly specified in the job script or on the command line.

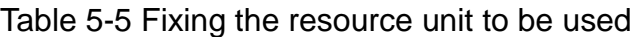

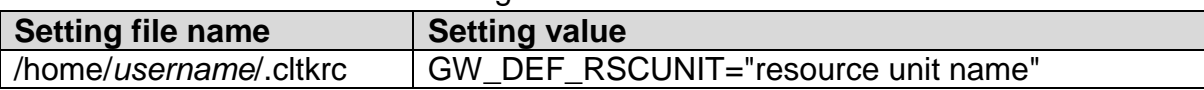

Example)

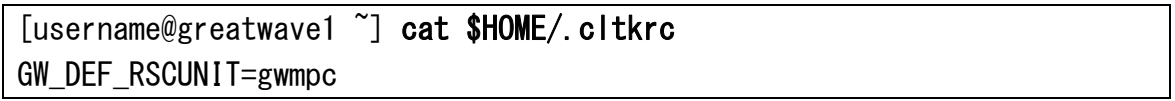

#### 5.2.1.1 **Resource Unit settings for Project**

Each project can use the following resources at a time.

| <b>Resource</b><br><b>Unit</b> | <b>Number of</b><br>running cores | <b>Number of</b><br>running nodes | <b>Number of</b><br>submitted<br>jobs | <b>Number of</b><br>submitted<br>bulk subjobs |
|--------------------------------|-----------------------------------|-----------------------------------|---------------------------------------|-----------------------------------------------|
| gwmpc                          | General: 8,192<br>Quick:<br>1,024 | General:<br>256<br>Quick:<br>-32  | 500                                   | 5,000                                         |
| gwacsl                         | General:<br>120<br>Quick:<br>60   | 2                                 | 100                                   | 100                                           |
| gwacsg                         | 720<br>General:<br>Quick:<br>96   | 30                                | 100                                   | 100                                           |

Table 5-6 Concurrent resource usage limit for Project

### **5.2.2 Resource Group**

The resource groups that specify the software to be executed are prepared on each resource unit. If you run an ISV application, specify an appropriate resource group when submitting a job. With some resource group, the user of general subject is allowed to use more resources than the user of simple subject.

When no resource group is specified, the following resource group is automatically selected by default.

Table 5-7 Default resource group

| Job type        | Default resource group |
|-----------------|------------------------|
| Batch job       | batch                  |
| Interactive job | interact               |

The following section describes the list of the available resource group.

### 5.2.2.1 **Resource Group for Massively Parallel Computer (MPC)**

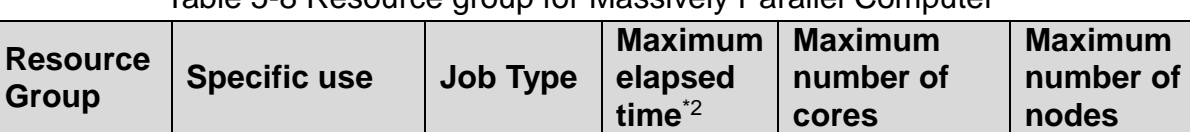

### Table 5-8 Resource group for Massively Parallel Computer

gaussian Gaussian Batch | 72hrs | 32 | 1 interact<sup>\*2</sup> Interactive use Interactive 2hrs 2015 128

24hrs

 $\begin{array}{c|c|c|c|c} \text{Large scale} & \text{Batch} & & 48\text{hrs} & & 34,560 & & 1,080 \end{array}$ \*1 Application is required. (See the section [5.2.2.4 \)](#page-81-0)

\*2 A user can submit and run only 1 interactive job at the same time.

\*3 Default elapsed time for batch jobs is 12hrs.

batch | Gerenal job | Batch

special<sup>\*1</sup>  $\left| \begin{array}{c} \text{Large scale} \\ \text{parallel} \end{array} \right|$ 

72hrs 512 16

General:256 Quick: 32

General:8,192 Quick:1,024

#### 5.2.2.2 **Resource Group for ACS with Large memory (ACSL)**

| <b>Resource</b><br>Group | <b>Specific use</b>     | <b>Job Type</b> | <b>Maximum</b><br>elapsed<br>time $^*$ <sup>2</sup> | <b>Maximum</b><br>number of<br>cores | <b>Maximum</b><br>number of<br>nodes |
|--------------------------|-------------------------|-----------------|-----------------------------------------------------|--------------------------------------|--------------------------------------|
| batch                    | Gerenal job             | <b>Batch</b>    | 24hrs                                               | General:120<br>Quick: 60             | $\overline{2}$                       |
| ansys                    | <b>ANSYS</b>            | <b>Batch</b>    | 12hrs                                               |                                      |                                      |
| gaussian <sup>*1</sup>   | Gaussian                | <b>Batch</b>    | 24hrs                                               | 60                                   |                                      |
| vm <sup>*1</sup>         | Gaussian                | <b>Batch</b>    | 720hrs                                              | 16                                   |                                      |
| interact <sup>*2</sup>   | Interactive use         | Interactive     | 2hrs                                                | General:120<br>Quick: 60             | $\overline{2}$                       |
| special <sup>*1</sup>    | Large scale<br>parallel | <b>Batch</b>    | 48hrs                                               | 120                                  | $\overline{2}$                       |

Table 5-9 Resource Group for ACS with Large memory (ACSL)

\*1 Application is required. (See the section [5.2.2.4 \)](#page-81-0)

\*2 A user can submit and run only 1 interactive job at the same time.

\*3 Default elapsed time for batch jobs is 12hrs.

### 5.2.2.3 **Resource Group for ACS with GPU (ACSG)**

Table 5-10 Resource Group for ACS with GPU (ACSG)

| <b>Resource</b><br><b>Group</b> | <b>Specific use</b>     | Job<br><b>Type</b> | <b>Maximum</b><br>elapsed<br>time $2$ | <b>Maximum</b><br>number of<br>cores | <b>Maximum</b><br>number of<br>nodes |
|---------------------------------|-------------------------|--------------------|---------------------------------------|--------------------------------------|--------------------------------------|
| batch                           | Gerenal job             |                    |                                       |                                      |                                      |
| gpu                             | GPU job                 |                    | 72hrs                                 | 12                                   |                                      |
| amber                           | Amber                   | <b>Batch</b>       |                                       |                                      |                                      |
| amber_gpu                       | Amber(GPU)              |                    |                                       | General: 720                         |                                      |
| adf                             | <b>ADF</b>              |                    | 24hrs                                 | Quick: 96                            | 30                                   |
| qchem                           | Q-Chem                  |                    |                                       |                                      |                                      |
| matlab <sup>*1</sup>            | <b>MATLAB</b>           | <b>Batch</b>       | 12hrs                                 | 24                                   |                                      |
| gaussian                        | Gaussian                | <b>Batch</b>       | 24hrs                                 | 24                                   |                                      |
| $vm*1$                          | Gauusian                | <b>Batch</b>       | 720hrs                                | 16                                   |                                      |
| interact <sup>*2</sup>          | Interactive use         | Interactive        | 2hrs                                  | General: 720<br>Quick: 96            | 30                                   |
| interact_gpu                    | Interactive use         | Interactive        | 2hrs                                  | General: 720                         | 30                                   |
| *2                              | GPU job                 |                    |                                       | Quick: 96                            |                                      |
| special <sup>*1</sup>           | Large scale<br>parallel | <b>Batch</b>       | 48hrs                                 | 720                                  | 30                                   |

\*1 Application is required. (See the section [5.2.2.4 \)](#page-81-0)

\*2 A user can submit and run only 1 interactive job at the same time in the whole ACS with GPU (ACSG) resource unit.

\*3 Default elapsed time for batch jobs is 12hrs.

#### <span id="page-81-0"></span>5.2.2.4 **Resource Group for Which Submitting an Application Required**

To use some resource groups, it is required to submit an application.

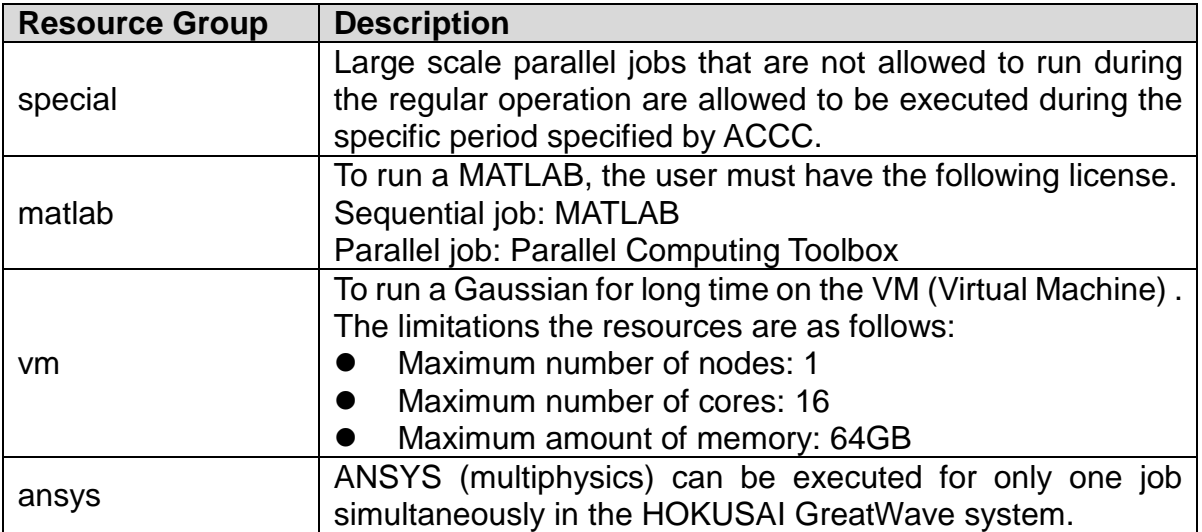

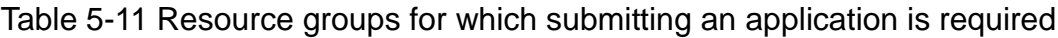

The user who wants to use above resource groups should prepare the following information and contact [hpc@riken.jp](mailto:hpc@riken.jp)

- User name, Project ID, Period
- Reason

**Copyright (C) RIKEN, Japan. All rights reserved.**

# 5.3 **Job Submission Options**

When submitting jobs, specify the following three options as necessary.

- **•** Basic Options
- Resource Options
- MPI Options (only for Massively Parallel Computer)

### **5.3.1 Basic Options**

The basic options you can specify to your job are the following.

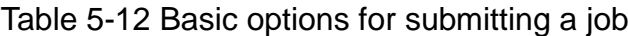

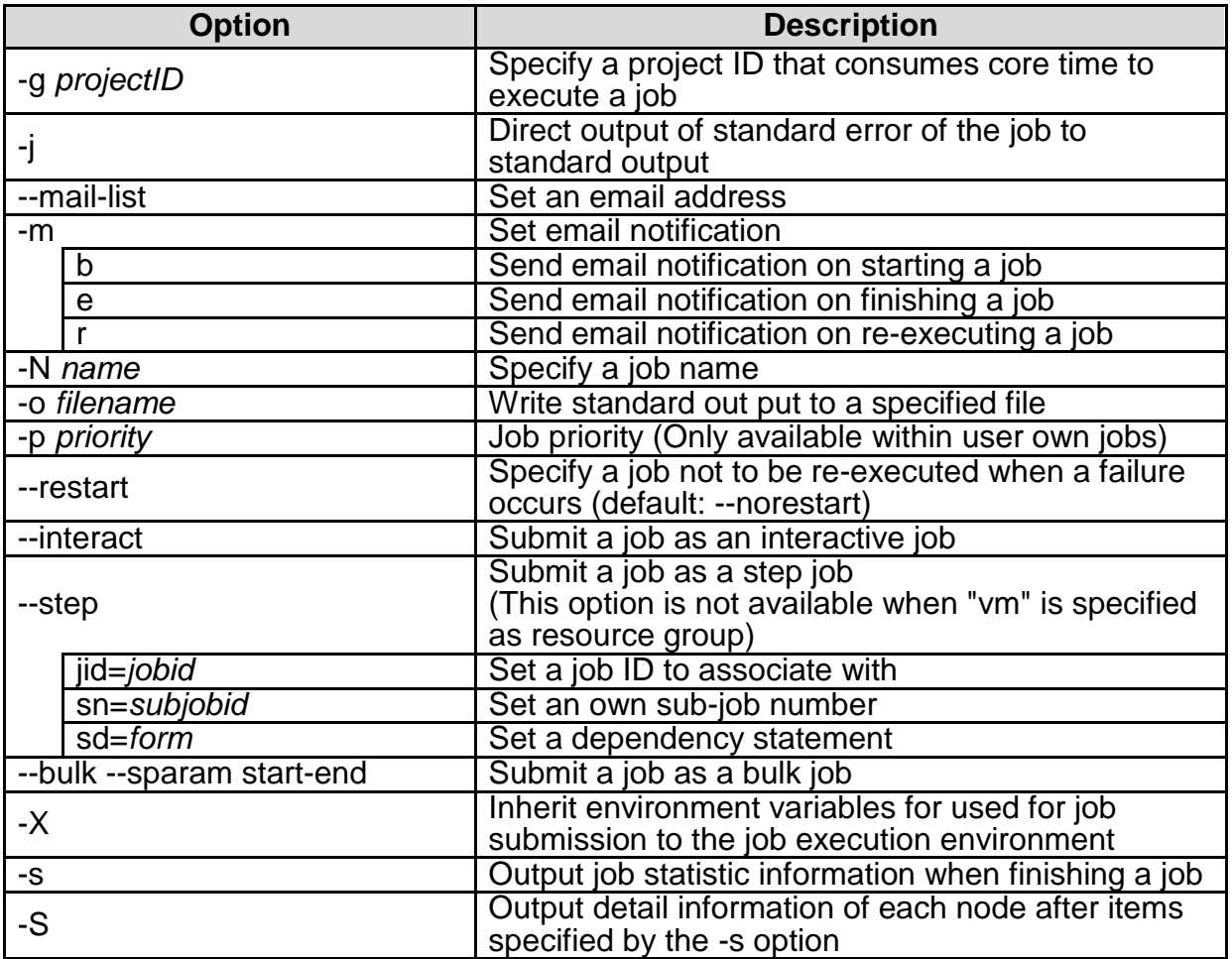

# **5.3.2 Resource Options**

You can specify the resources to be allocated to a job by using the -L option.

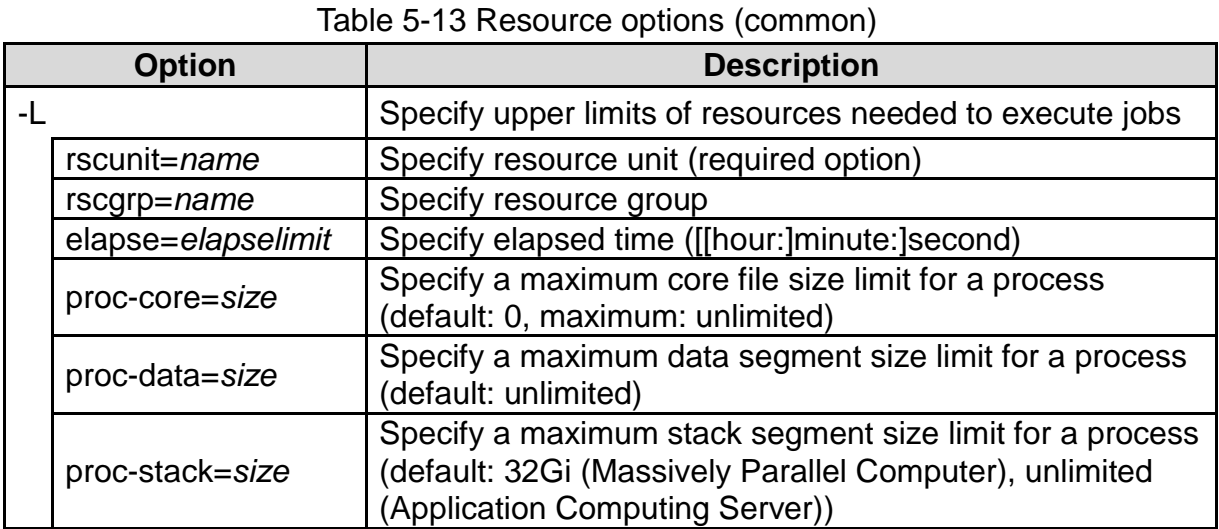

The resource options only for the Massive Parallel Computer are as follows:

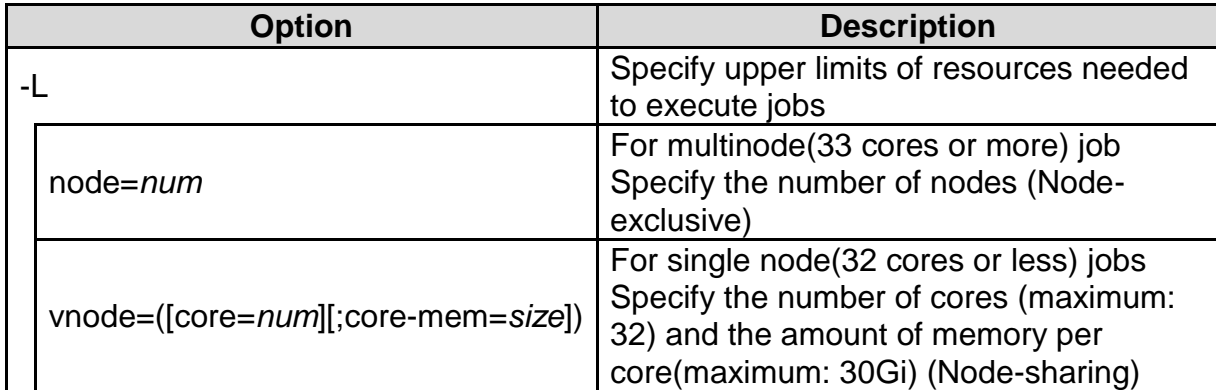

### Table 5-14 Resource options (only Massively Parallel Computer)

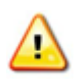

When you request the number of nodes using the -L node option, node is exclusively allocated to the job, and all cores and job memory are available.

The resource options only for the Application Computing Server are as follows: Table 5-15 Resource options (only Application Computing Server)

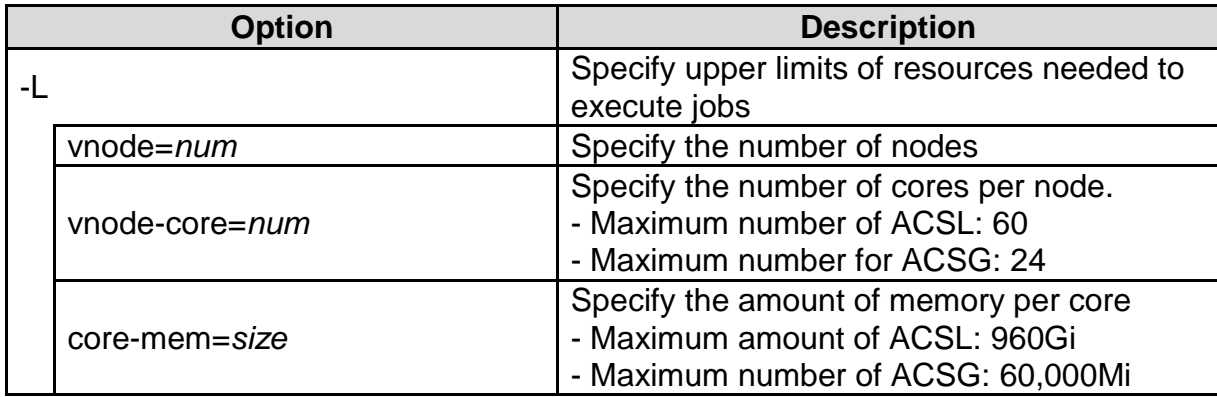

**Copyright (C) RIKEN, Japan. All rights reserved.**

You can use GPU on GPU application server with the following options. Table 5-16 Resource options for GPU job

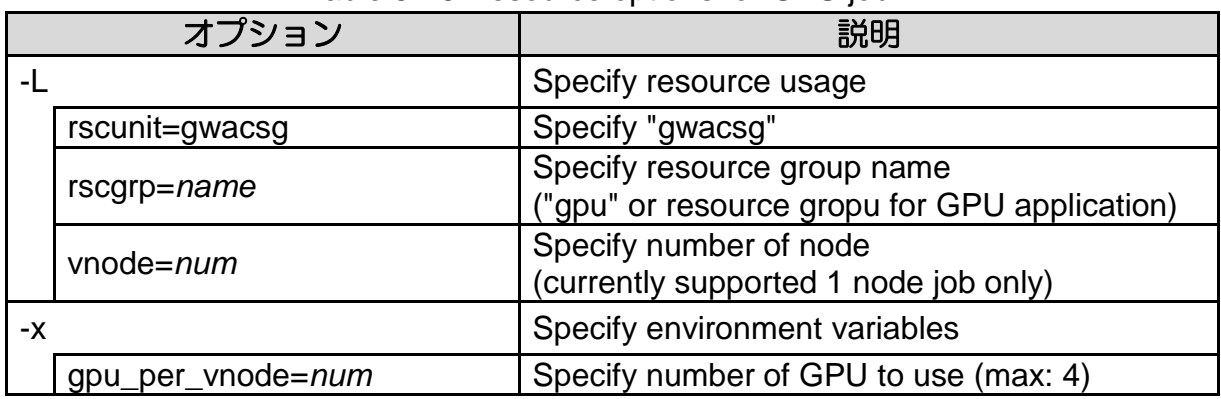

When you set the amount of memory, the units can be set as following string:

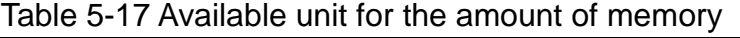

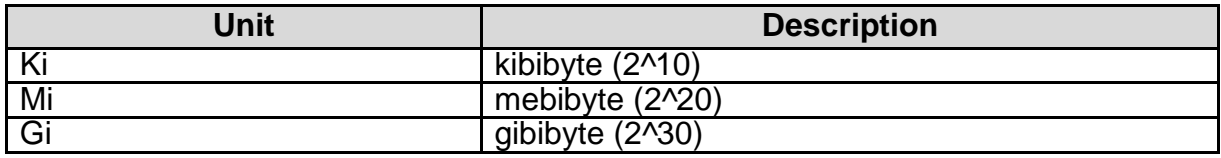

The default amount of memory per core is as follows:

Table 5-18 Default amount of memory per core

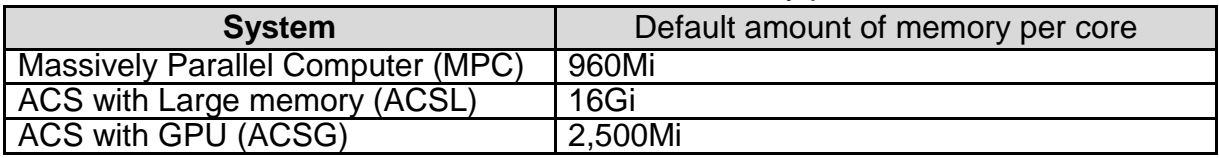

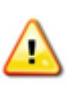

When you require the memory more than default amount of memory per core, more cores could be allocated based on required memory. Be aware that the core time is calculated based on the number of allocated cores and elapsed time.

Example) Request 3840Mi as amount of memory per core for the Massively Parallel **Computer** 

```
[username@greatwave1 ~]$ pjsub --interact -L rscunit=gwmpc -L 
"vnode=(core=1;mem=3840Mi)" -g 0.999999pjsub: WARNING: submitted job uses more cpu-core than specified due to 
the size of memory. (1 \rightarrow 4)[INFO] PJM 0000 pjsub Job 29774 submitted.
[INFO] PJM 0081 .connected.
[INFO] PJM 0082 pjsub Interactive job 29774 started.
[username@greatwave1 ~]$ numactl --show
policy: default
preferred node: current
physcpubind: 0 1 2 3 \leftarrow 4cores are allocated
cpubind: 0
nodebind: 0
membind: 0 1
```
When you don't specify the number of processes/threads with the MPI options/OMP\_NUM\_THREADS environment variable, the program may run with the unintended number of processed/threads and the performance may degrade.

### **MPI options (only for Massively Parallel Computer)**

In the Massively Parallel Computer, the options of an MPI job are the following. You can specify the --mpi option followed by the execution parameter.

| <b>Option</b> |                               | <b>Description</b>                                                                                                    |  |  |
|---------------|-------------------------------|----------------------------------------------------------------------------------------------------|--|--|
| --mpi         |                               | Set various parameters for MPI jobs                                                                                                    |  |  |
|               | proc=num                      | Set the maximum number of statically invoked<br>processes (this is required for multiple nodes and<br>multiple processes per node)                                                        |  |  |
|               | rank-map-<br>bynode[=rankmap] | Once one process is generated for a node, move to<br>the next node and allocate a rank with round-robin<br>allocation (exclusive option to the rank-map-bychip<br>option)                 |  |  |
|               | rank-map-bychip[:rankmap]     | Once [the number of nodes equivalent to proc<br>divided by shape] is generated, move to the next<br>node and allocate a rank (exclusive option to the<br>rank-map-bynode option)(default) |  |  |
|               | rank-map-hostfile=filename    | Allocate a rank for process to be generated<br>according to filename                                                                                                    |  |  |

Table 5-19 MPI options

# 5.4 **Submit Batch Jobs**

To execute a batch job, the user creates a "job script" in addition to a program and submits the job script to the job management system as a batch job. The description of a command line includes options such as a resource unit, a resource group, elapsed time and the number of nodes as well as commands to be executed. The user uses the *pjsub* command to submit a job script. The submitted jobs are automatically executed by the job management system based on the status of free computing resources and the priority among projects.

### <span id="page-87-0"></span>**5.4.1 Normal Job**

To submit a normal job, use the *pjsub* command with the job script which is executed as a batch job.

pjsub [option] [job-script]

- If a job script is not specified, a script is read from standard input.
- Job submission options can be set by defining directives in a job script or in standard input.
- If a job is successfully submitted, an identification number (job ID) is assigned to the job.

Example) Submit a normal job.

```
[username@greatwave1 ~]$ pjsub run.sh
[INFO]PJM 0000 pjsub Job 12345 submitted.
```
# **Step Job**

[jobscript]]<br>[

A step job is a job model that aggregates multiple batch jobs and defines a job chain having an execution order and dependency of the batch jobs. A step job consists of multiple sub-jobs, which are not executed concurrently. The figure below outlines the process sequence of a step job.

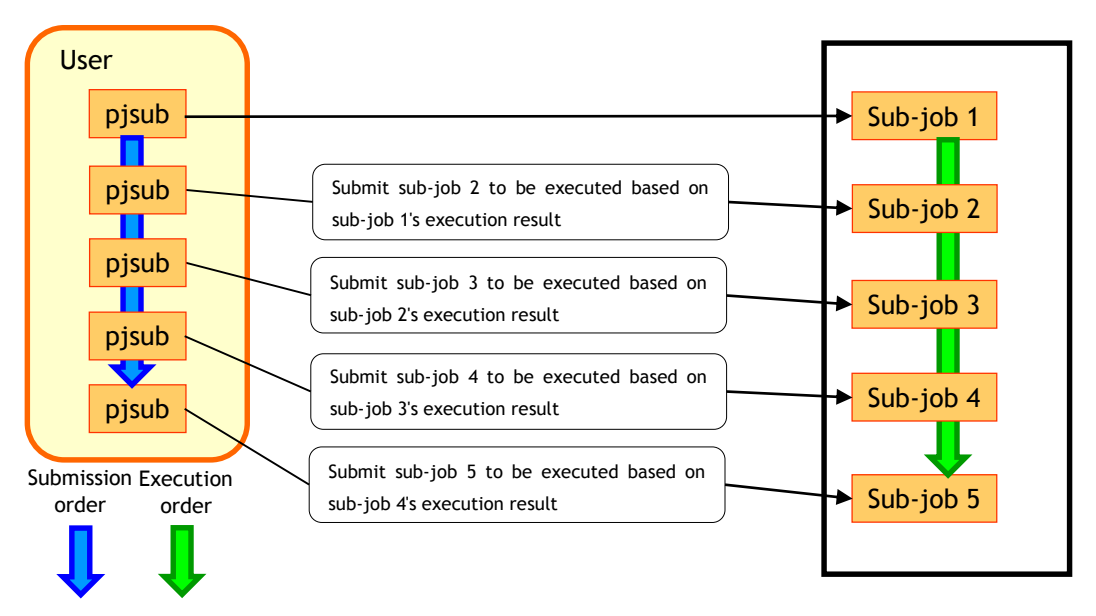

Figure 5-1 General flow of a step job

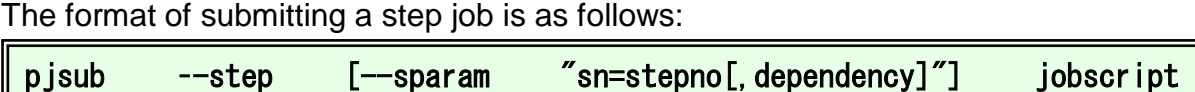

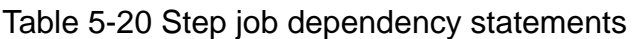

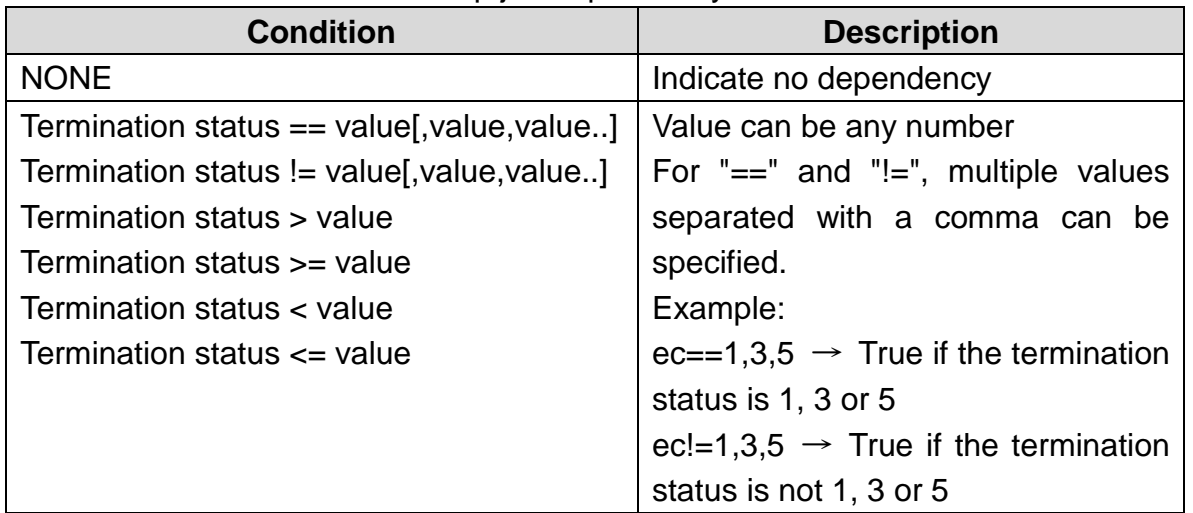

| <b>Cancellation type</b> | <b>Description</b>                                           |
|--------------------------|--------------------------------------------------------------|
| one                      | Cancel only the current job                                  |
| after                    | Cancel the current job and recursively cancel jobs dependent |
|                          | on the current job                                           |
| all                      | Cancel the current job and all subsequent jobs               |

Table 5-21 Cancellation types available for step job dependency statements

Example 1) Submit a step job containing three sub-jobs

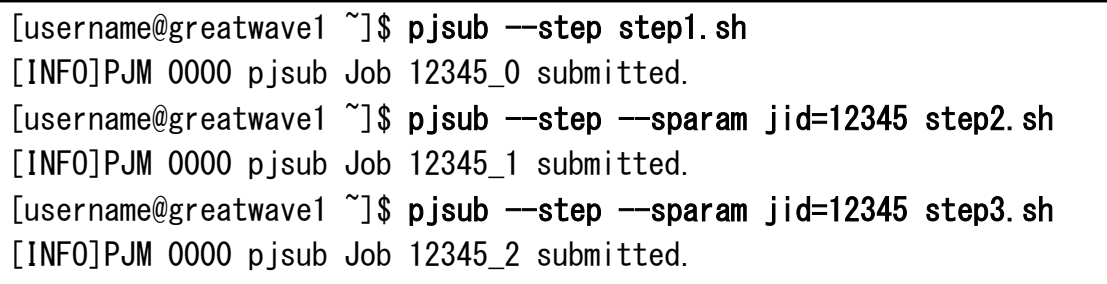

Example 2-1) Submit a step job containing three sub-jobs at a time (When a failure occurred, the affected job is failed and the following jobs will be continued.)

[username@greatwave1 ~]\$ pjsub --step step1.sh step2.sh step3.sh [INFO]PJM 0000 pjsub Job 12345\_0 submitted. [INFO]PJM 0000 pjsub Job 12345\_1 submitted. [INFO]PJM 0000 pjsub Job 12345\_2 submitted.

Example 2-2) Submit a step job containing three sub-jobs at a time (When a failure occurred, the affected job is run again.)

[username@greatwave1  $\tilde{\ }$ ]\$ pjsub --step --restart step1.sh step2.sh \apmatitive S step3.sh [INFO]PJM 0000 pjsub Job 12345\_0 submitted. [INFO]PJM 0000 pjsub Job 12345\_1 submitted. [INFO]PJM 0000 pjsub Job 12345\_2 submitted.

Example 2-3) Submit a step job containing three sub-jobs at a time (When a failure occurred, the affected job and the following jobs are canceled.)

[username@greatwave1 ~]\$ pjsub --step --sparam "sd=pc!=0:all" \ step1.sh step2.sh step3.sh [INFO]PJM 0000 pjsub Job 12345\_0 submitted. [INFO]PJM 0000 pjsub Job 12345\_1 submitted. [INFO]PJM 0000 pjsub Job 12345\_2 submitted.

Example 3) Submit a step job containing three sub-jobs with step number and dependency statement options

[username@greatwave1 ~]\$ pjsub --step --sparam "sn=1" step1.sh [INFO]PJM 0000 pjsub Job 12345\_1 submitted. [username@greatwave1  $\tilde{\ }$ ]\$ pjsub --step --sparam ¥  $"$ iid=12345, sn=2, sd=ec!=0:after:1" step2.sh [INFO]PJM 0000 pjsub Job 12345\_2 submitted. [username@greatwave1  $\tilde{\ }$ ]\$ pjsub --step --sparam \apma  $"$ jid=12345, sn=3, sd=ec==0:one:1" step3.sh [INFO]PJM 0000 pjsub Job 12345\_3 submitted.

### <span id="page-90-0"></span>**5.4.3 Bulk Job**

A bulk job consists of multiple instances of the same normal job submitted at the same time for execution. For example, suppose the user wants to change the job parameters and check the execution results for each change. The user would need to submit one normal job for each change. However, by using a bulk job, the user can submit multiple patterns at one time for one job.

The format of submitting a bulk job is as follows:

```
pjsub –-bulk --sparam start-end jobscript
```
A job script for a bulk job is designed such that input/output of the job can be changed for each sub job. For this reason, the bulk job uses the bulk number that is set for the sub job. The bulk number is set in the PJM\_BULKNUM environment variable in the sub job.

#### **5.4.4 Job Output**

A batch job's standard output file and standard error output file are written under the job submission directory or to files specified at job submission.

Standard output generated during the job execution is written to a standard output file and error messages generated during the job execution are written to a standard error output file. If no standard output and standard error output files are specified at job submission, the following files are generated for output.

**Jobname.o**XXXXX --- Standard output file **Jobname.e**XXXXX --- Standard error output file (XXXXX is a job ID assigned at job submission)

### **Job Script**

To submit a batch job, create a job script using the *vi* command or the *emacs* command.

- (1) At the top of a job script, put "#!" followed by a path of shell.
	- [Sample]

#!/bin/sh

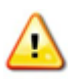

If your login shell is not bash and you execute the module commands in the job script written in sh, you need to specify "#!/bin/sh -l".

(2) From the second line onward, specify submission options using directives starting with "#PJM".

[Sample]

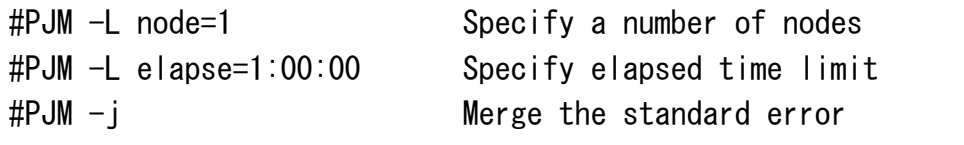

(3) After job submission options, set runtime environment variables and specify program execution.

[Sample]

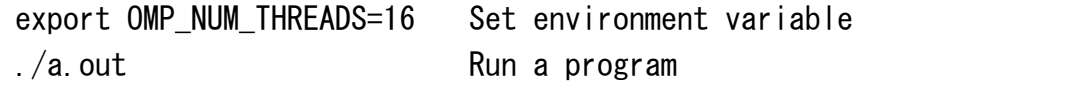

#### **NUMA Architecture**

The each node of Massively Parallel Computer and the Application Computing Server uses the NUMA (Non-Uniform Memory Access) architecture. It is expected that the assigning the processes and threads in consideration of the memory access decreases the execution time. For example, we recommend to specify the following the number of threads when you execute a multi-threaded program.

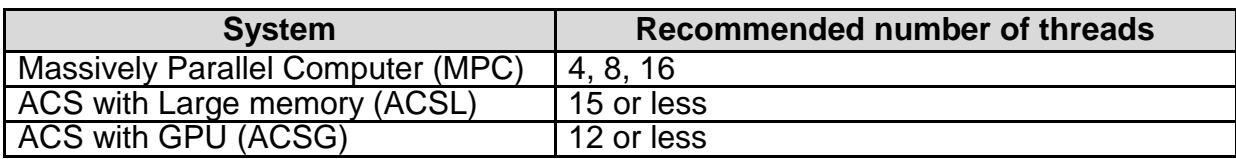

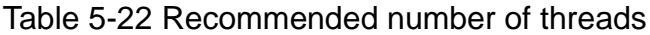

## **Execute MPI Program**

# 5.4.7.1 **Mpirun options for Massively Parallel Computer**

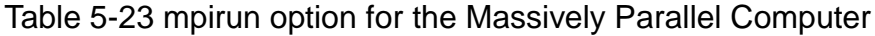

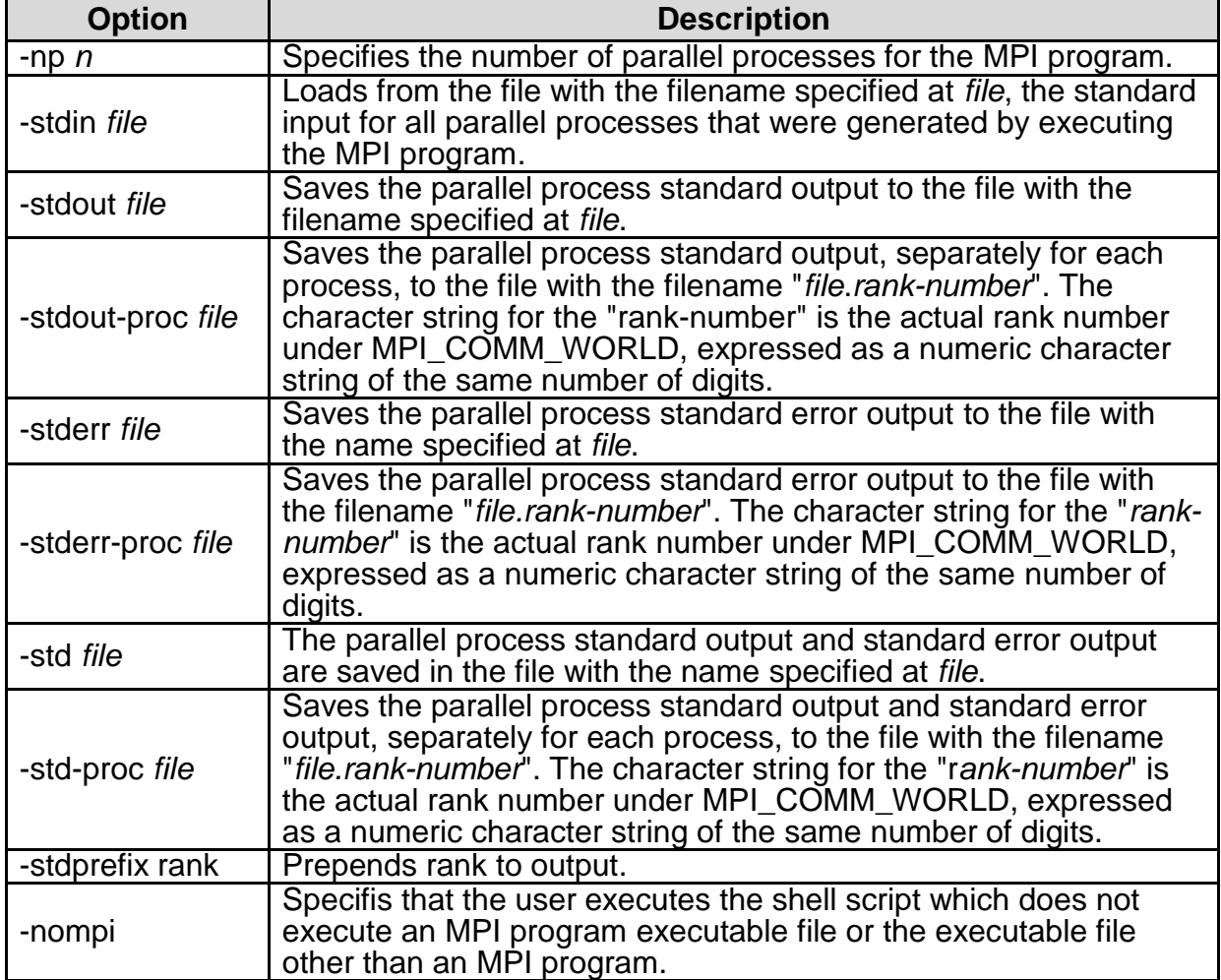

[Sample] Specify stdin.txt as the standard input and stdout.txt as the standard output.

mpirun -np 4 -stdin stdin.txt -stdout stdout.txt ./a.out

#### 5.4.7.2 **Mpirun options for Application Computing Server**

Table 5-24 mpirun options for the Application Computing Server

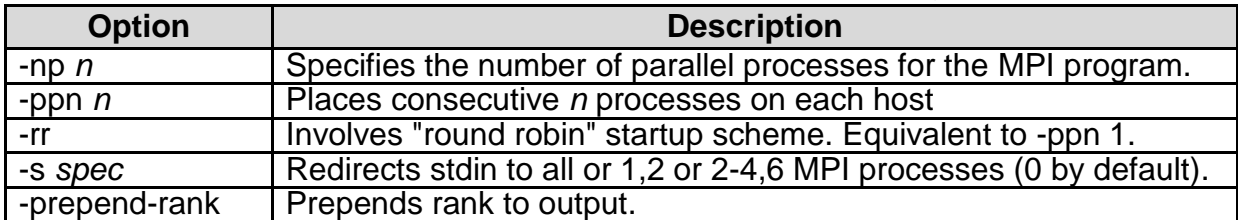

# 5.5 **Example script for batch job**

### **Job Script for Massively Parallel Computer (MPC)**

## 5.5.1.1 **Sequential Job Script on Single Node for Massively Parallel Computer (Nodesharing job)**

The following is a sample script for executing the job below.

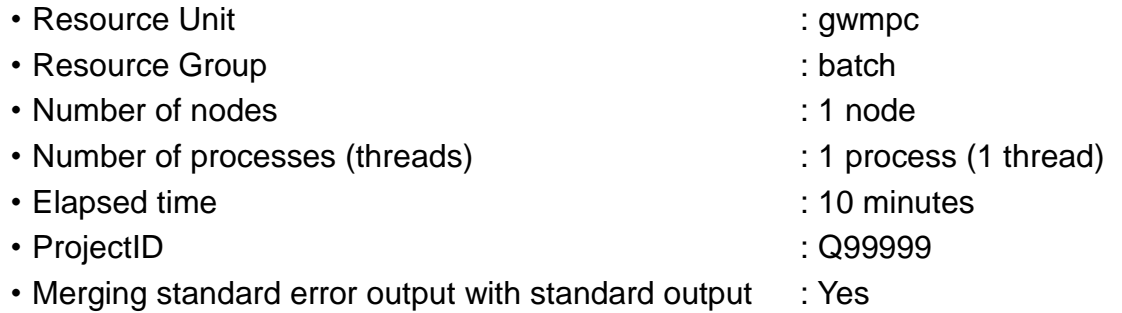

[username@greatwave1 ~]\$ vi mpc-seq.sh #!/bin/sh #------ pjsub option --------# #PJM -L rscunit=gwmpc #PJM -L rscgrp=batch #PJM -L vnode=(core=1) #PJM -L elapse=10:00 #PJM -g Q99999  $\#$ PJM  $-$ j #------- Program execution -------#  $.$  /a. out

# 5.5.1.2 **Multi-threaded Job Script on Single Node (32 cores or less, and Node share) for Massively Parallel Computer (Node-sharing job)**

The following is a sample script for executing the job below.

- Resource Unit : example : gwmpc : gwmpc : gwmpc : gwmpc : gwmpc : gwmpc : gwmpc : gwmpc : gwmpc : gwmpc : gwmpc : gwmpc : gwmpc : gwmpc : gwmpc : gwmpc : gwmpc : gwmpc : gwmpc : gwmpc : gwmpc : gwmpc : gwmpc : gwmpc : gw • Resource Group : batch • Number of nodes : 1 node
- Number of processes (threads) : 1 process (16 threads)
- Elapsed time : 10 minutes
	-
- ProjectID : 2999999
- ・Merging standard error output with standard output : Yes

[username@greatwave1 ~]\$ vi mpc-thread.sh #!/bin/sh #------ pjsub option --------# #PJM -L rscunit=gwmpc #PJM -L rscgrp=batch #PJM -L vnode=(core=16) #PJM -L elapse=10:00 #PJM -g Q99999  $\#PJM - i$ #------- Program execution -------# export OMP NUM THREADS=16  $.$ /a.out

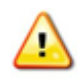

When you run a thread parallelized program on the Massively Parallel Computer, OMP\_NUM\_THREADS\_environment\_variable\_must\_be\_specified. According to specifying amount of memory, a number of allocated cores changes. When you don't specify the number of processes/threads, the program may run with the unintended number of processes/threads and the performance may degrade.

OMP\_NUM\_THREADS : Number of threads (-L vnode core option)

# 5.5.1.3 **MPI Parallel Job Script on Single Node (32 cores or less) for Massively Parallel Computer (Node-sharing job)**

The following is a sample script for executing the job below.

- Resource Unit : example : gwmpc : gwmpc : gwmpc : gwmpc : gwmpc : gwmpc : gwmpc : gwmpc : gwmpc : gwmpc : gwmpc : gwmpc : gwmpc : gwmpc : gwmpc : gwmpc : gwmpc : gwmpc : gwmpc : gwmpc : gwmpc : gwmpc : gwmpc : gwmpc : gw • Resource Group : batch • Number of nodes : 1 node
- Number of processes (threads) : 16 processes (1 thread)
- Elapsed time : 10 minutes
- ProjectID : 2999999
- -
- ・Merging standard error output with standard output : Yes

[username@greatwave1 ~]\$ vi mpc-single-mpi.sh #!/bin/sh #------ pjsub option --------# #PJM -L rscunit=gwmpc #PJM -L rscgrp=batch #PJM -L vnode=(core=16) #PJM --mpi proc=16 #PJM -L elapse=10:00 #PJM -g Q99999  $\#$ PJM  $-i$ #------- Program execution -------# mpirun ./a.out

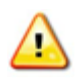

When you run a MPI program on the Massively Parallel Computer, the --mpi option of the *pjsub* command must be specified. According to specifying amount of memory, a number of allocated cores changes. When you don't specify the number of processes, the program may run with the unintended number of processes and the performance may degrade.

--mpi proc : Number of total processes (-L vnode core)

## 5.5.1.4 **Hybrid (Multi-thread + MPI) Parallel Job Script on Single Node (32 cores or less) for Massively Parallel Computer (Node-sharing job)**

The following is a sample script for executing the job below.

- Resource Unit : example : gwmpc : gwmpc : gwmpc : gwmpc : gwmpc : gwmpc : gwmpc : gwmpc : gwmpc : gwmpc : gwmpc : gwmpc : gwmpc : gwmpc : gwmpc : gwmpc : gwmpc : gwmpc : gwmpc : gwmpc : gwmpc : gwmpc : gwmpc : gwmpc : gw • Resource Group : batch • Number of nodes : 1 node • Number of processes (threads)  $\cdot$  2 processes (16 threads) • Elapsed time : 10 minutes • ProjectID : 2999999
- ・Merging standard error output with standard output : Yes

[username@greatwave1 ~]\$ vi mpc-single-hybrid.sh #!/bin/sh #------ pjsub option --------# #PJM -L rscunit=gwmpc #PJM -L rscgrp=batch #PJM -L vnode=(core=32) #PJM --mpi proc=2 #PJM -L elapse=10:00 #PJM -g Q99999  $\#$ PJM  $-j$ #------- Program execution -------# export OMP\_NUM\_THREADS=16 mpirun ./a.out

When you run a Hybrid program on the Massively Parallel Computer, the --mpi option of the *pjsub* command and OMP\_NUM\_THREADS environment variable must be specified. According to specifying amount of memory, a number of allocated cores changes. When you don't specify the number of processes/threads, the program may run with the unintended number of processes/threads and the performance may degrade.

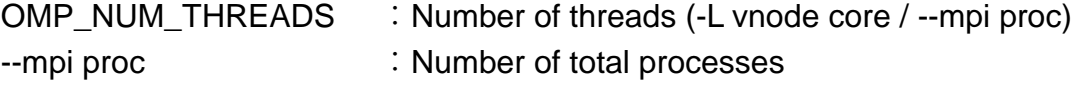

# 5.5.1.5 **MPI Parallel Job Script on Multinode (33 cores or more) for Massively Parallel Computer (Node-exclusive job)**

The following is a sample script for executing the job below.

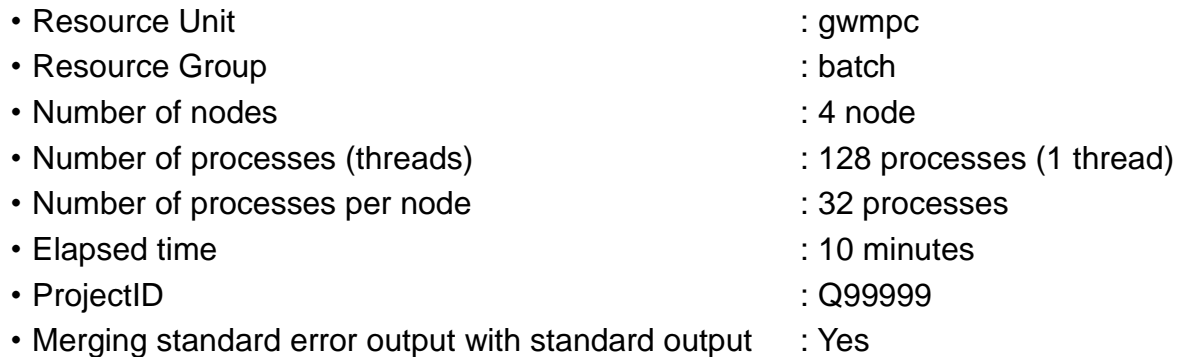

[username@greatwave1 ~]\$ vi mpc-multi-mpi.sh #!/bin/sh #------ pjsub option --------# #PJM -L rscunit=gwmpc #PJM -L rscgrp=batch #PJM -L node=4 #PJM --mpi proc=128 #PJM -L elapse=10:00 #PJM -g Q99999  $\#$ PJM  $-$ j #------- Program execution -------# mpirun ./a.out

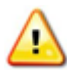

When you run a MPI program on the Massively Parallel Computer, the --mpi option of the *pjsub* command must be specified. According to specifying amount of memory, a number of allocated cores changes. When you don't specify the number of processes, the program may run with the unintended number of processes and the performance may degrade.

--mpi proc : Number of total processes (-L node \* 32 cores)

# 5.5.1.6 **Hybrid (Multi-thread + MPI) Parallel Job Script on Multinode (33 cores or more) for Massively Parallel Computer (Node-exclusive job)**

The following is a sample script for executing the job below.

• Resource Unit : example : gwmpc : gwmpc : gwmpc : gwmpc : gwmpc : gwmpc : gwmpc : gwmpc : gwmpc : gwmpc : gwmpc : gwmpc : gwmpc : gwmpc : gwmpc : gwmpc : gwmpc : gwmpc : gwmpc : gwmpc : gwmpc : gwmpc : gwmpc : gwmpc : gw • Resource Group : batch • Number of nodes : 4 node • Number of processes (threads)  $\cdot$  8 processes (16 threads) • Number of processes per node : 2 processes • Elapsed time : 10 minutes • ProjectID : 2999999

・Merging standard error output with standard output : Yes

[username@greatwave1 ~]\$ vi mpc-multi-hybrid.sh #!/bin/sh #------ pjsub option --------# #PJM -L rscunit=gwmpc #PJM -L rscgrp=batch #PJM -L node=4 #PJM --mpi proc=8 #PJM -L elapse=10:00 #PJM -g Q99999  $\#PJM - i$ #------- Program execution -------# export OMP\_NUM\_THREADS=16 mpirun ./a.out

When you run a Hybrid program on the Massively Parallel Computer, the --mpi option of the *pjsub* command and OMP\_NUM\_THREADS environment variable must be specified. According to specifying amount of memory, a number of allocated cores changes. When you don't specify the number of processes/threads, the program may run with the unintended number of processes/threads and the performance may degrade.

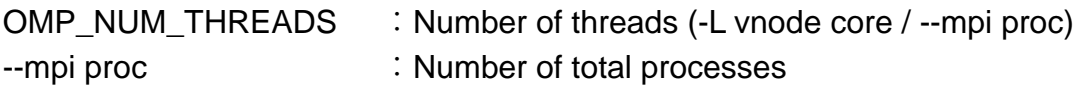

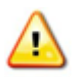

When you request the number of nodes using the -L node option, all computing resources in each node (32 cores and 30Gi memory) are assigned to a job.

### **5.5.2 Job Script for Application Computing Server**

### 5.5.2.1 **Sequential Job Script on Single Node for Application Computing Server**

The following is a sample script for executing the job below.

- Resource Unit : example : gwacsg
- Resource Group : batch
- Number of nodes : 1 node
- Number of processes (threads) : 1 process (1 thread)
- 
- Elapsed time : 10 minutes
- ProjectID : 2999999
- 
- ・Merging standard error output with standard output : Yes

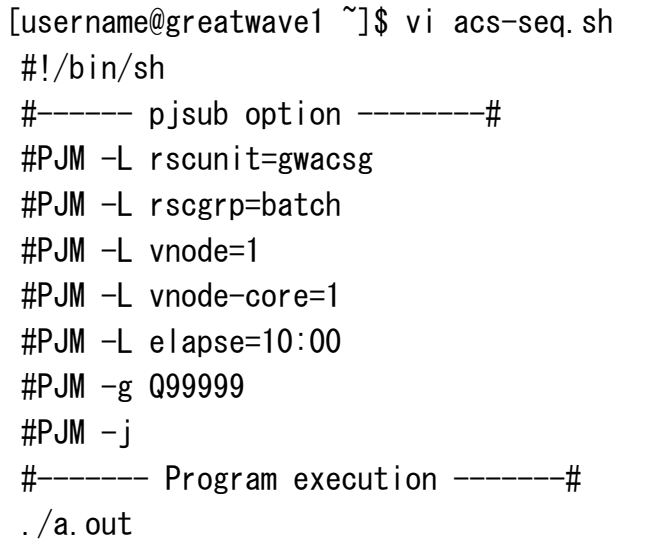

#### 5.5.2.2 **Multi-threaded Job Script on Single Node for Application Computing Server**

The following is a sample script for executing the job below.

- Resource Unit : gwacsg
- Resource Group : batch
- Number of nodes : 1 node
- Number of processes (threads) : 1 process (12 threads)
- Elapsed time : 10 minutes
- ProjectID : 2999999
- 
- -
- ・Merging standard error output with standard output : Yes

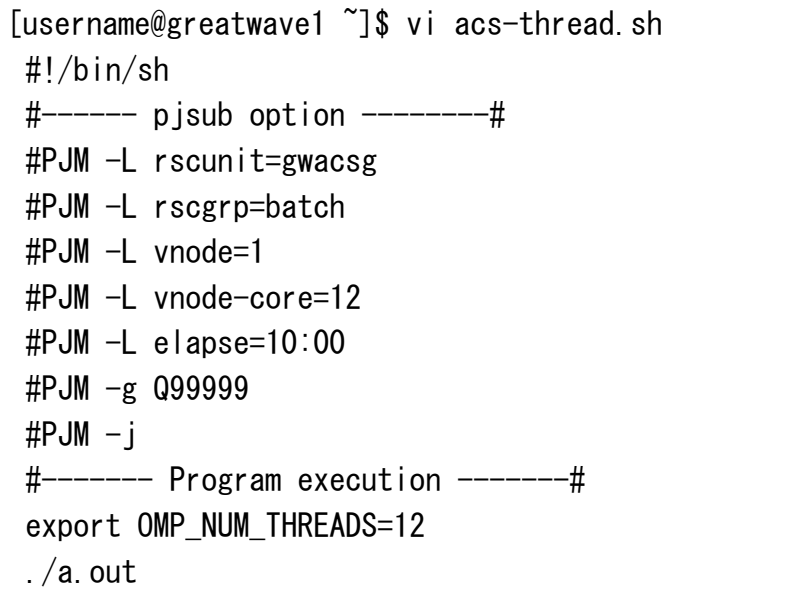

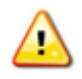

When you run a thread parallelized program on the Application Computing Server, OMP\_NUM\_THREADS environment variable must be specified. According to specifying amount of memory, a number of allocated cores changes. When you don't specify the number of threads, the program may run with the unintended number of threads and the performance may degrade.

OMP\_NUM\_THREADS : Number of threads (-L vnode-core option)

#### 5.5.2.3 **MPI Parallel Job Script on Single Node for Application Computing Server**

The following is a sample script for executing the job below.

- Resource Unit : gwacsg
- Resource Group : batch
- Number of nodes : 1 node
- Number of processes (threads) : 12 processes (1 thread)
- Elapsed time : 10 minutes
- ProjectID : 2999999
- 
- 
- 
- 
- ・Merging standard error output with standard output : Yes

```
[username@greatwave1 ~]$ vi acs-single-mpi.sh
#!/bin/sh
#------ pjsub option --------#
#PJM -L rscunit=gwacsg
#PJM -L rscgrp=batch
#PJM -L vnode=1
 #PJM -L vnode-core=12
 #PJM -L elapse=10:00
 #PJM -g Q99999
 \#PJM -j#------- Program execution -------#
 mpirun -np 12 ./a.out
```
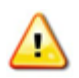

When you run a MPI program on the Application Computing Server, the -np option of the *mpirun* command must be specified. According to specifying amount of memory, a number of allocated cores changes. When you don't specify the number of processes, the program may run with the unintended number of processes and the performance may degrade.

-np : Number of total processes (-L vnode-core)

# 5.5.2.4 **Hybrid (Multi-thread + MPI) Parallel Job Script on Single Node for Application Computing Server**

The following is a sample script for executing the job below.

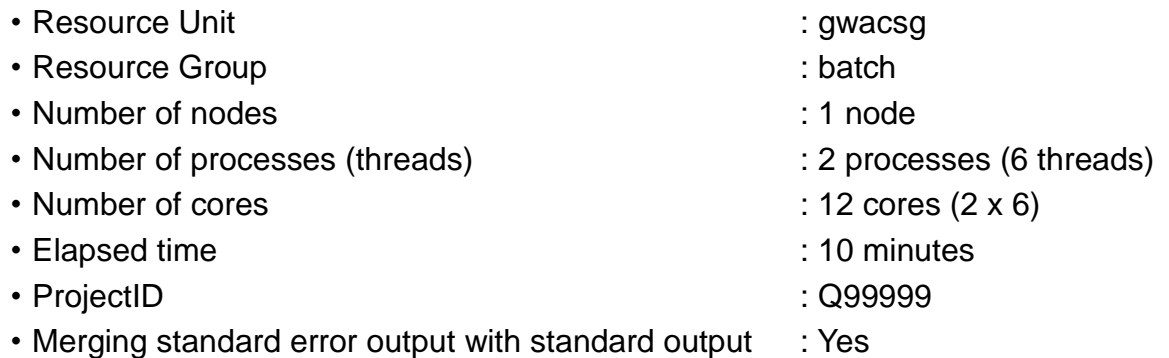

[username@greatwave1 ~]\$ vi acs-single-hybrid.sh #!/bin/sh #------ pjsub option --------# #PJM -L rscunit=gwacsg #PJM -L rscgrp=batch #PJM -L vnode=1 #PJM -L vnode-core=12 #PJM -L elapse=10:00 #PJM -g Q99999  $\#$ PJM  $-j$ #------- Program execution -------# export OMP\_NUM\_THREADS=6 mpirun -np 2 ./a.out

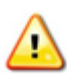

When you run a Hybrid program on the Application Computing Server, the -np option of the *mpirun* command and OMP\_NUM\_THREADS environment variable must be specified. According to specifying amount of memory, a number of allocated cores changes. When you don't specify the number of processes/threads, the program may run with the unintended number of processes/threads and the performance may degrade.

OMP\_NUM\_THREADS : Number of threads (-L vnode-core / number of total processes) -np : Number of total processes

#### 5.5.2.5 **MPI Parallel Job Script on Multinode for Application Computing Server**

The following is a sample script for executing the job below.

- Resource Unit : gwacsg
- Resource Group : batch
- Number of nodes : 2 node
- Number of processes (threads)  $\cdot$  48 processes (1 threads)
- Number of processes per node : 24 processes
- Elapsed time : 10 minutes
- ProjectID : 2999999
- 
- 
- 
- -
- 
- ・Merging standard error output with standard output : Yes

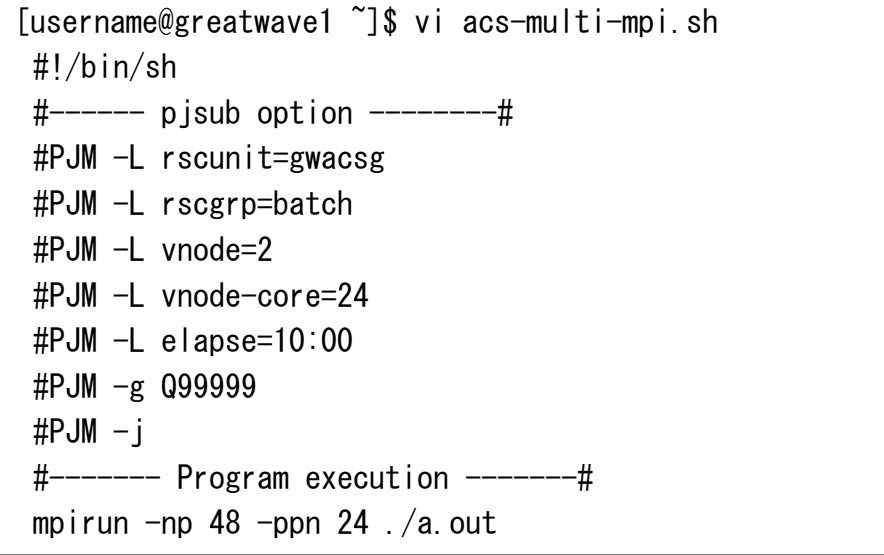

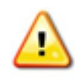

When you run a MPI program on the Application Computing Server, the -np option and the --ppn option of the *mpirun* command must be specified. According to specifying amount of memory, a number of allocated cores changes. When you don't specify the number of processes, the program may run with the unintended number of processes and the performance may degrade.

-np : Number of total processes -ppn : Number of processes per node

**Copyright (C) RIKEN, Japan. All rights reserved.**

# 5.5.2.6 **Hybrid (Multi-thread + MPI) Parallel Job Script on Single Node for Application Computing Server**

The following is a sample script for executing the job below.

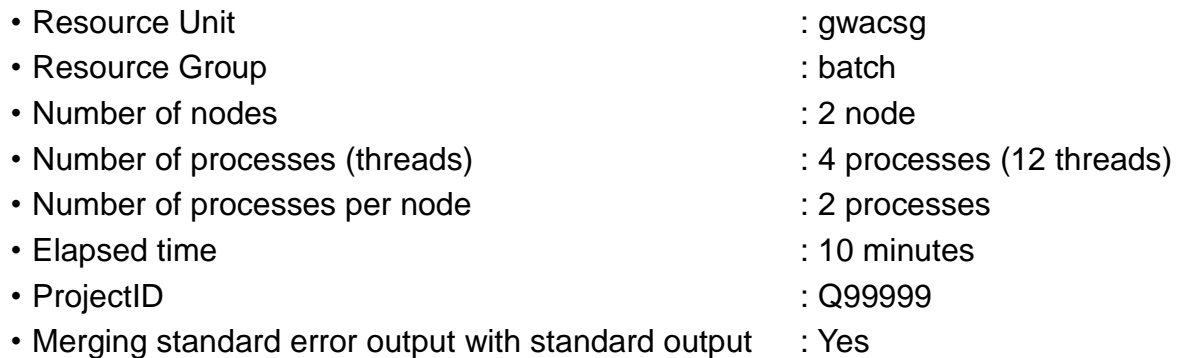

[username@greatwave1 ~]\$ vi acs-multi-hybrid.sh #!/bin/sh #------ pjsub option --------# #PJM -L rscunit=gwacsg #PJM -L rscgrp=batch #PJM -L vnode=2 #PJM -L vnode-core=24 #PJM -L elapse=10:00 #PJM -g Q99999  $\#$ PJM  $-i$ #------- Program execution -------# export OMP\_NUM\_THREADS=12 mpirun -np 4 -ppn 2 ./a.out

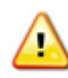

When you run a Hybrid program on the Application Computing Server, the -np option and the --ppn option of the *mpirun* command, and OMP\_NUM\_THREADS environment variable must be specified. According to specifying amount of memory, a number of allocated cores changes. When you don't specify the number of processes/threads, the program may run with the unintended number of processes/threads and the performance may degrade.

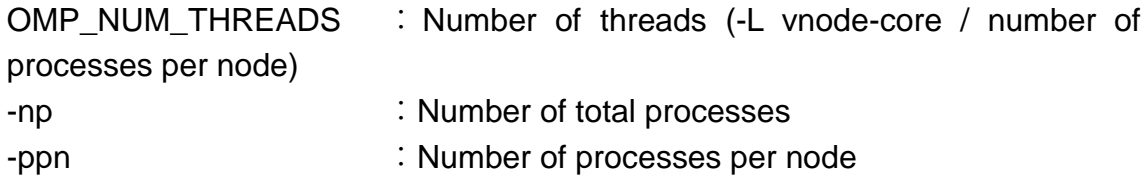

#### 5.5.2.7 **GPU job script for single node job on Application Computing Server**

The following is a sample script for executing the job below.

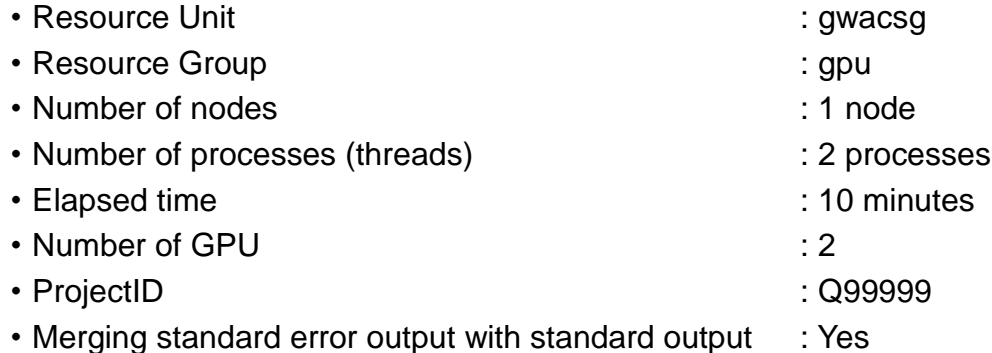

[username@greatwave1 ~]\$ vi acsg-gpu.sh #!/bin/sh #------ pjsub option --------# #PJM -L rscunit=gwacsg #PJM -L rscgrp=gpu #PJM -L vnode=1 #PJM -L vnode-core=2 #PJM -L elapse=10:00 #PJM -x gpu\_per\_vnode=2 #PJM -g Q99999  $\#$ PJM  $-$ j #------- Program execution -------# mpirun -np 2 ./a.out

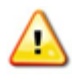

Specify number of required GPU(up to 4) by "-x gpu\_per\_vnode" option. (NOT "-L", but "-x" option. Please be careful.) You can refer the value as gpu\_per\_vnode environment variable in the job script.

GPU jobs are run by consuming computational core time as 6 times of elapse time per GPU. In the case of above script, the following message is displayed and the job consumes computational core time of "12 \* job elapse time".

[username@greatwave1 ~]\$ pjsub acsg-gpu.sh pjsub: WARNING: submitted job consumes more cpu-core than specified on each node due to GPU option. (vnode-core:  $2 \rightarrow 12$ ) [INFO] PJM 0000 pjsub Job 12345 submitted.

### 5.5.2.8 **GPU job script for multinode job on Application Computing Server**

The following is a sample script for executing the job below.

- Resource Unit : gwacsg
- Resource Group : example : gpu
- Number of nodes : 2 node
- Number of processes (threads) : 4 processes (1 thread)
- Elapsed time : 10 minutes
- 
- ProjectID : 2999999
- 
- 
- 
- Number of GPU : 2 boards per node
	-
- ・Merging standard error output with standard output : Yes

[username@greatwave1 ~]\$ vi acsg-multinode-gpu.sh #!/bin/sh #------ pjsub option --------# #PJM -L rscunit=gwacsg #PJM -L rscgrp=gpu #PJM -L vnode=2 #PJM -L vnode-core=2 #PJM -L elapse=10:00 #PJM -x gpu\_per\_vnode=2 #PJM -g Q99999 #PJM -j #------- Program execution -------# mpirun -np 4 -ppn 2 gpurun ./a.out

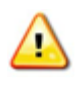

Specify number of required GPU(up to 4) by "-x gpu\_per\_vnode" option. (NOT "-L", but "-x" option. Please be careful.)

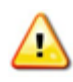

Put "gpurun" command just before the executable file to aquire GPU resources on the every job execution nodes.

GPU jobs are run by consuming computational core time as 6 times of elapse time per GPU. In the case of above script, the following message is displayed and the job consumes computational core time of "12 \* job elapse time".

[username@greatwave1 ~]\$ pjsub acsg-multinode-gpu.sh pjsub: WARNING: submitted job consumes more cpu-core than specified on each node due to GPU option. (vnode-core:  $2 \rightarrow 12$ ) [INFO] PJM 0000 pjsub Job 12345 submitted.
### 5.6 **Execute Interactive Jobs**

To execute an interactive job, specify the "--interact" option on the *pjsub* command line. The job management system allocates interactive jobs to execute in interactive mode.

When submitting an interactive job, job submission options are specified as arguments on the command line.

```
pjsub --interact [--sparam wait-time=sec] [option...]
```
By specifying the wait time, the interactive job will wait for the specified time and resource assignment if the computing resource is insufficient. (The interactive job does not wait without specifying wait-time.)

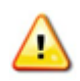

Ξ

When no command is executed for 10 minutes in the interactive job, the interactive job ends

Example 1) Execute an interactive job (sequential) for the Massively Parallel **Computer** 

[username@greatwave1 ~]\$ pjsub --interact -L rscunit=gwmpc -g Q99999 [INFO] PJM 0000 pjsub Job 12345 submitted. [INFO] PJM 0081 . connected. [INFO] PJM 0082 pjsub Interactive job 12345 started. [username@gwmpc0001 ~]\$ frt hello\_world.f95 [username@gwmpc0001 ~]\$ ./a.out Hello world [username@gwmpc0001 ~]\$ exit exit [INFO] PJM 0083 pjsub Interactive job 12345 completed.

Example 2) Execute an interactive job (16 MPI parallel) with single node for the Massively Parallel Computer

[username@greatwave1 ~]\$ pjsub --interact -L rscunit=gwmpc ¥ -L "vnode=(core=16)" --mpi proc=16 -g Q99999 [INFO] PJM 0000 pjsub Job 12346 submitted. [INFO] PJM 0081 .connected. [INFO] PJM 0082 pjsub Interactive job 12346 started. [username@gwmpc0001 ~]\$ mpifrt hello\_world\_mpi.f95 [username@gwmpc0001 ~]\$ mpirun ./a.out Hello world from rank 0 process (snip) Hello world from rank 15 process [username@gwmpc0001 ~]\$ exit exit [INFO] PJM 0083 pjsub Interactive job 12346 completed.

When specifying the -L vnode options, enclose with single quotation or double quotation to avoid special handling by the shell.

Example 3) Execute an interactive job (64 MPI parallel) with multiple nodes for the Massively Parallel Computer

[username@greatwave1 ~]\$ pjsub --interact -L rscunit=gwmpc \  $-L$  node=2 --mpi proc=64 -g Q99999 [INFO] PJM 0000 pjsub Job 12347 submitted. [INFO] PJM 0081 .connected. [INFO] PJM 0082 pjsub Interactive job 12347 started. [username@gwmpc0001 ~]\$ mpifrt hello\_world\_mpi.f95 [username@gwmpc0001 ~]\$ mpirun ./a.out Hello world from rank 0 process (snip) Hello world from rank 63 process [username@gwmpc0001 ~]\$ exit exit [INFO] PJM 0083 pjsub Interactive job 12347 completed.

Example 4) Execute an interactive job (sequential) for the ACS with GPU.

```
[username@greatwave1 ~]$ pjsub --interact -L rscunit=gwacsg \angle-\epsilon 099999
[INFO] PJM 0000 pjsub Job 12345 submitted.
[INFO] PJM 0081 .connected.
[INFO] PJM 0082 pjsub Interactive job 12345 started.
[username@gwacsg01 ~]$ ifort hello_world.f95
[username@gwacsg01 \tilde{\ }]$ ./a.out
Hello world
[username@gwacsg01 ~]$ exit
exit
[INFO] PJM 0083 pjsub Interactive job 12345 completed.
```
Example 5) Execute an interactive job (12 MPI parallel) with single node for the ACS

```
[username@greatwave1 ~]$ pjsub --interact -L rscunit=gwacsg \angle-L vnode=1 -L vnode-core=12 -g Q99999
[INFO] PJM 0000 pjsub Job 12346 submitted. 
[INFO] PJM 0081 .connected.
[INFO] PJM 0082 pjsub Interactive job 12346 started. 
[username@gwacsg01 ~]$ mpiifort hello_world_mpi.f95
[username@gwacsg01 ~]$ mpirun -np 12 ./a.out
Hello world from rank 0 process
(snip)
Hello world from rank 11 process
[username@gwacsg01 ~]$ exit
exit
[INFO] PJM 0083 pjsub Interactive job 12346 completed.
```
with GPU.

Example 6) Execute an interactive job (48 MPI parallel) with multiple nodes for the ACS with GPU.

```
[username@greatwave1 ~]$ pjsub --interact -L rscunit=gwacsg \angle-L vnode=2 -L vnode-core=24 -g Q99999
[INFO] PJM 0000 pjsub Job 12347 submitted.
[INFO] PJM 0081 . connected.
[INFO] PJM 0082 pjsub Interactive job 12347 started. 
[username@gwacsg01 ~]$ mpiifort hello_world_mpi.f95
[username@gwacsg01 \tilde{\ }]$ mpirun -np 48 -ppn 24 ./a.out
Hello world from rank 0 process
(snip)
Hello world from rank 47 process
[username@gwacsg01 ~]$ exit
exit
[INFO] PJM 0083 pjsub Interactive job 12347 completed.
```
### 5.7 **Job Status**

Use the *pjstat* command to check the status of submitted jobs and resource information.

# pjstat [option] [JOBID[JOBID…]]

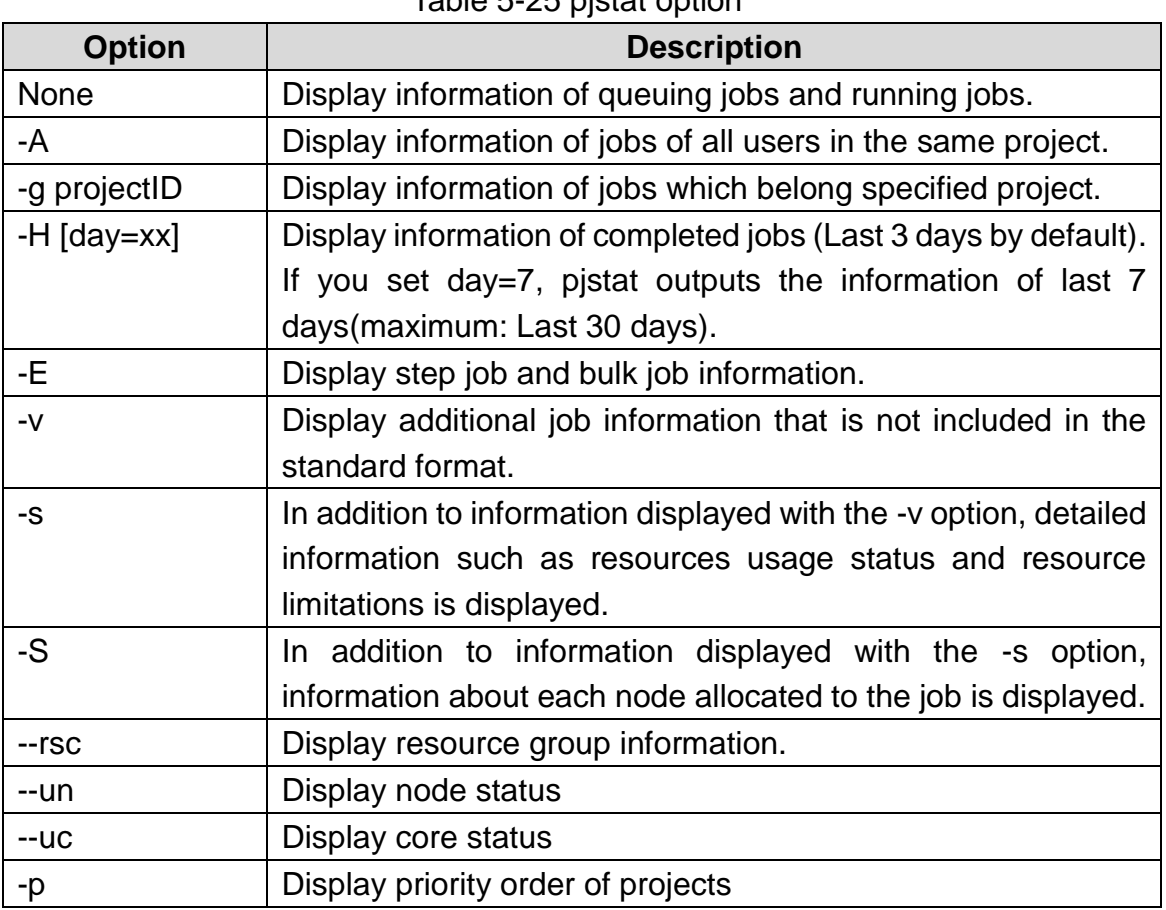

#### Table 5-25 pistat option

### **Job status**

The *pjstat* command displays status of jobs that are currently running or are in the queue.

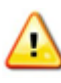

### **Because a projected time on the START\_DATE field the indication, a projected time fluctuates based on system congestion and priority amoung projects.**

[username@greatwave1 ~]\$ pjstat ACCEPT QUEUED STGIN READY RUNING RUNOUT STGOUT HOLD ERROR TOTAL 0 1 0 0 2 0 0 0 0 3 s 0 1 0 0 2 0 0 0 0 3 JOB\_ID JOB\_NAME MD ST USER START\_DATE ELAPSE\_LIM NODE\_REQUIRE VNODE CORE V\_MEM 1234 job.sh NM RUN username 01/01 00:00:00 0012:00:00 16 -1235 job.sh NM RUN username 01/01 01:00:00 0012:00:00 - 2 12 1024 MiB 1236 job.sh NM QUE username (01/02 00:00) 0012:00:00 - 2 12 1024 MiB

#### Table 5-26 Job status

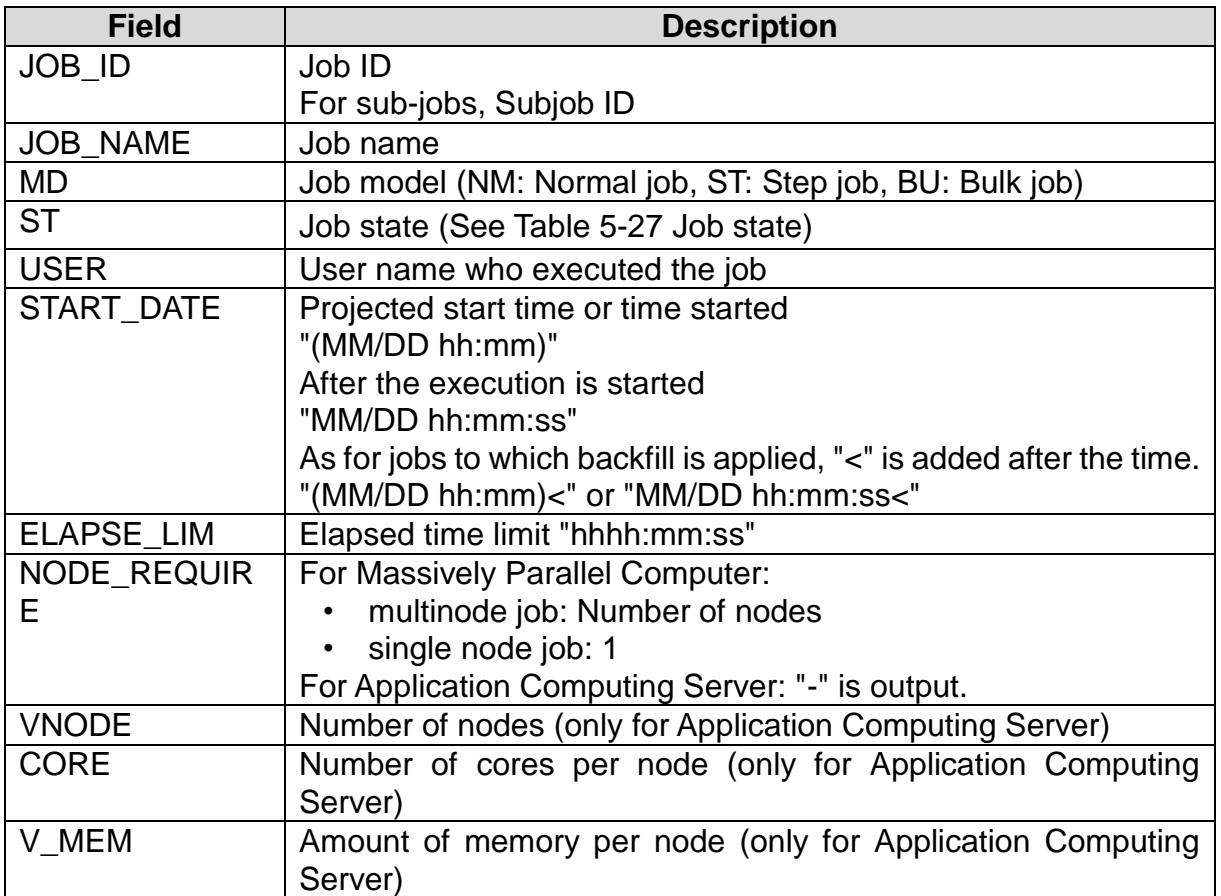

<span id="page-113-0"></span>

| <b>Status</b> | <b>Description</b>                                   |
|---------------|------------------------------------------------------|
| <b>ACC</b>    | Accepted job submission                              |
| <b>QUE</b>    | Waiting for job execution                            |
| <b>RNA</b>    | Acquiring resources required job execution           |
| <b>RUN</b>    | Executing job                                        |
| <b>RNO</b>    | Waiting for completion of job termination processing |
| <b>EXT</b>    | Exited job end execution                             |
| <b>CCL</b>    | Exited job execution by interruption                 |
| <b>ERR</b>    | In fixed state due to an error                       |
| <b>RJT</b>    | Rejected job submission                              |

Table 5-27 Job state

### **Detailed Job Status (-v option)**

The -v option displays detailed job information.

|              |   | [username@greatwave1 ~]\$ pjstat -v |          |              |                  |                               |       |            |       |               |                                    |                 |  |
|--------------|---|-------------------------------------|----------|--------------|------------------|-------------------------------|-------|------------|-------|---------------|------------------------------------|-----------------|--|
|              |   | ACCEPT QUEUED                       | STGIN    |              |                  | READY RUNING RUNOUT STGOUT    |       | hoi d      | FRROR | TOTAL         |                                    |                 |  |
|              | 0 | 0                                   | 0        | 0            | $\bf{0}$         | 0                             | 0     | $\theta$   |       | 0<br>0        |                                    |                 |  |
| S.           | 0 | 0                                   | $\bf{0}$ | $\mathbf{0}$ | $\bf{0}$         | 0                             | 0     | $\Omega$   |       | 0<br>0        |                                    |                 |  |
|              |   |                                     |          |              |                  |                               |       |            |       |               |                                    |                 |  |
| JOB ID       |   | JOB NAME                            |          | MD ST        | user             | Group                         |       | START DATE |       |               | ELAPSE TIM ELAPSE LIM NODE REQUIRE |                 |  |
| <b>VNODE</b> |   | CORE V MEM                          |          |              | V_POL E_POL RANK |                               |       | LST EC PC  |       | SN PRI ACCEPT |                                    | RSC UNIT REASON |  |
| 2171         |   | STDIN                               |          |              |                  | NM RUN username projectID $-$ |       |            |       |               | $0000:00:00$ 0002:00:00 1          |                 |  |
|              |   |                                     |          |              |                  |                               | RNA 0 | 140 0      |       |               | 127 02/10 12:38:39 gwmpc           |                 |  |
|              |   |                                     |          |              |                  |                               |       |            |       |               |                                    |                 |  |

Table 5-28 Job detailed information (Additional field in -v option)

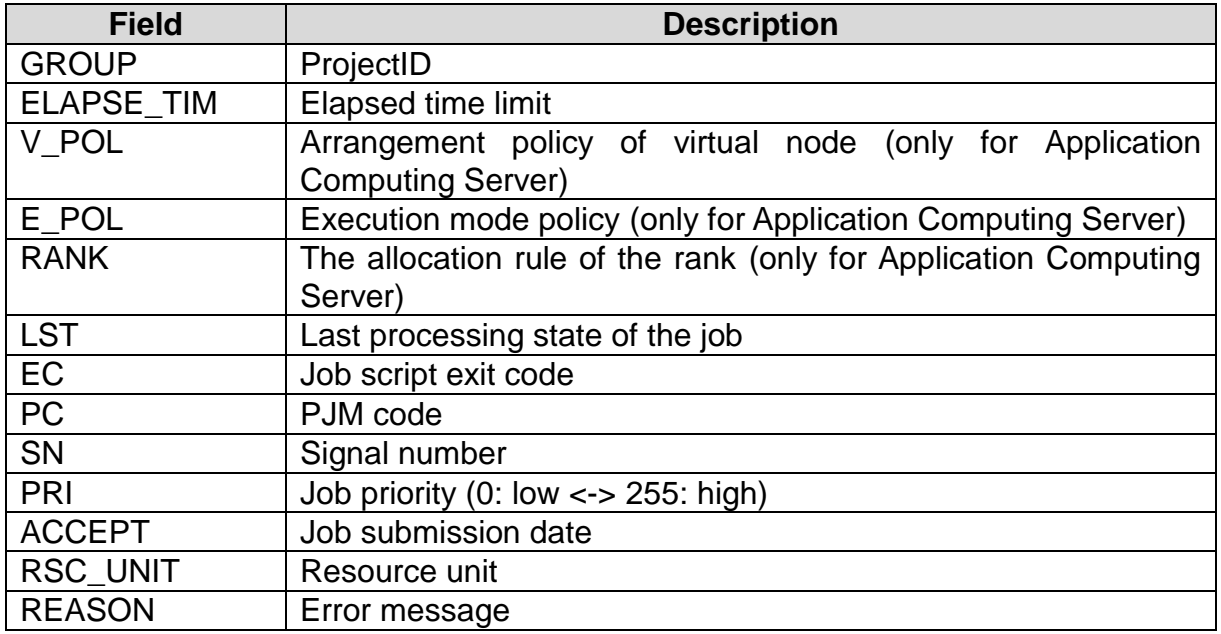

### **Ended Job Status (-H option)**

The -H option displays ended job information in addition to submitted jobs.

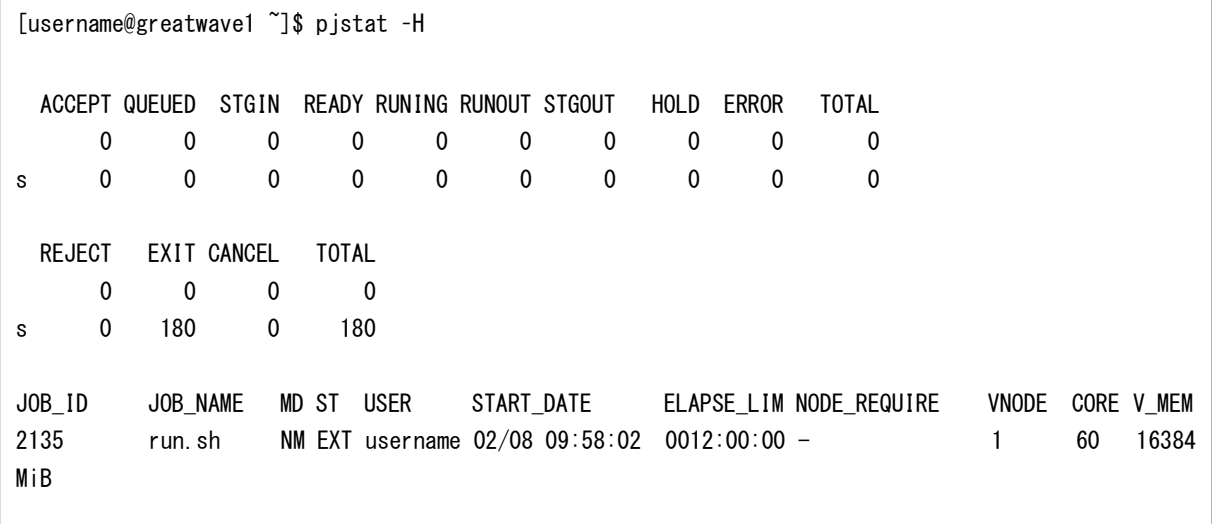

#### Table 5-29 Ended job status

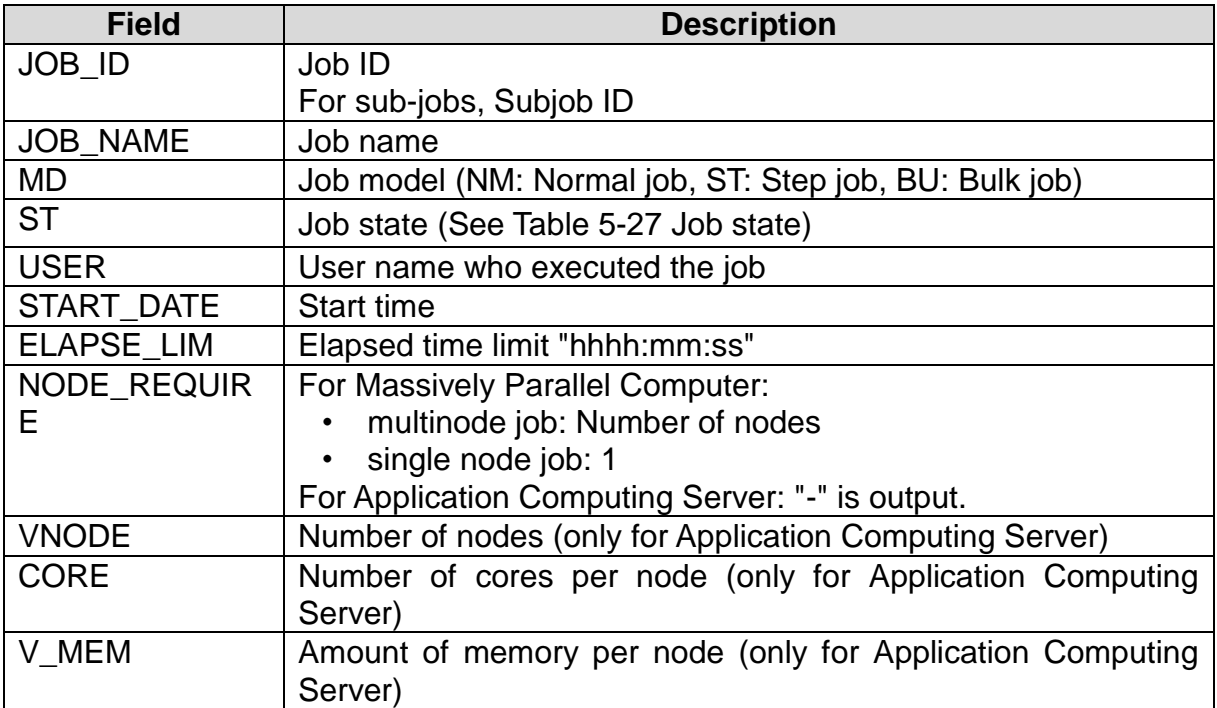

### **Resource Unit and Resource Group Status (--rsc option)**

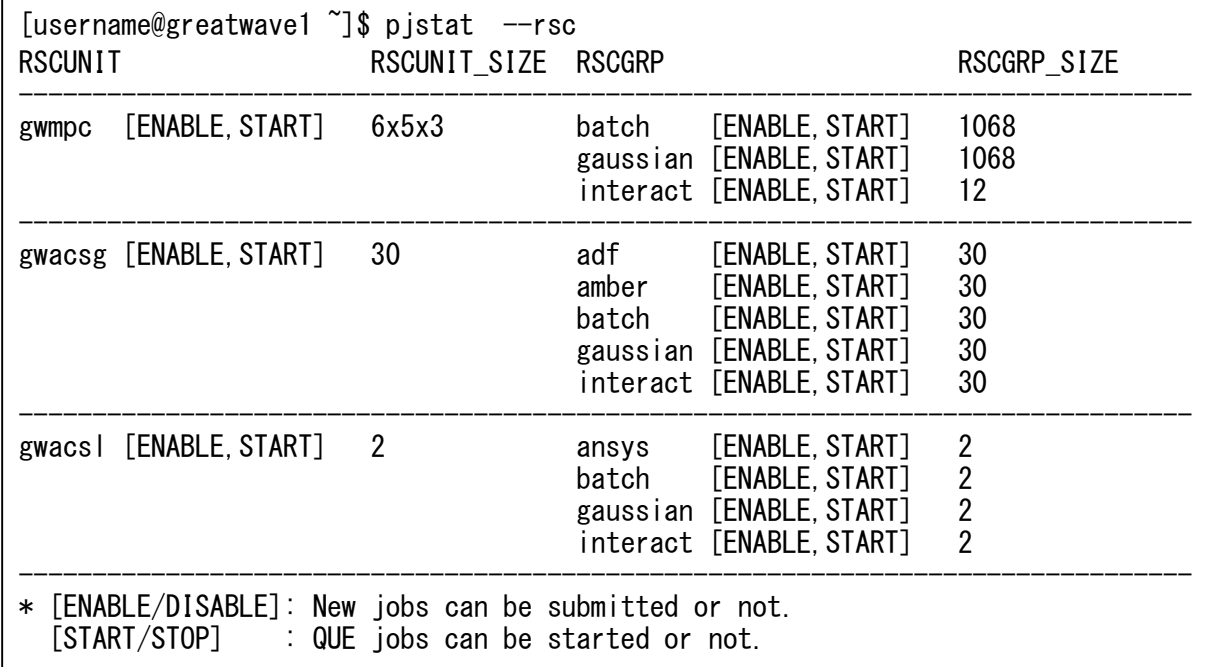

The --rsc option displays resource groups available for the user.

Table 5-30 Resource unit and resource group information

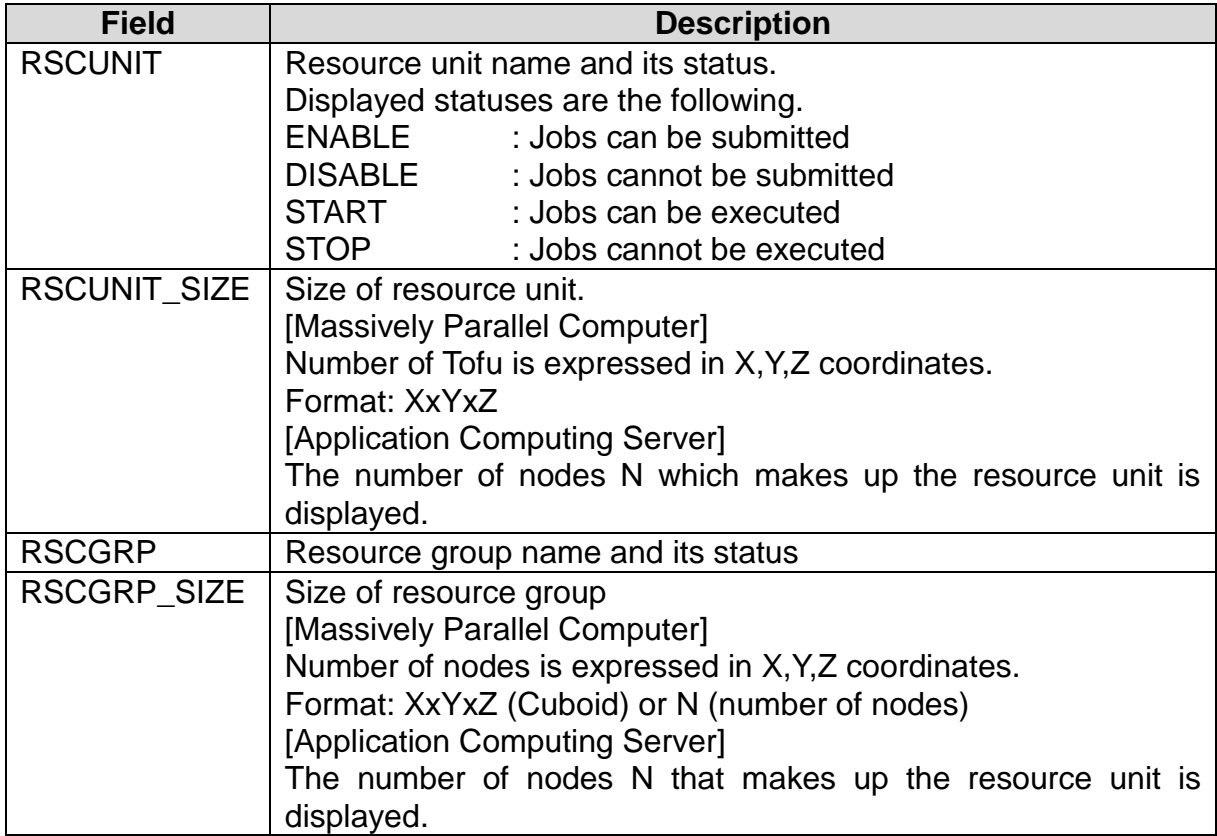

### **Status of Node and Core Usage (-un option and uc option)**

The -un option displays the status of node usage HOKUSAI GreatWave system.

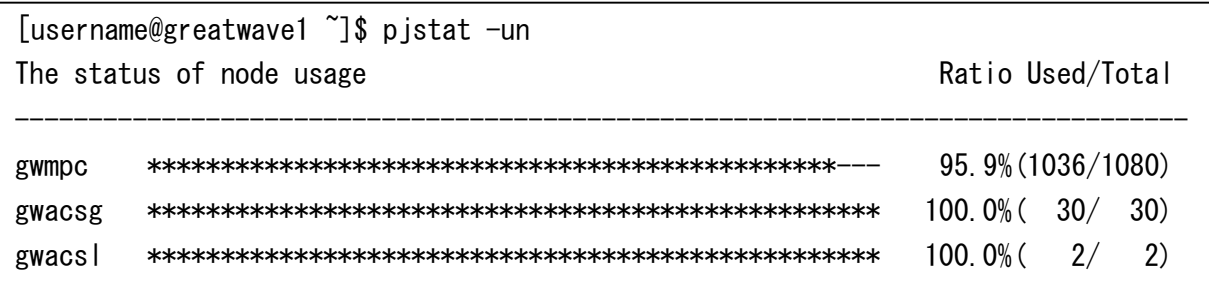

#### Table 5-31 Status of node usage

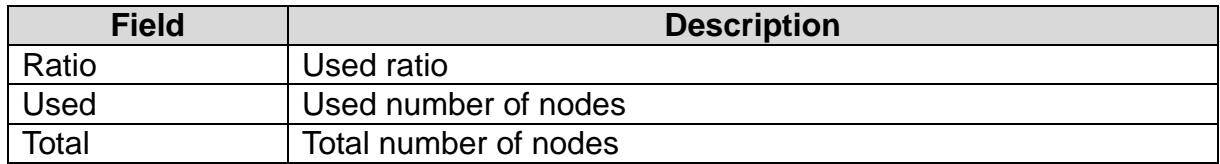

The -uc option displays the status of core usage HOKUSAI GreatWave system.

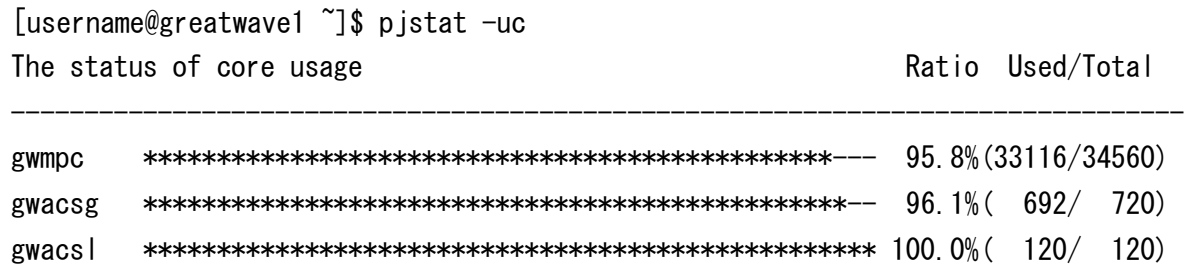

#### Table 5-32 Status of core usage

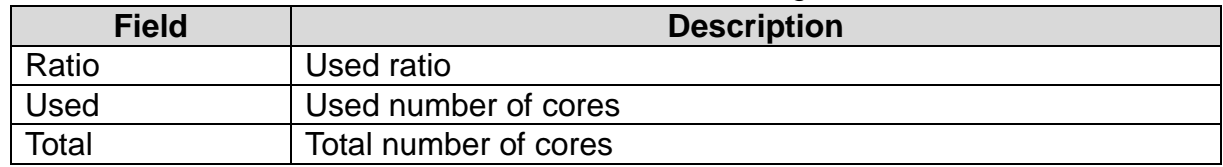

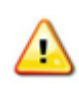

**The jobs are scheduled by priority order of projects. When the jobs wait whose priority order is higher than your priority order, your jobs are not executed if the unused nodes or cores exist.**

#### **Priority Order of Projects (-p option)**

The -p option displays the priority order of projects per resource unit.

```
[username@greatwave1 \tilde{\ }]$ pjstat -p
Project priority in fair-share function
[Q99999]
+- gwmpc : 10th
+- gwacsg: 1st
 +- gwacsl: 3rd
```
#### **Resource limit of job submission (-x option)**

The -x option displays the upper limit of number of cores, nodes and elapse time of each resource group.

The following example indicates that you can submit up to 72 hours job with less than or equal 512 cores (16 nodes) and up to 24 hours job with less than or equal 8,192 cores (256 nodes) to the batch resource group of gwmpc.

```
[username@greatwave1 \tilde{\ }]$ pjstat -x
Limits on resources
PROJECT RSCUNIT RSCGRP MAX_CORE (NODE) MAX_ELAPSE 
============================================================
Q99999 gwmpc batch 512 ( 16) 72:00:00
                                8192 ( 256) 24:00:00
                gaussian 32 ( 1) 72:00:00
                interact 128 ( 4) 2:00:00
 :
```
### 5.8 **Cancel jobs**

Use the *pjdel* command to cancel submitted jobs.

```
pjdel JOBID [JOBID…]
```
Specify job IDs to cancel to the argument on the *pjdel* command line.

```
[username@greatwave1 ~]$ pjdel 12345
[INFO] PJM 0100 pidel Job 12345 canceled.
```
## 5.9 **Display a job script**

Use the *pjcat* command to display the job script.

### pjcat –s JOBID

Specify a job ID to display to the argument on the *pjcat* command line.

```
[username@greatwave1 ~]$ pjcat -s 12345
\frac{1}{4}!/bin/sh
#PJM -L rscunit=gwmpc
#PJM -L rscgrp=batch
#PJM -L vnode=(core=1)
./a. out
```
### 5.10 **Environment Variable**

#### **Environment Variables for Thread Parallelization and MPI Execution**

This section explains main environment variables specified to execute thread parallelized programs or MPI programs.

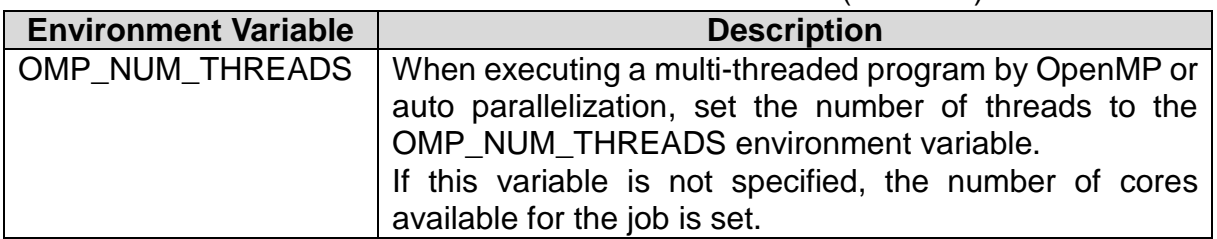

#### Table 5-33 Runtime environment variables (common)

Table 5-34 Runtime environment variables (Massively Parallel Computer)

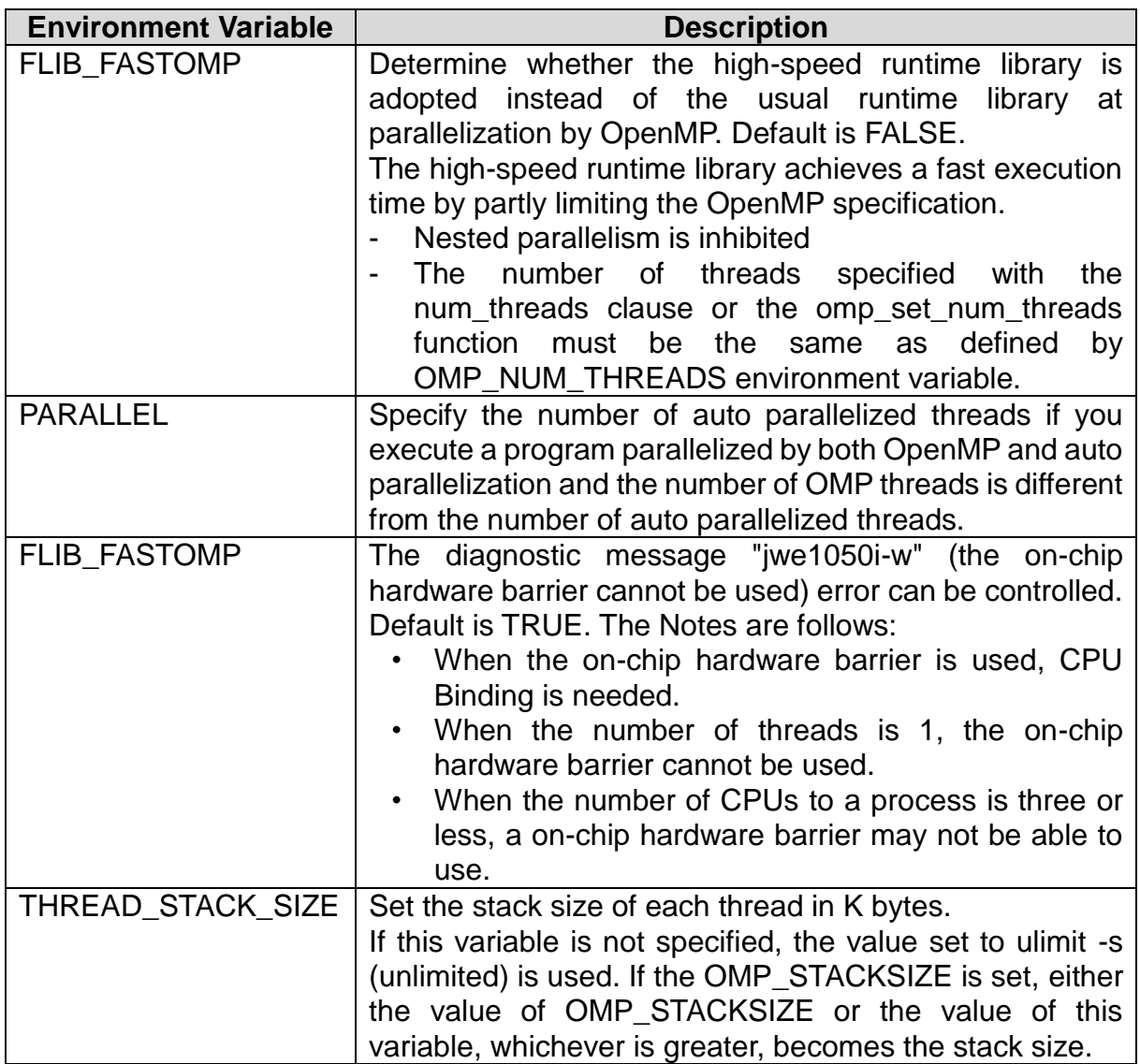

Table 5-35 Runtime environment variables (Application Computing Server)

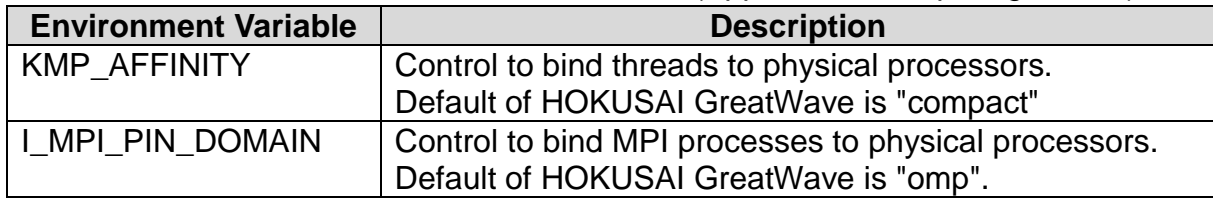

#### **Environment Variables for Jobs**

The job management system configures the following environment variables for jobs.

Table 5-36 Available environment variables in jobs

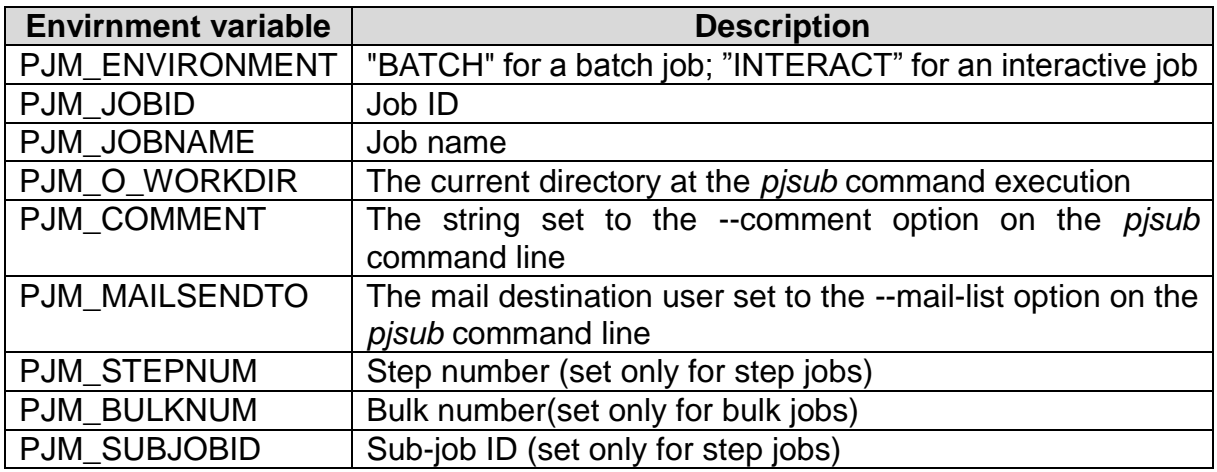

In addition, some resource options specified at job submitting are set as the following environment variables.

Table 5-37 Available environment variables in jobs

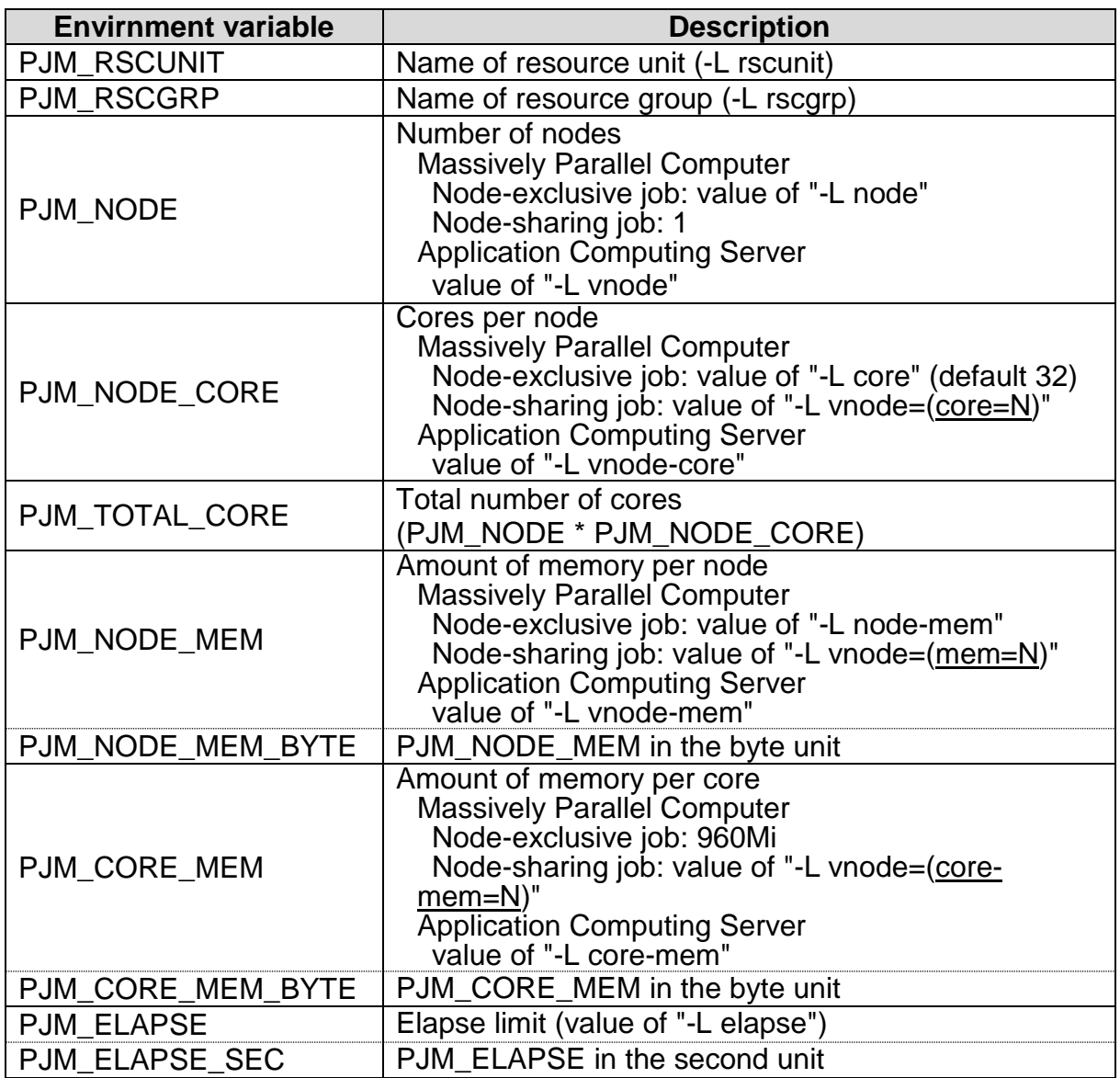

You should use the -X option on the *pjsub* command line to pass environment variables set before job submission on a login node to a job. Otherwise, no environment variables are passed.

#### **Environment Vairables for handling released heap memory**

In the Massively Parallel Computer, XOS\_MMM\_L\_ARENA\_FREE=2 is the default setting as the environment variables of processing mode at releasing memory. For more detail of the variable, please refer the result of "manpx lpgparm" command on the login node.

|                      | Table 3-30 AUS INININI L ANCINA FNCC CONINGUIATION |
|----------------------|----------------------------------------------------|
| <b>Option</b>        | <b>Description</b>                                 |
| XOS MMM L ARENA FREE |                                                    |
|                      | Give priority to efficiency of memory use          |
| ົ                    | Give priority to performance of memory allocation  |

Table 5-38 XOS\_MMM\_L\_ARENA\_FREE configuration

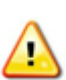

Due to this configuration, some jobs which use much memory will fail by exceeding memory limit, or memory allocation throughput will be slow at the multi thread programs. If you encounter such problems, please set XOS\_MMM\_L\_ARENA\_FREE=1 in the job script and avoid those problems.

This environment variable is only available on the Massively Parallel Computer.

Example of setting "XOS\_MMM\_L\_ARENA\_FREE" in job script

```
[username@greatwave1 ~]$ cat go.sh
#!/bin/sh
#PJM -L rscunit=gwmpc
#PJM -L rscgrp=batch
#PJM -L vnode=(core=1)
export XOS_MMM_L_ARENA_FREE=1
./a.out
```
Check the specifications of memory allocation

[username@greatwave1 ~]\$ manpx lpgparm

# **Development Tools**

### 6.1 **Massively Parallel Computer**

### **FUJITSU Software Development Tools (Development Tools)**

For the Massively Parallel Computer, FUJITSU Software Development Tools (Development Tools) are available. The development tools support various phases of application development process in a GUI environment. Development Tools implement multiple advanced development tools: the file explorer, the editor, the debugger, and the profiler.

For more detail, refer to " Programming Workbench Users Guide", " Debugger Users Guide" and "Profiler Users Guide".

### **6.1.2 Install Development Tools**

(1) Access the User Portal.

<https://hokusai.riken.jp/>

(2) Select "Tools".

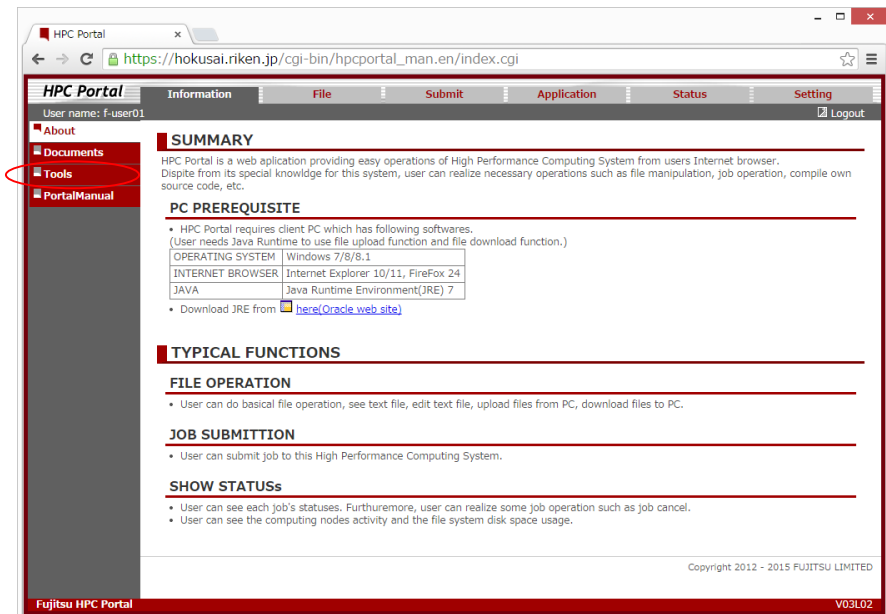

Figure 6-1 Screen of selecting "Tools"

(3) Download "Programing Workbench" for your PC (Linux is not supported).

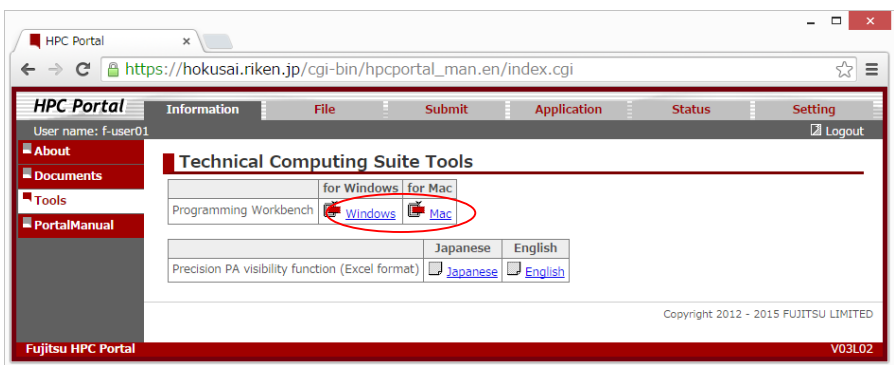

Figure 6-2 Programming Workbench Download screen

(4) Execute downloaded file.

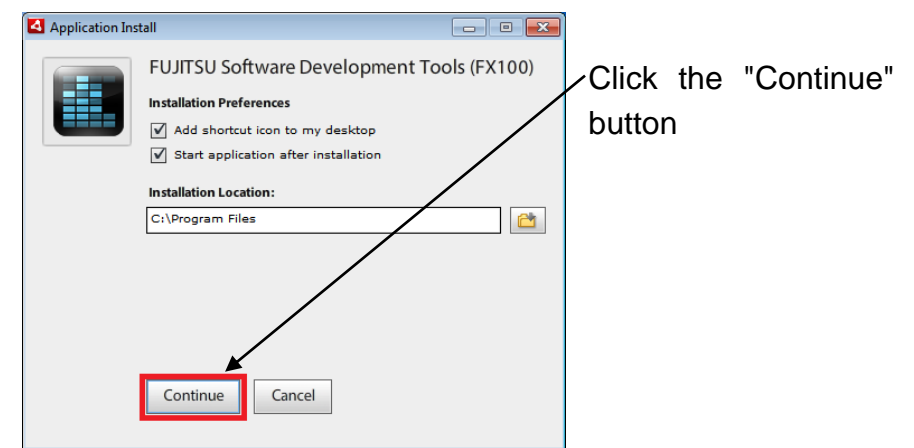

Figure 6-3 Programming Workbench Install screen

(5) If Adobe AIR is not installed on your PC, Adobe AIR License Agreement dialog appears.

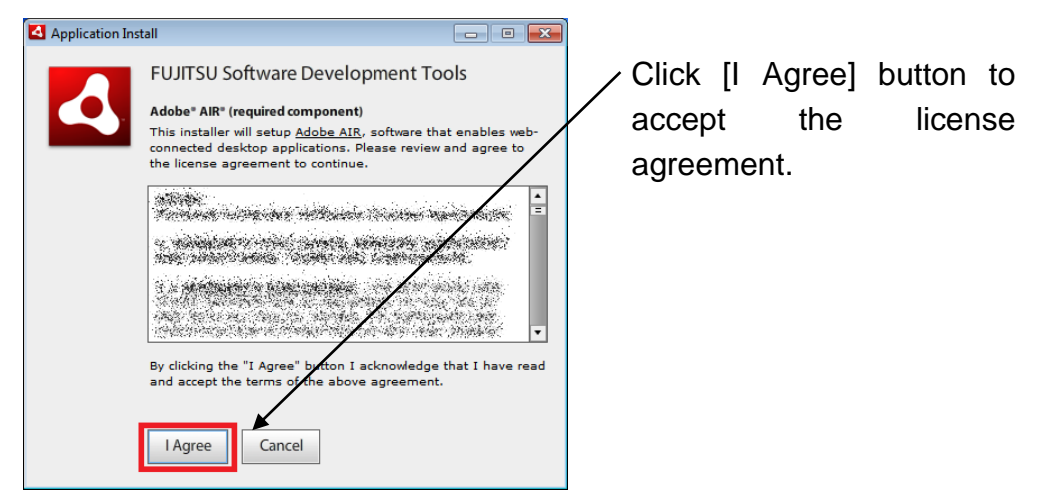

Figure 6-4 Adobe AIR Install screen

### **6.1.3 How to Use Development Tools**

(1) Launch FUJITSU Software Development Tools (FX100). Enter "**hokusai.riken.jp"** as server.

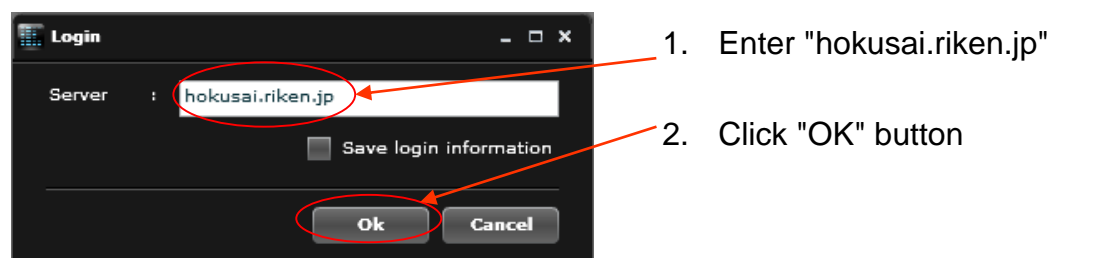

Figure 6-5 Development Tools login screen

- (2) When the confirmation of certificate appears, select the client certificate for HOKUSAI GreatWave system and Click [OK] button.
- (3) The menu of Development Tools appears.

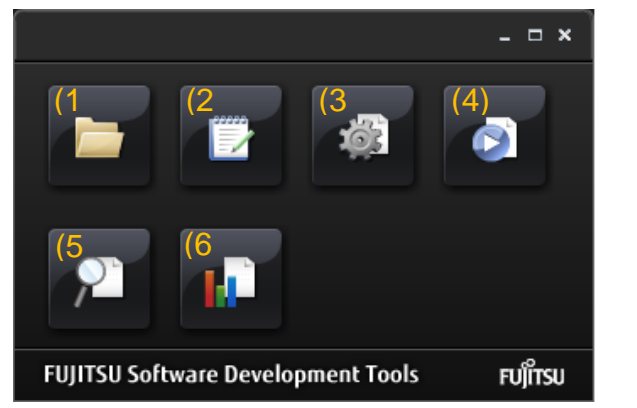

Click icons to start each tool. (1)File explorer (2)Editor (3)Builder (4)Executor (5)Debugger (6)Profiler

Figure 6-6 Development Tools menu screen

## 6.2 **Application Computing Server**

The following tools for the Application Computing Server are available.

- Intel VTune Amplifier XE (Performance profiler)
- Intel Inspector XE (Memory and Thread Debugger)
- Intel Advisor XE (Thread design and prototype)
- Intel Trace Analyzer & Collector (MPI Communications Profiling and Analysis)

# **User Portal**

To use the User Portal, launch the browser and access to the following URL.

[https://hokusai.riken.jp](https://hokusai.riken.jp/)

### 7.1 **Import Client Certificate into JAVA Environment**

The upload and download functions of the User Portal use JAVA. To use these functions, import the client certificate info JAVA environment.

### **Launch Java Control Panel**

#### 7.1.1.1 **Launch Java Control Panel (Windows Environment)**

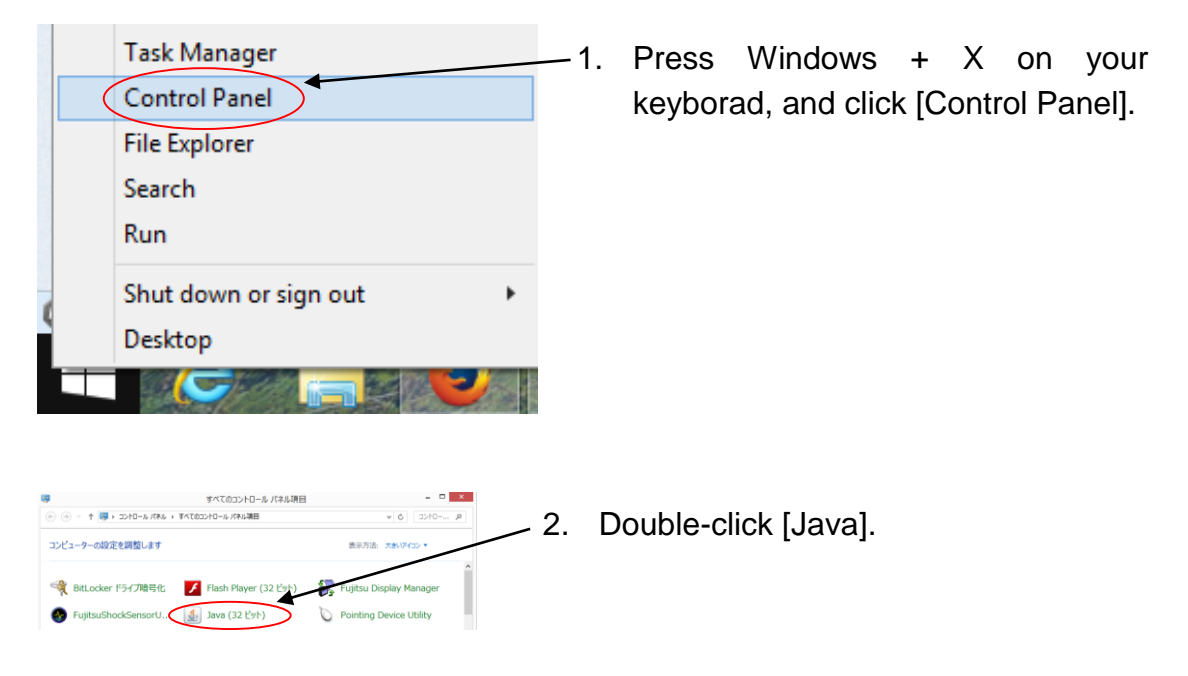

#### 7.1.1.2 **Launch Java Control Panel (Mac Environment)**

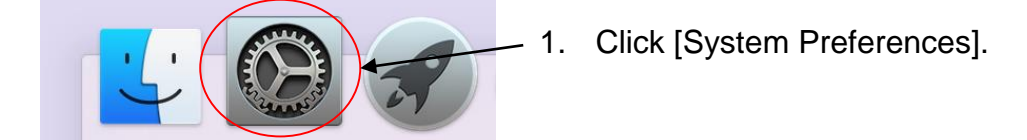

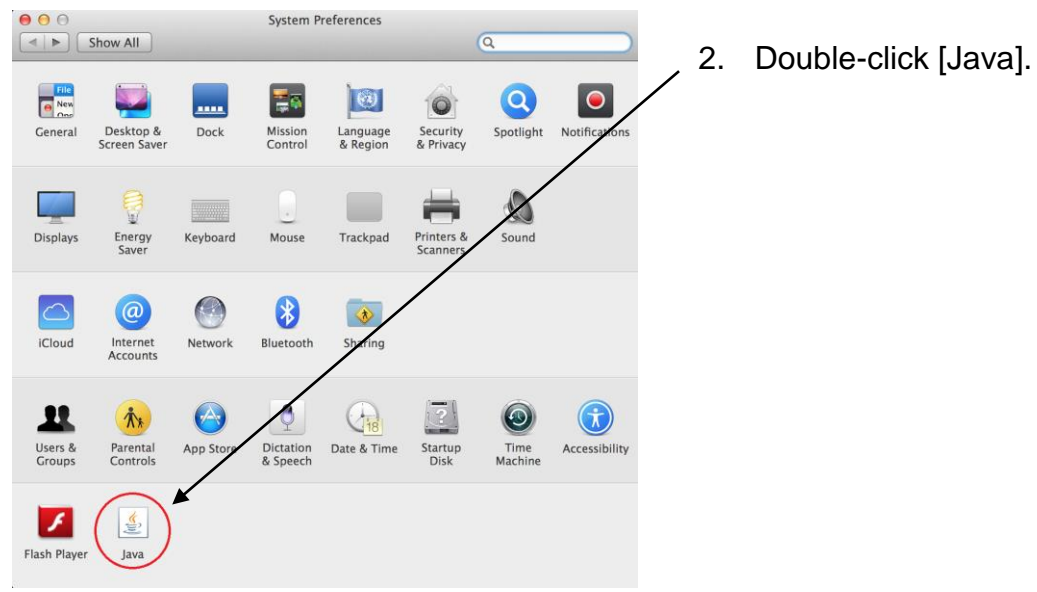

### 7.1.1.3 **Launch Java Control Panel (Ubuntu Environment)**

Open the Terminal and execute the *jcontrol* command.

.<br>Username@pc:~\$ jcontrol

### **Import Client Certificate (Common)**

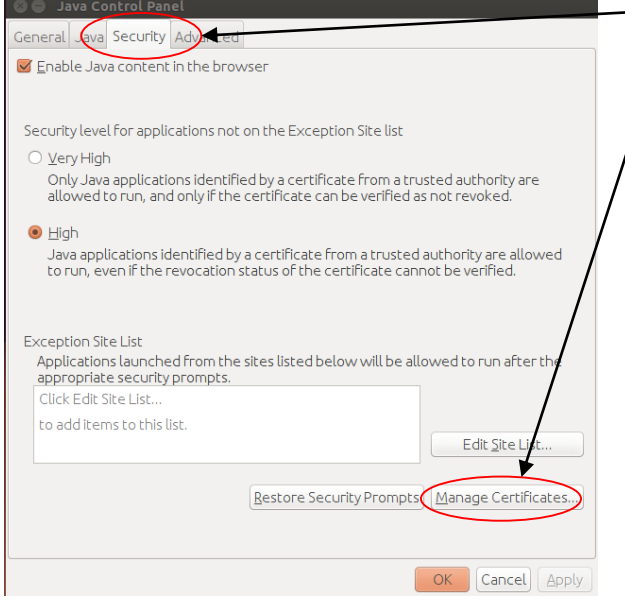

- 1. Click [Security] tab.
	- 2. Click [Manage Certificates...] button.

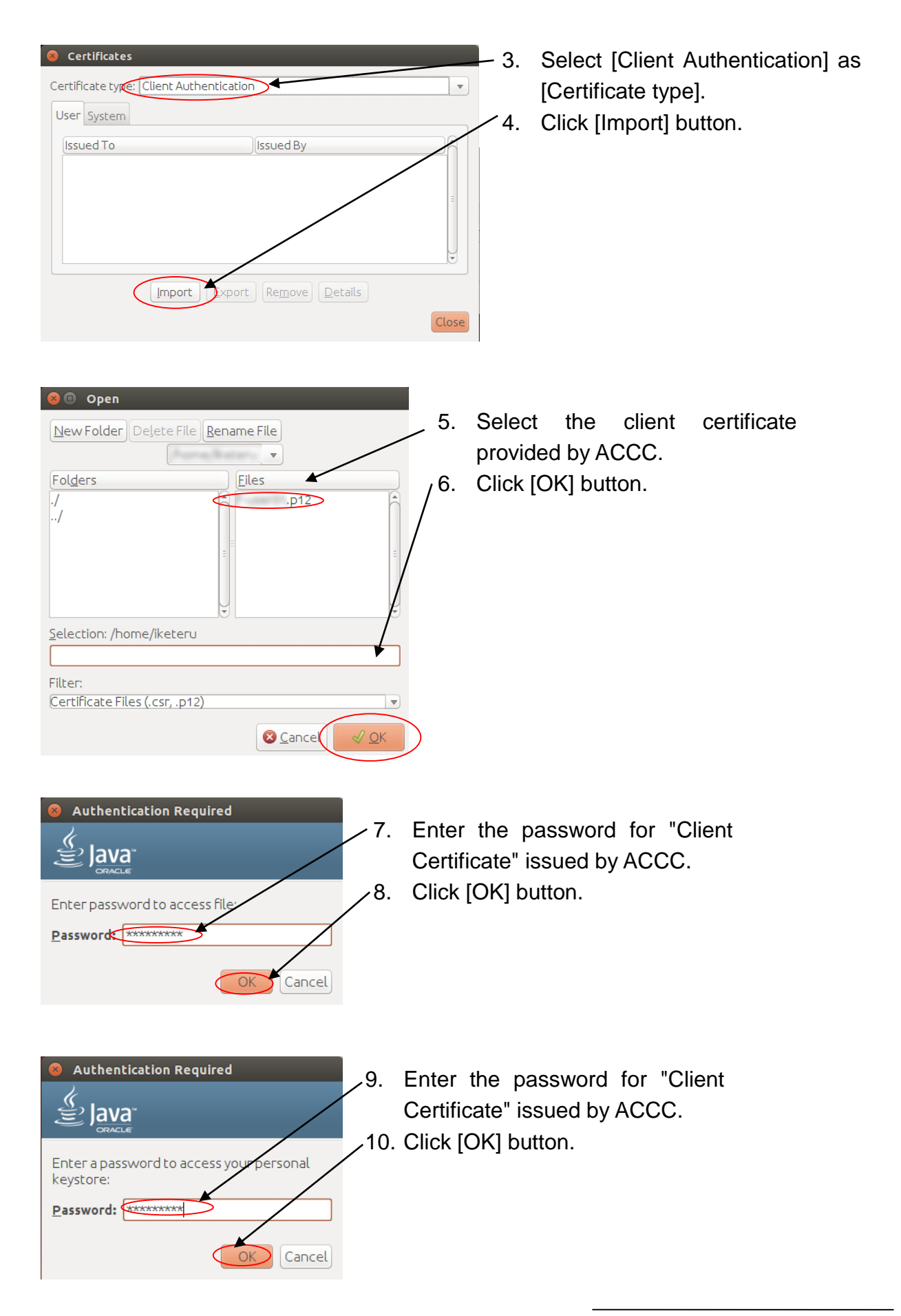

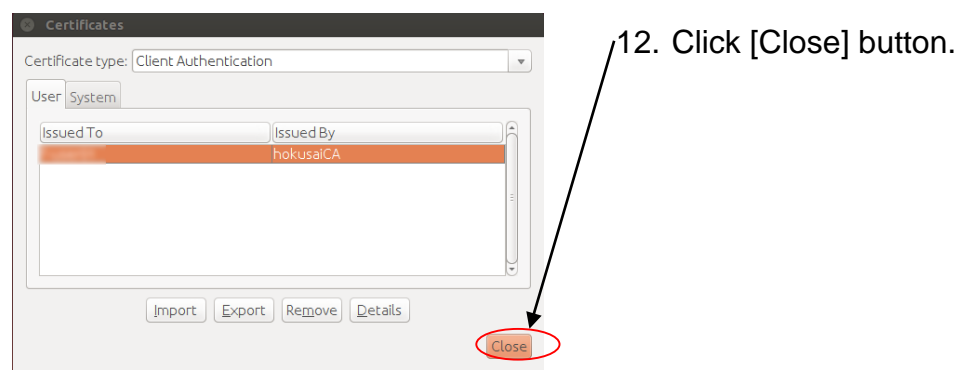

# 7.2 **Manuals**

All reference manuals can be downloaded from the User Portal.

| <b>HPC Portal</b><br>User name: f-user01 | <b>Information</b>                                                 | File                                   | <b>Submit</b>                           |          | <b>Application</b> | <b>Status</b>  | <b>Setting</b>                                | $21000 +$ | Click [Documents] |  |
|------------------------------------------|--------------------------------------------------------------------|----------------------------------------|-----------------------------------------|----------|--------------------|----------------|-----------------------------------------------|-----------|-------------------|--|
|                                          | <b>HOKUSAI-GreatWave User's Guide</b>                              |                                        |                                         |          |                    |                |                                               |           |                   |  |
| Documents                                | <b>Manual name</b>                                                 |                                        |                                         | Japanese |                    | <b>English</b> |                                               |           |                   |  |
| PortalManual                             | HOKUSAI-GreatWave User's Guide                                     |                                        | US Japanese(ver1.0, Apr. 1, 2015, xxMB) |          |                    |                | <b>DG</b> English(ver1.0, Apr. 1, 2015, xxMB) |           |                   |  |
|                                          | <b>Applications User's Guide</b>                                   |                                        |                                         |          |                    |                |                                               |           |                   |  |
|                                          | <b>Application name</b>                                            | Japanese                               | English                                 |          |                    |                |                                               |           |                   |  |
|                                          | Gaussian                                                           | <b>E</b> Japanese                      | <b>E</b> English                        |          |                    |                |                                               |           |                   |  |
|                                          | GaussView<br>NBO for Gaussian                                      | <b>E</b> Japanese<br><b>E</b> Japanese | <b>E</b> English                        |          |                    |                |                                               |           |                   |  |
|                                          | <b>ADF</b>                                                         | <b>E</b> Japanese                      | <b>E</b> English<br><b>E</b> English    |          |                    |                |                                               |           |                   |  |
|                                          | <b>ANSYS</b>                                                       | <b>E</b> Japanese                      | <u>ie English</u>                       |          |                    |                |                                               |           |                   |  |
|                                          | <b>AMBER</b>                                                       | 国 Japanese                             | <b>E</b> English                        |          |                    |                |                                               |           |                   |  |
|                                          | <b>GAMESS</b>                                                      | <b>E</b> Japanese                      | <b>E</b> English                        |          |                    |                |                                               |           |                   |  |
|                                          | <b>MATLAB</b>                                                      | B Japanese                             | <b>E</b> English                        |          |                    |                |                                               |           |                   |  |
|                                          | Q-Chem                                                             | <b>E</b> Japanese                      | <b>E</b> English                        |          |                    |                |                                               |           |                   |  |
|                                          | Technical Computing Suite User's Guide                             |                                        |                                         |          |                    |                |                                               |           |                   |  |
|                                          | <b>Manual name</b>                                                 |                                        | Japanese                                | English  |                    |                |                                               |           |                   |  |
|                                          | Job Operation Software End-user's Guide   10 Japanese   10 English |                                        |                                         |          |                    |                |                                               |           |                   |  |

Figure 7-1 Screen of Documents